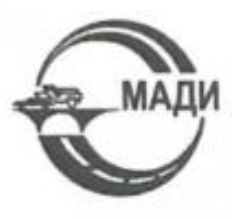

МИНИСТЕРСТВО НАУКИ И ВЫСШЕГО ОБРАЗОВАНИЯ РОССИЙСКОЙ ФЕДЕРАЦИИ

федеральное государственное бюджетное образовательное учреждение высшего образования

#### «МОСКОВСКИЙ АВТОМОБИЛЬНО-ДОРОЖНЫЙ ГОСУДАРСТВЕННЫЙ ТЕХНИЧЕСКИЙ УНИВЕРСИТЕТ (МАДИ)»

Кафедра «Автомобили»

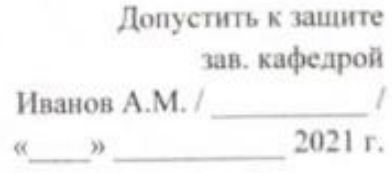

Акулов Алексей Андреевич

## ВЫПУСКНАЯ КВАЛИФИКАЦИОННАЯ РАБОТА

на тему: «Аэродинамические исследования автомобиля УАЗ «Патриот»»

шифр и направление подготовки / специальность 23.05.01 «Наземные транспортно-технологические средства»

направленность (профиль) / специализация «Автомобильная техника в транспортных технологиях»

группа 5А3

Автор ВКР

Акулов А.А.

(Ф.И.О., иблика, дата)

Руководитель ВКР

Осипов В.И.

(Ф.И.О., подпись, дата)

Консультант(ы) ВКР

Шашина Е.В.

w (Ф.И.О., полнись, дата)

₫ (Ф.ИО. полове

Чириканова Е.А. /

Москва 2021

a) Heurepolaire aspognia eure de Codeuil abricand

reveronduced<br>1) bubbles :<br>completions particules sonnes replatence accreptances

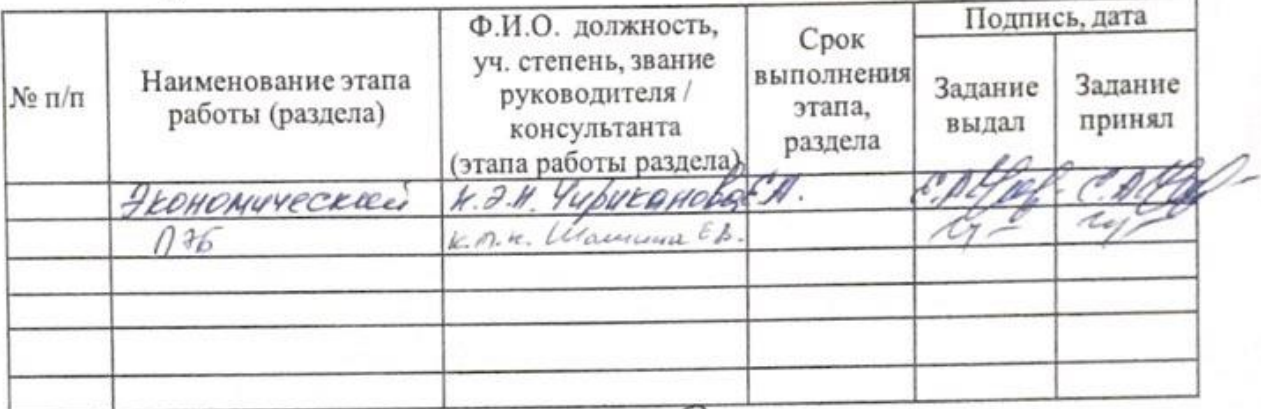

Руководитель ВКР

Augustin Huges A.A.

Задание принял к исполнению

#### МОСКОВСКИЙ АВТОМОБИЛЬНО-ЛОРОЖНЫЙ ГОСУДАРСТВЕННЫЙ ТЕХНИЧЕСКИЙ УНИВЕРСИТЕТ (МАДИ)

Кафедра

ABMOMOTING"

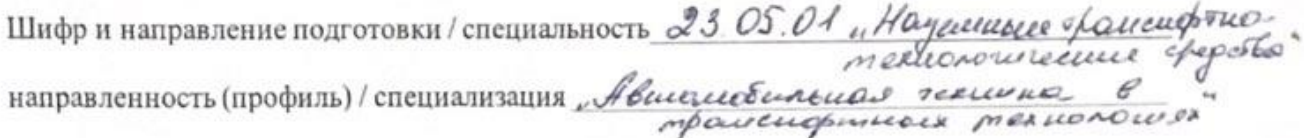

**УТВЕРЖДАЮ** зав. кафедрой

20  $\Gamma.$  $\mathbf{a}$ 

## ЗАДАНИЕ НА ВЫПУСКНУЮ КВАЛИФИКАЦИОННУЮ РАБОТУ Anyurb Anexceir Augheeberr

Tema BKP Aglogenca una oriente nonnoctivo)

утверждена приказом МАДИ от « » 20 г. №

1. Исходные данные по ВКР:

(базовая организация, направление,

характер работы: НИР, заказ производства, университета)

2. Обоснование темы ВКР и перечень, подлежащих разработке вопросов:

Mequerepersance ryjoka resuboco abmonistrare УАЗ Лагриом" интеременение поверхностного peypolarus shopawwwo infranciquico boks, Changobamu AZAOPULLO res warnee nemeix  $Relid$ порирожание uppene 6 Consumence parconner pourment de l'operation 8) проектрование морем овенатобать в реограмменном

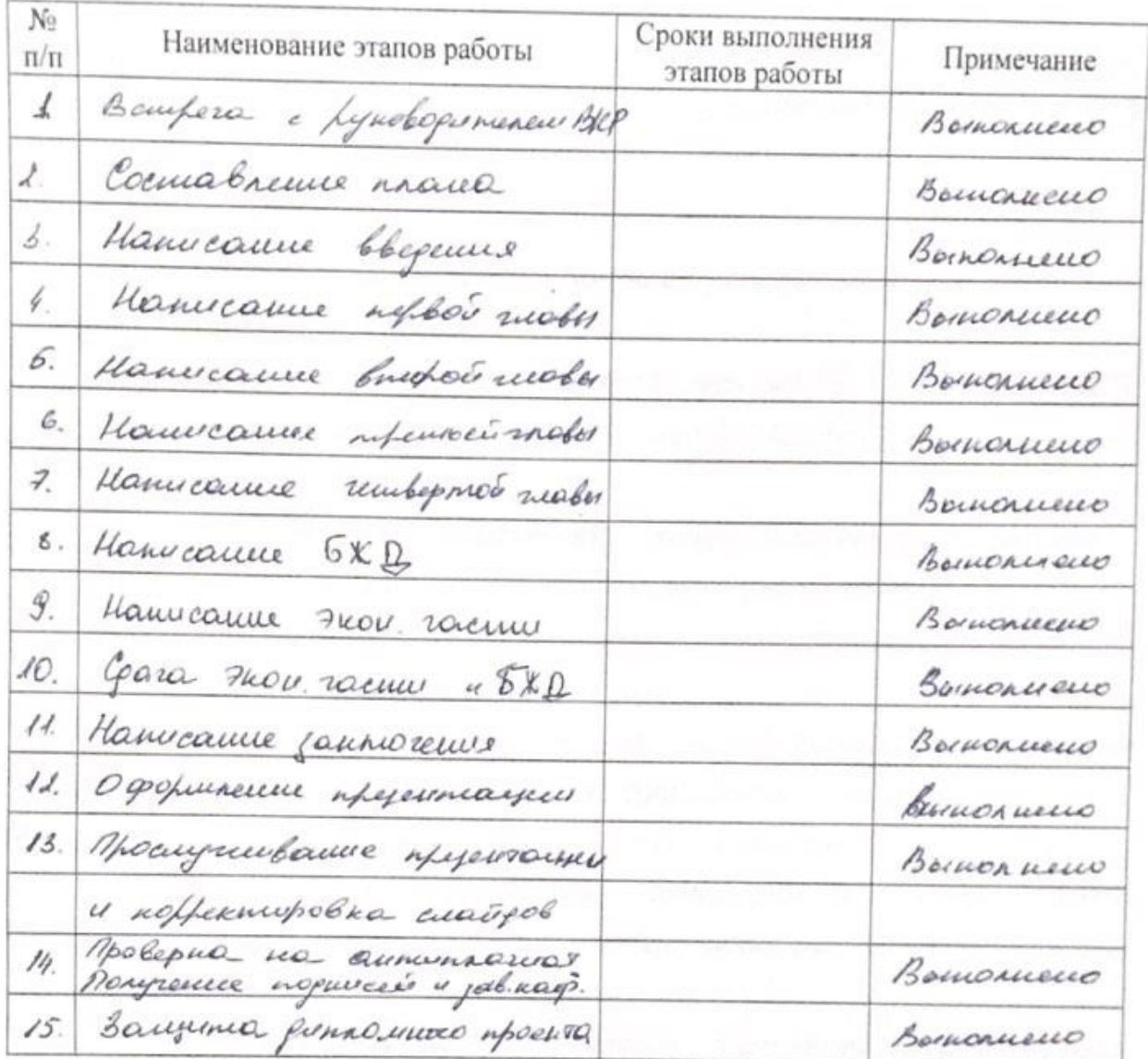

# КАЛЕНДАРНЫЙ ПЛАН

Дата выдачи задания «\_\_\_\_»  $-20$  r. Руководитель (MOJHHC<sub>b</sub> (фамилия, инициалы)

Задание принял к исполнению *Миуелись*)

August A.A.

(фамилия, инициалы)

Отзыв к выпускной квалификационной работе (уровень подготовки специалист) студента московского автомобильно-дорожного

государственного технического университета (МАДИ) Акулова Алексея Андреевича на тему: «Аэродинамические исследования автомобиля УАЗ «Патриот»»

В рамках выпускной квалификационной работы студентом Акуловым А.А. поставлены следующие цели:

- 1. Моделирование кузова легкового автомобиля УАЗ «Патриот» инструментами поверхностного моделирования в программном комплексе SolidWorks:
- 2. Исследование аэродинамических свойств модели кузова легкового автомобиля в подпрограмме SolidWorks Flow Simulation;
- 3. Сравнение коэффициента лобового сопротивления модели легкового автомобиля различных модификаций.

Проведен обзор состава расширений для программного обеспечения SolidWorks. Проведены исследования аэродинамических свойств автомобиля и средств по достижению необходимых показателей коэффициента аэродинамического и прижимной силы. Исследован физический процесс движения воздуха при встрече с автомобилем, движение под автомобилем и над автомобилем.

Создана трехмерная модель легкового автомобиля УАЗ «Патриот» различных модификаций в программном комплексе SolidWorks, а затем проведено исследование их аэродинамических свойств в подпрограмме Flow Simulation и рассчитаны коэффициенты аэродинамического сопротивления воздуха.

Пояснительная записка и графическая документация выполнены аккуратно с учетом предъявляемых к оформлению дипломных проектов требований. Материал в работе изложен подробно с соблюдений внутренней логики. Проделана большая часть работы по каждому из разделов, темы которых раскрыты полностью. Используемые данные и документы достоверны. Сделанные выводы обоснованы.

Студентом освоено большое количество теоретического материала. Дипломник, опираясь на богатую теоретическую базу и высокие знания САПР, достиг поставленной цели, решил актуальные инженерные задачи. Акулов А.А. показал себя грамотным, квалифицированным специалистом, способным применять полученные в ходе обучения в университете знания в ходе полученной работе.

Дипломник Акулов А.А. заслуживает оценки «отлично» и присвоения квалификации инженера-механика.

Руководитель выпускной квалификационной

работы

проф. Осипов В.И.

# **РЕЦЕНЗИЯ**

на дипломный проект студента МАДИ

Акулова Алексея Андреевича

(фамилия, имя, отчество)

выполненный на тему: Аэродинамические исследования автомобиля УАЗ «Патриот.

1. Актуальность, новизна.

Исследован способ создание трехмерной компьютерной модели автомобиля инструментами поверхностного моделирования с целью удешевления процесса исследования аэродинамических свойств автомобиля.

2. Оценка содержания проекта.

Проект содержит анализа аэродинамических свойств автомобиля и средств по достижению необходимых показателей коэффициента аэродинамического сопротивления и прижимной силы, процесс создания трехмерной модели инструментами поверхностного трехмерного моделирования и проведение исследований аэродинамических свойств с целью определения наиболее оптимальной конфигурации автомобиля, обеспечивающей максимальные показатели безопасности, комфорта и экономичности.

3. Отличительные положительные стороны проекта.

Отмечается высокая степень проработки твердотельных и конечно-элементных 3-D моделей, уровень подхода к проведению расчетов и достигнутые результаты.

Отмечается высокая степень качества проработки трехмерной модели автомобиля, высокая точность проведенных исследований и анализа полученных результатов.

4. Практическое значение проекта и рекомендации по внедрению в производство.

Проект имеет высокий потенциал с точки зрения оптимизации процесса создания автомобиля начиная с этапа эскизной модели автомобиля и при проведении исследовательских испытаний аэродинамических свойств путем использования средств САПР. Имеет все предпосылки для внедрения в Московский автомобильно-дорожном государственном техническом университете (МАДИ).

5. Недостатки и замечания по проекту.

При исследовании не учтены иные скоростные режимы движения ТС.

6. Рекомендуемая оценка выполненного проекта «отлично»

**PELIEH3EHT** 

(подпись)

д.п.н., д.т.н., проф., Зав. кафедрой «Детали машин и теория механизмов», ФГБОУ ВО «Московский автомобильно-дорожный государственный технический университет (МАДИ)»

Карелина Мария Юрьевна (фамилия, имя, отчество)

M.IT.

Для получения дополнительной объективной оценки труда дипломника проводится внешнее рецензирование дипломного проекта специалистами в соответствующей области. В качестве рецензентов могут быть привлечены специалисты производства и НИИ,

профессора и преподаватели других вузов или своего вуза, если они работают на другой кафедре.

В рецензии должно быть отмечено значение изучения данной темы, ее актуальность, насколько успешно дипломник справляется с рассмотрением теоретических и практических вопросов. Затем начинается развернутая характеристика с выделением положительных сторон проекта и его недостатков. В заключении рецензент излагает свою точку зрения об общем уровне дипломного проекта и оценивает его.

# Оглавление

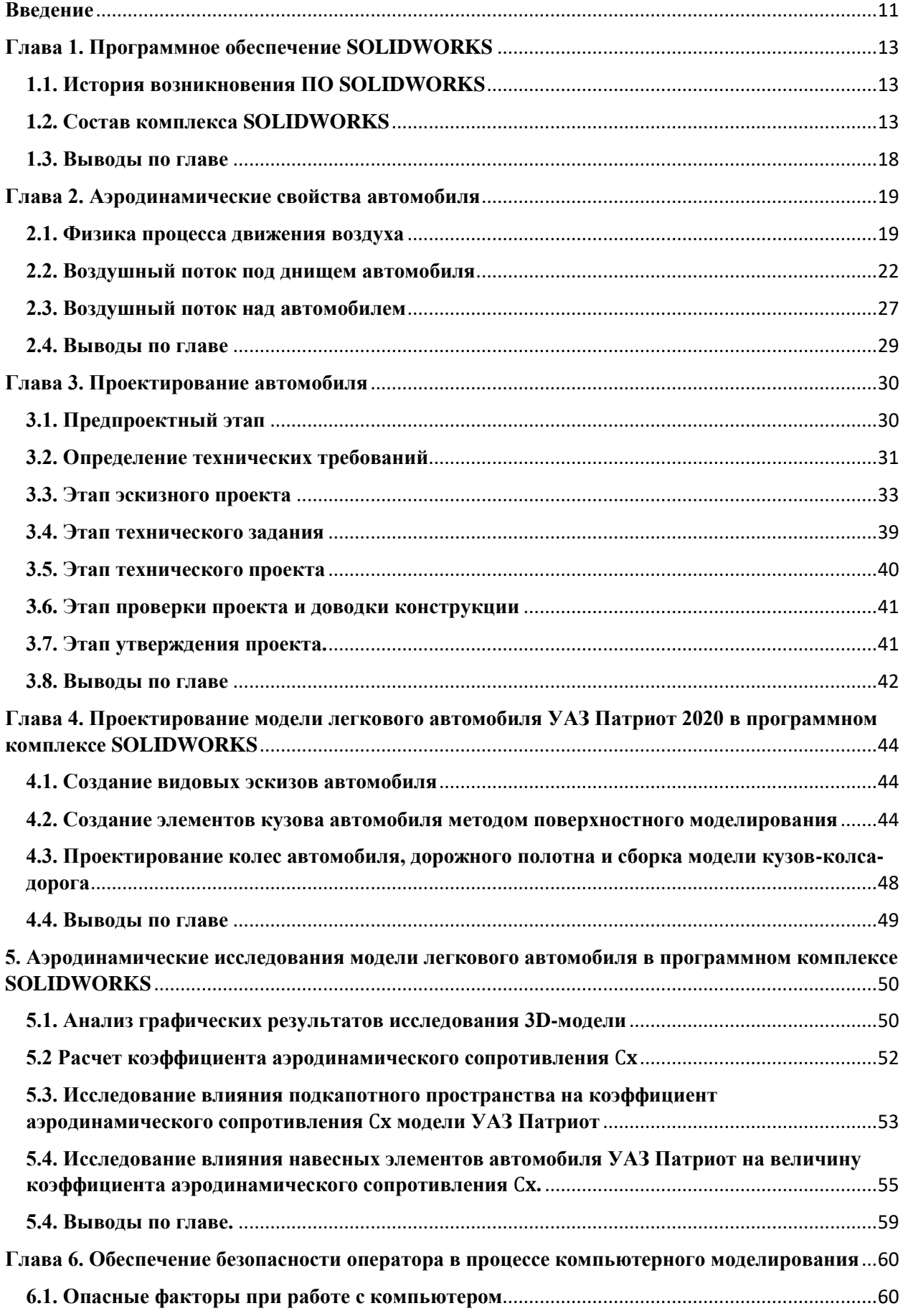

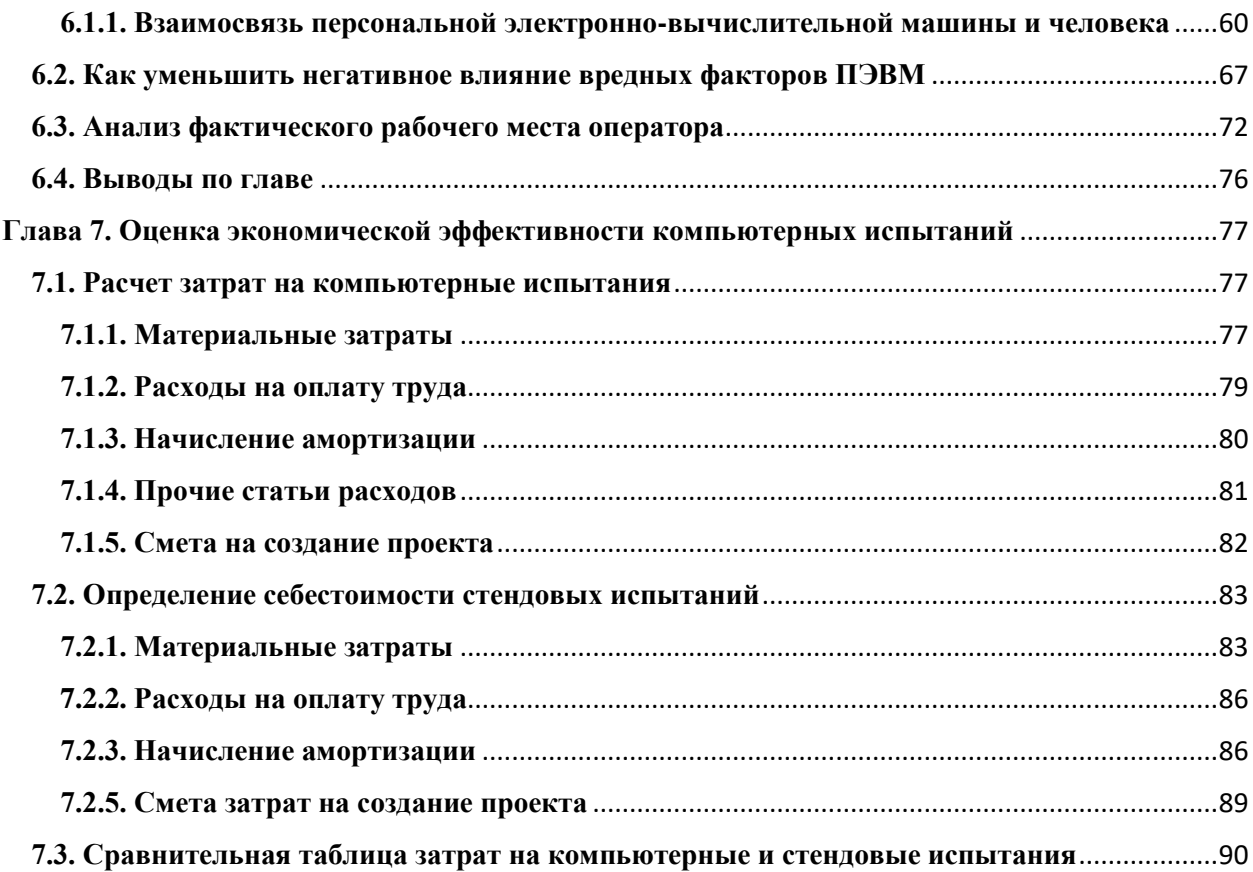

#### **Введение**

<span id="page-10-0"></span>Одним из наиболее важных показателей, влияющих на основные потребительские свойства автомобиля, а именно на: технико-экономические, потребительские, эргономические и экономически, являются аэродинамические свойства автомобиля. Влияние аэродинамических показателей автомобиля проявляется также и на безопасности движения автомобиля. При достижении определенной скорости факторы движения воздушных потоков воздействуют на автомобиль с большей силой, что позволяет обеспечить устойчивость движения при правильной оптимизации воздушных потоков или же, наоборот, могут ухудшать управляемость. Оптимизация воздушных потоков также позволяет избежать загрязняемости обзорных элементов автомобиля и приводит к снижению аэродинамических шумов, что позволяет обеспечить высокий уровень комфорта при движении на автомобиле.

В настоящее время разработка любого автомобиля не может обходиться без применения компьютерных технологий и, соответственно, компьютерного моделирования.

В данной исследовательский работе был выбран программный ресурс SOLIDWORKS, позволяющий методами поверхностного моделирования воссоздавать существующие кузова автомобилей, а также разрабатывать наиболее эффективные способы оптимизации воздушных потоков. Применение данного программного обеспечения (ПО) позволяет обеспечить высокую точность трехмерной геометрии кузовов автомобилей, что, несомненно может говорить о точности исследований.

Для исследования аэродинамических свойств путем проведения виртуальных аэродинамических испытаний кузова автомобиля была применена подпрограмма Flow Simulation, входящая в программный ресурс SOLIDWORKS.

Данное программное обеспечение позволяет производить разработку трехмерной геометрии кузова, а также производить аэродинамические исследования без применения сторонних программ. Еще одним, немаловажным фактором применения именно данного программного комплекса является простота в освоении, в отличие от программ-конкурентов, применение которых подразумевает более глубокое погружение в свойства ПО.

На всех этапах проектирования автомобиля присутствует аэродинамическое проектирование, задачей которого является корректировка модели кузова с последующим проведение виртуальных испытаний, позволяющих определять аэродинамические характеристики, после чего проводятся натурные аэродинамические испытания и, в последствии, дорожные испытания.

Применение компьютерного моделирования позволяет существенно снижать затраты на разработку автомобиля, существенно снижая количество дорогостоящих натурных испытаний, так как на любой стадии проектирования можно внести изменения в геометрию и исследовать получившиеся значения и направления потоков.

Актуальность выбранной темы обуславливается широким распространением компьютерного моделирования в различных сферах жизни человека.

Предметом исследования в данной работе является виртуальная модель легкового автомобиля и ее аэродинамические характеристики.

Цели дипломного проекта:

- 1) Создание трехмерной модели легкового автомобиля в программной комплексе SOLIDWORKS методами поверхностного и твердотельного моделирования;
- 2) Оценка аэродинамических свойств созданной модели легкового автомобиля в подпрограмме SOLIDWORKS Flow Simulation;
- 3) Сравнение аэродинамических свойств различной модификации созданной модели легкового автомобиля.

## <span id="page-12-0"></span>**Глава 1. Программное обеспечение SOLIDWORKS**

## **1.1. История возникновения ПО SOLIDWORKS**

<span id="page-12-1"></span>Программное обеспечение SOLIDWORKS является продуктом Французской команды разработчиков средств автоматизированного проектирования (САПР).

История данного программного комплекса начинается в далеком 1993 году и навязала жесткую конкуренцию таким продуктам, как AutoCAD, Autodesk Mechanical Desktop и другим. Последующее развитие привело к расширению направлений исследований.

В 1997 году копрпорация SolidWorks Corp. Вступает в состав крупнейшего IT холдинга Dassault Systemes, что признается одним из самых удачных решений для компании в то время.

В настоящее время продукт является одним из самых распространенных инструментов по САПР и трехмерному моделированию.

На данный момент состав комплекса насчитывает 10 различных подпрограмм для исследования взаимодействия материалов и их свойств.

#### <span id="page-12-2"></span>**1.2. Состав комплекса SOLIDWORKS**

*SOLIDWORKS Standart.* Включает в себя:

 Гибридное параметрическое моделирование: твердотельное моделирование, моделирование поверхностей, каркасное моделирование и их комбинация без ограничения степени сложности.

 Проектирование изделий с учётом специфики изготовления: детали из пластмасс, листовой материал, пресс-формы и штампы металлоконструкции и пр.

 Проектирование сборок: проектирование «снизу вверх» и «сверху вниз». Проектирование от концепции. Работа со сложными сборками: SpeedPak — управление производительностью системы, управление отображениями, управление конфигурациями, работа с мозаичными данными, режим сокращённых сборок и чертежей.

Библиотеки проектирования: единая библиотека физических свойств материалов, текстур и штриховок. Типовые конструктивные элементы, стандартные детали и узлы, элементы листовых деталей, профили прокатного сортамента и т. п. Библиотека стандартных компонентов от поставщиковпроизводителей.

Прямое редактирование геометрии: технологии Instant3D.

Проектирование на основе баз знаний: технологии DriveWorksXpress. Экспертные системы:

 SketchXpert — анализ конфликтов в эскизах, поиск оптимального решения.

 FeatureXpert, FilletXpert, DraftXpert — автоматическое управление элементами скруглений и уклонов, оптимизация порядка построения модели.

 Instant3D — динамическое прямое редактирование 3D-моделей деталей и сборок, стандартных компонентов.

 DimXpert — автоматизированная простановка размеров и допусков в 3D-модели, а также размеров в чертежах, возможность работы с импортированной геометрией.

 AssemblyXpert — анализ производительности больших сборок, подготовка вариантов решений по улучшению быстродействия.

MateXpert — анализ сопряжений сборок, поиск оптимального решения.

Инженерный анализ: экспресс-расчёты массово-инерционных характеристик, кинематики и динамики механизмов, прочности и аэро/гидродинамики.

Анализ технологичности модели: механообработка, обработка листа, литьё, заполнение пресс-форм.

Экологическая экспертиза проекта: технологии SustainabilityXpress.

Оформление чертежей по ЕСКД: двунаправленная ассоциативность 3Dмодели, чертежа и спецификации. Использование библиотек оформления КД по ГОСТ: специальные символы, базы, допуски и посадки, шероховатости, клеймение и маркировка, технические требования, элементы гидравлических и электрических схем и т. д.

Трансляция данных:

нейтральные форматы

STEP AP203/AP214, Parasolid, ACIS, IGES, VDAFS, STL, VRML.

прямые трансляторы

Pro/ENGINEER, NX, Solid Edge, Inventor, AutoCAD, CATIA Graphics.

построение 3D-модели печатной платы по импортированным данным из P-CAD, Altium Designer, Mentor Graphics, CADENCE и др.

Анимация: создание мультипликации (анимаций) на основе 3D-моделей.

API SDK: поддержка программирования на языках Visual Basic, Visual  $C++$  и др., запись и редактирование макросов (VBA).

SolidWorks Rx: утилита автоматической диагностики компьютера на соответствие требованиям SolidWorks.

SolidWorks eDrawings: средства согласования технической документации.

DraftSight: специальные лицензии профессиональной 2D САПР для создания дополнительных рабочих мест работе с данными DWG (создание, редактирование, просмотр). Лицензии предоставляются бесплатно в необходимом количестве.

*SOLIDWORKS Professional.* Включает функциональные возможности SolidWorks Standard, а также:

Библиотеки стандартных изделий (SolidWorks Toolbox): крепеж, подшипники, прокатный сортамент, кулачки, шкивы, шестерни и т. п.) по стандартам ГОСТ, ISO, ANSI, BSI, DIN, JIS, CISC, PEM®, SKF®, Torrington®, Truarc®, Unistrut®. Toolbox различных версий Solidworks несовместим и при установке Solidworks есть возможность обновления или установки новой версии Toolbox. Обновить Toolbox можно и вручную.

Интерактивная документация: подготовка данных для ИЭТР — Photoview 360, eDrawings Professional.

Распознавание и параметризация импортированной геометрии: технологии FeatureWorks.

Автоматическая проверка и корректировка моделей/чертежей на соответствие стандартам предприятия (СтП): технологии Design Checker.

Сравнение документов SolidWorks: детали, сборки, чертежи: технологии SolidWorks Utilities.

Планирование задач (Task Scheduler): настройка задач для выполнения по расписанию. Планируемые задачи: групповая печать, импорт/экспорт, проверка проекта на соответствие стандартам предприятия и т. д.

*SOLIDWORKS Premium*. Включает функциональные возможности SolidWorks Standard и SolidWorks Professional, а также:

Проектирование трубопроводов (SolidWorks Routing): жесткие сборные трубопроводы (на сварке и резьбе), гнутые трубопроводы, гибкие подводки и шланги. Формирование данных для трубогибов. Библиотеки стандартных элементов по ГОСТ.

Обратный инжиниринг (ScanTo3D): преобразование сканированного облака точек в 3D-модели SolidWorks.

Анализ размерных цепей в 3D-модели сборки (TolAnalyst): расчёт и оптимизация допусков и посадок.

Обмен данными с радиотехническими САПР (CircuitWorks): двунаправленные обмен данными с радиотехническим САПР (P-CAD, Altium Designer, Mentor Graphics, CADENCE и др.).

Инженерный анализ: SolidWorks Motion — комплексный динамический и кинематический анализ механизмов. SolidWorks Simulation — расчёт на прочность конструкций (деталей и сборок) в упругой зоне.

*SolidWorks Simulation*. Семейство дополнительных модулей инженерного анализа. Включает:

SolidWorks Simulation — Расчёт на прочность конструкций (деталей и сборок) в упругой зоне. Входит в базовую конфигурацию SolidWorks Premium.

SolidWorks Simulation Professional — Расчёт на прочность конструкций в упругой зоне, постановка и решение контактных задач, расчёт сборок; определение собственных форм и частот колебаний, расчёт конструкции на устойчивость, усталостные расчёты, имитация падения, тепловые расчёты. Оптимизация параметров модели SolidWorks Motion: комплексный динамический и кинематический анализ механизмов, определение скоростей, ускорений и взаимных воздействий элементов системы.

SolidWorks Simulation Premium — Нелинейные расчёты: учёт нелинейных свойств материала, нелинейного нагружения, расчёт нелинейных контактных задач; анализ усталостных напряжений и определение ресурса конструкций. Линейная и нелинейная динамика деформируемых систем. Оптимизация параметров модели. Расчёт многослойных композиционных оболочек. Включает функциональность SolidWorks Simulation Professional.

*SolidWorks Flow Simulation.* Семейство дополнительных модулей по газо/гидродинамическим расчётам. Включает:

SolidWorks Flow Simulation — моделирование течения жидкостей и газов, управление расчётной сеткой, использование типовых физических моделей жидкостей и газов, комплексный тепловой расчёт, газо- и гидродинамические и тепловые модели технических устройств, нединамический и нестационарный анализ, расчёт вращающихся объектов, экспорт результатов в SolidWorks Simulation.

SolidWorks Flow Simulation Electronic Cooling Module Add-In дополнительный модуль для теплового расчёта электронных устройств. Включает: расширенная база данных по виртуальным вентиляторам; материалам электротехнического назначения, термоэлектрическим охладителям (элементы Пельтье), двухрезисторным компонентам. Имитация прохождения постоянного тока и джоулева нагрева постоянным током, модели двухрезисторных компонентов, тепловых трубок, многослойных печатных плат.

SolidWorks Flow Simulation HVAC Module Add-In — дополнительный модуль SolidWorks Flow Simulation для расчёта систем вентиляции, отопления и кондиционирования. Включает: расширенная база данных по строительным материалам и вентиляторам; уточнённая модель теплообмена излучением с учётом отражения, преломления и спектральных характеристик; расчёт параметров комфорта: средней прогнозируемой оценки, допустимого числа неудовлетворённых, среднерадиационной температуры и др.

Также существуют дополнения SOLIDWORKS Plastics, SOLIDWORKS Electrical, SOLIDWORKS Composer, SOLIDWORKS Inspection, SolidWorks MBD, но данные направления исследований не необходимы для произведения расчетов аэродинамических свойств легкового автомобиля.

Для выполнения данного дипломного проекта нам понадобится расширение SOLIDWORKS Flow Simulation. SOLIDWORKS Flow Simulation совмещает в себе все наиболее важные аспекты исследования аэродинамических свойств как всего автомобиля, так и любого отельного узла.

#### **1.3. Выводы по главе**

<span id="page-17-0"></span>Программный комплекс SOLIDWORKS совместно с расширением Flow Simulation позволяют обеспечить высокую точность проведения виртуальных испытаний, при этом имеющийся низкий порог вхождения для работы с данным ПО позволяет использовать его даже неопытным специалистам, что говорит о высоком уровне интуитивности разработанного дизайна.

Все это, несомненно, позволяет назвать SOLIDWORKS наиболее подходящим, для подобных исследований, программным обеспечением.

## <span id="page-18-0"></span>**Глава 2. Аэродинамические свойства автомобиля**

## **2.1. Физика процесса движения воздуха**

<span id="page-18-1"></span>Работа аэродинамики напоминает работу скульптура – она пытается отсечь все не нужное и мешающееся на пути и оставить самую суть. Задачей же людей, занимающихся проектированием аэродинамических свойств, является создание условий, при которых набегающий поток воздуха будет встречать наименьшее сопротивление и при этом производить наибольшее количество полезной работы.

Рассмотрим обычную каплю воды в момент падения (Рис. 1.). Такую форму придает ей именно набегающий поток воздуха, ему такую каплю наиболее эффективно и просто огибать. Считается, что каплеобразная форма является наиболее эффективной с точки зрения достижения наименьшего коэффициента сопротивления.

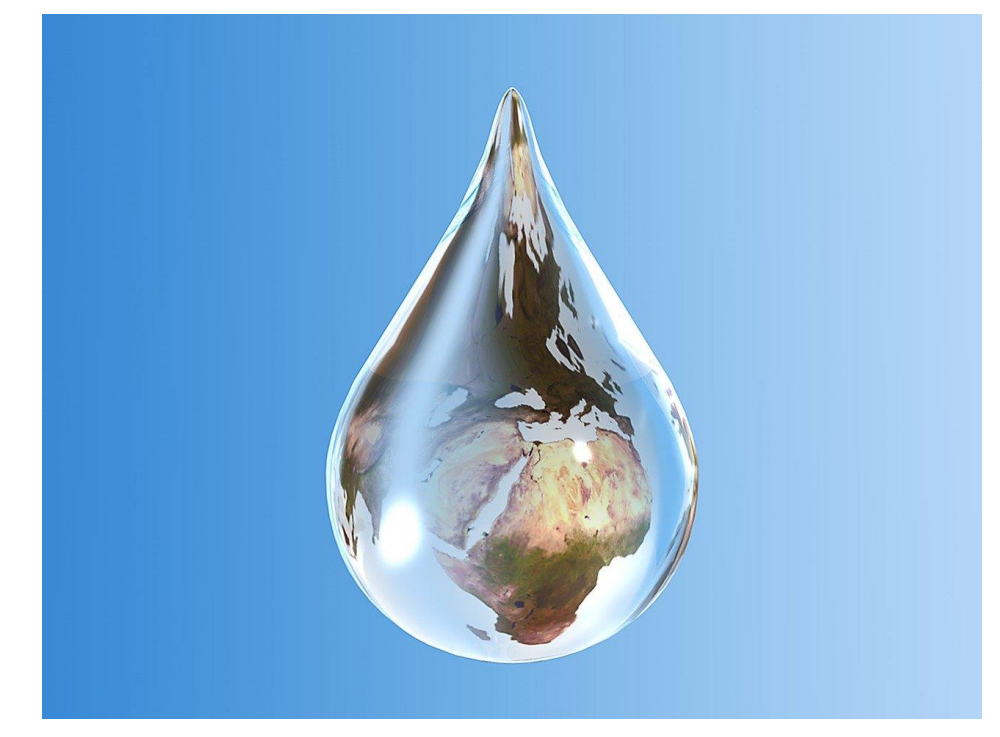

Рис. 1. Падающая капля воды.

На самом деле, «набегающий поток воздуха» - это условность, ведь на самом деле автомобиль набегает на неподвижный поток воздуха, но такую систему координат неудобно и сложно анализировать, поэтому принято условно заставлять воздух набегать на автомобиль.

Если рассматривать свойства газов, становится понятно, что все не так и просто. Изучим вопрос сжимаемости на примере сверхзвукового автомобиля THRUST SSC (Рис. 2.), оснащенного двумя реактивными двигателями общей мощностью 106 тысяч лошадиных сил. В далеком 1997 году данный автомобиль установил рекорд скорости 1226, 86 км/ч., что превышает скорость звука. Для такого автомобиля сжимаемость газов пренебрегать нельзя, ведь в случае неправильного расчета автомобиль не разогнался бы до столь высокой скорости, также неправильный расчет мог привести к смерти водителя.

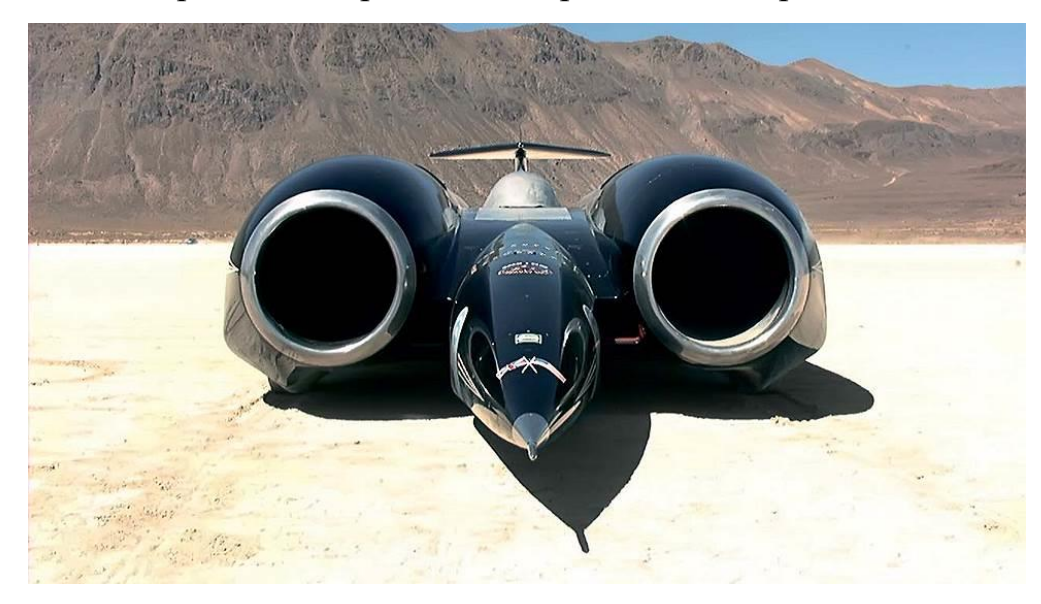

Рис. 2. THRUST SSC – сверхзвуковой автомобиль.

Для автомобилей же этим определением можно пренебречь, так как скорости движения даже самого быстрого автомобиля не достигает и половины от скорости звука. На данных скоростях воздух не сжимается, что не приводит к его уплотнению и возникновению больших сил. На данный момент самый быстрым автомобиль в мире Bugatti Chiron Super Sport 300+ (Рис. 3.), обладающий двигателем W16 мощностью 1500 л/с, может похвастаться максимальной скоростью в 463 км/ч.

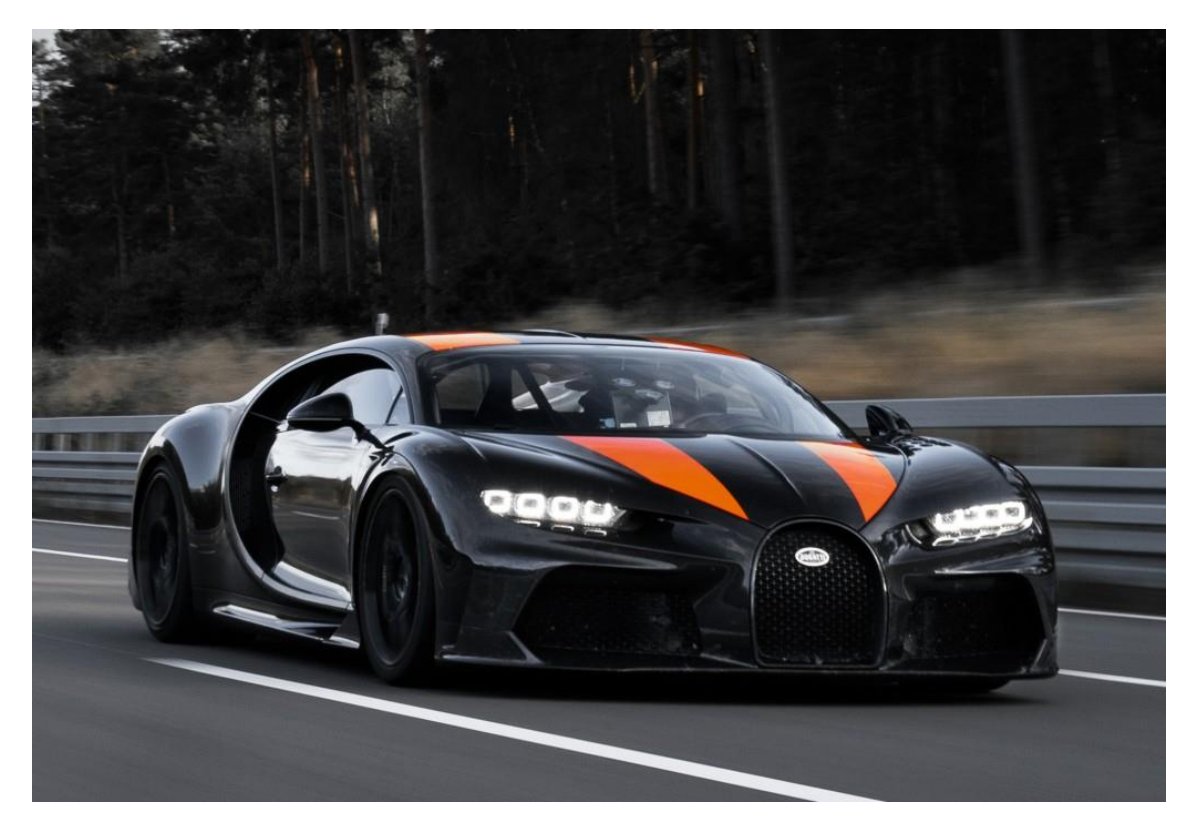

Рис. 3. Автомобиль Bugatti Chiron Super Sport 300+

Рассмотрим закон течения жидкостей и газов, характеризующийся тем, что при увеличении скорости течения для определенного объема жидкости или газа неизбежно уменьшение площади сечения жидкости. Классическим примером, подтверждающим данную теорию, является течение воды из обычного бытового крана. При выходе из крана площадь сечения воды больше, но скорость меньше. С каждой долей секунды падения воды ее скорость увеличивается, а площадь сечения воды уменьшается. Данный закон справедлив и для жидкости.

Уравнение Бернулли о законе сохранения энергии, выраженное через давление говорит о том, что давление бывает статическим и динамическим, сумма которых выражает полное давление.

$$
P_{\text{no}} = P_{\text{crar}} + \frac{\rho V^2}{2},\tag{1}
$$

где  $P_{\text{nom}}$  – полное давление,  $P_{\text{crar}}$  – статические давление,  $\rho$  – плотность воздуха, V – скорость.

При этом, статическое давление неизменно от скорости движения автомобиля. То есть для замера статического давления необходимо двигаться со скоростью движения потока. При этом давление на манометре будет равно нулю.

Динамическое давление, напротив, зависит от давления. Рассмотрим статическое нахождение газа в определенном объеме. Согласно броуновскому движению частицы хаотично перемещаются в заданном объеме, ударяются друг о друга и о стенки, ограничивающие их перемещение. Если же заставить двигаться газ по трубе, то в процессе движения частицы будут ударяться о стенки с меньшей силой, так как часть энергии будет направленна вдоль поверхности трубы. В таком случае статическое давление уменьшится ровно на значение динамического давления, что и обусловлено уравнением Бернулли (1).

Для любого автомобиля аэродинамическое воздействие можно разделить на 3 основных показателя, а именно:

- сила лобового сопротивления;
- подъемная сила;
- прижимная сила.

#### **2.2. Воздушный поток под днищем автомобиля**

<span id="page-21-0"></span>При встрече с автомобилем воздушный поток делится на два основных направления, устремляющихся под автомобиль и над автомобилем. Движение воздушного потока под автомобилем называют английским словосочетанием «ground-effect» («граунд-эффект» - эффект земли). Смысл граунд эффекта объясняется при помощи уравнения Бернулли. Объяснить его проще всего на примере крыла дозвукового самолета (Рис. 4.).

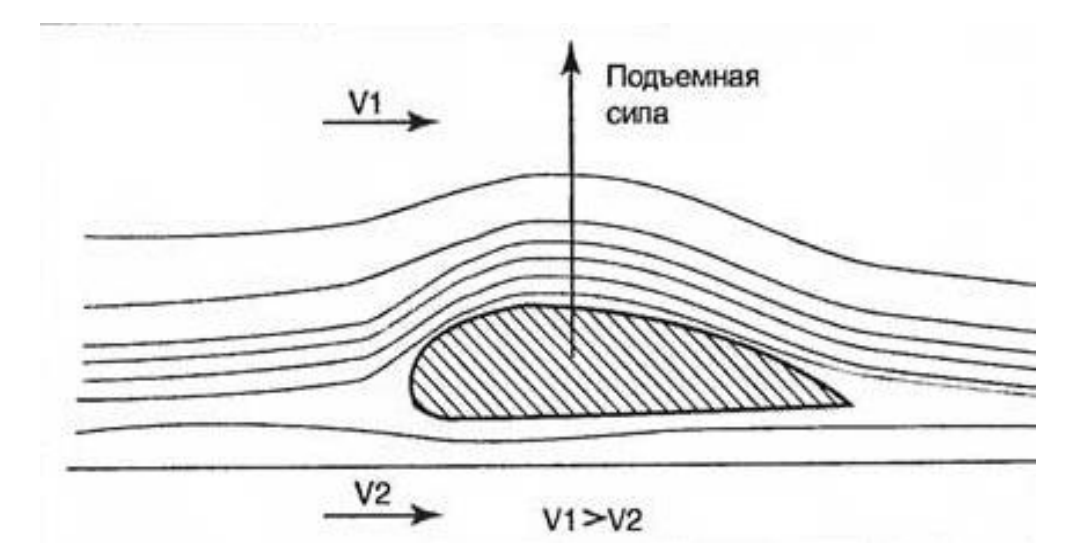

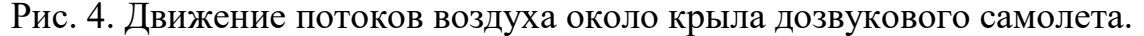

Основной задачей при создании крыла является направление потоков воздуха таким образом, чтобы скорость движения воздуха над крылом была больше, чем над крылом. При условии, что путь над крылом и под крылом воздух стремится пройти за одинаковое время, скорость движения воздуха над крылом больше, чем под крылом. Таким образом сила статического давления под крылом превышает статическое давление над крылом, что и вызывает подъемную силу. Если же взять и перевернуть крыло, то подъемная сила превратится в прижимную.

В этом и заключается смысл «граунд-эффекта». Заставить двигаться воздух под днищем автомобиля с большей скоростью. Результатом такого профилирования днища автомобиля приведет к зоне с пониженным давлением и обеспечит автомобиль необходимой прижимной силой.

Спроектировать автомобиль таким образом достаточно сложно, ведь для этого необходимо как можно ниже опустить центр масс, обеспечить наилучшую развесовку по осям, наиболее оптимально расположить элементы подвести, двигателя, трансмиссии и др. В результате возникновения под днищем автомобиля зоны с пониженным эффектом следующей задачей станет борьба с паразитирующим эффектом пылесоса. В зону с пониженным давлением стремится воздух с боков автомобиля, для борьбы с этим устанавливают боковые юбки.

В результате создания на спортивном автомобиле «граунд-эффекта» приводит к столь сильному разряжению воздуха под днищем автомобиля, что при проезде над чугунным канализационным люком возможно его открытие и подбрасывание в воздух. Данные случаи встречались и в городе Москва, но в этом случае к данному эффекту приводил не столько сильный «граундэффект», хоть без него тут и не обойтись, сколько халатность коммунальных служб.

В 70-х и 80х годах обеспечить максимальное разряжение под днищем автомобиля старались все гоночные команды. Особо хитрыми оказался болид хитреца из ЮАР, установившего сзади автомобиля вентилятор, обеспечивающий откачку воздуха из-под днища автомобиля. В тот момент болид назвали гоночный пылесос (Рис.5.). Пилот команды, управляющий данным автомобилем с легкость обошел всех противников и занял первое место. Дабы не портить репутацию, автомобиль после победы сразу же сняли с гонок.

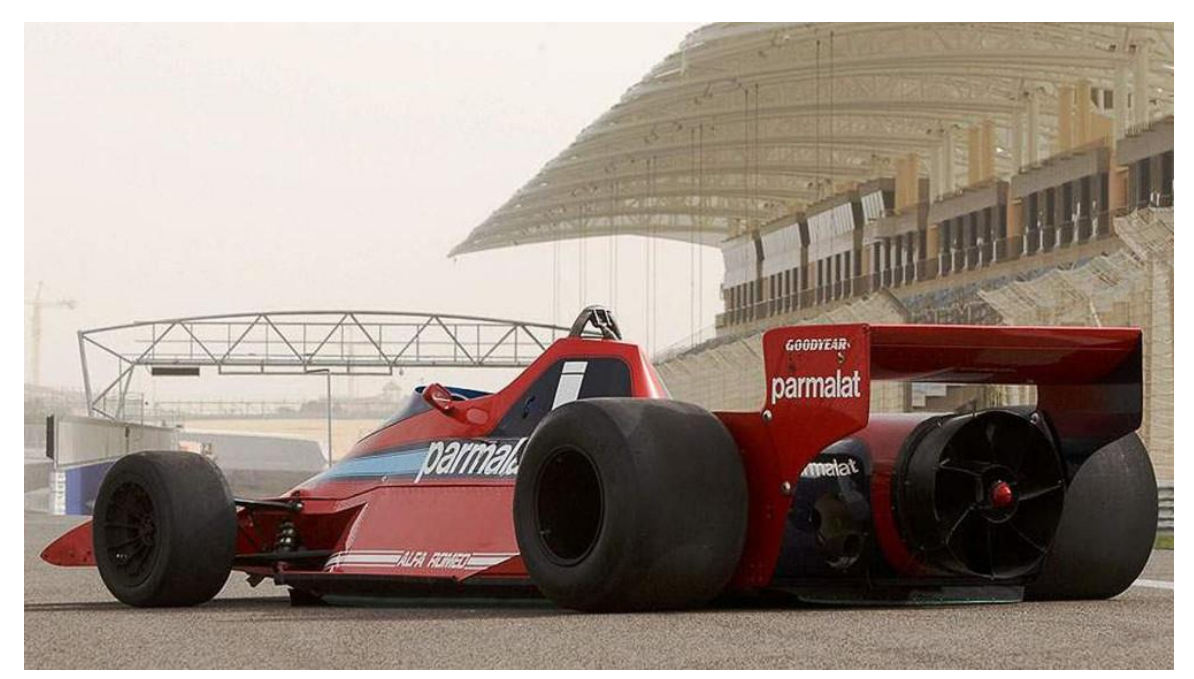

Рис. 5. Автомобиль Brabham BT46B (гоночный пылесос)

«Граунд-эффект» позволял автомобилям чудесным образом прилипать к трассе, но также он был и очень опасен. Стило автомобилю хоть на чуть-чуть подскочить на кочке, как граунд эффект пропадал и автомобиль, словно самолет взмывал в воздух. Также любо столкновение или повреждение юбки приводило к значительному уменьшению прижимное силы, а в связи с увеличившимися скоростями данный эффект был значительно опасней для пилота.

В скором времени руководство Формулы-1 запретило использовать данный эффект. Но на самом деле данный заперт лишь положил начало новому раунду борьбы с техрегламентом.

В настоящее же время, на гражданских быстрых автомобилях и по сей день применяется принцип разгона потомка воздуха под днищем автомобиля. Для этого идут на ухитрения и на днище автомобилей устанавливают пластиковые аэродинамические накладки. Ведь если посмотреть под среднестатистический автомобиль, то можно увидеть элементы трансмиссии, подвески, топливной системы. Проходящий под таким автомобилем поток воздуха сталкивается с данными элементами и существенно замедляется. Для устранения данного эффекта и устанавливают аэродинамические экраны, скрывающие большинство выпирающих элементов под автомобилем. Для примера можно рассмотреть днище классического автомобиля без применения экранов (Рис. 6.) и автомобиля с установленными аэродинамическими экранами (Рис. 7).

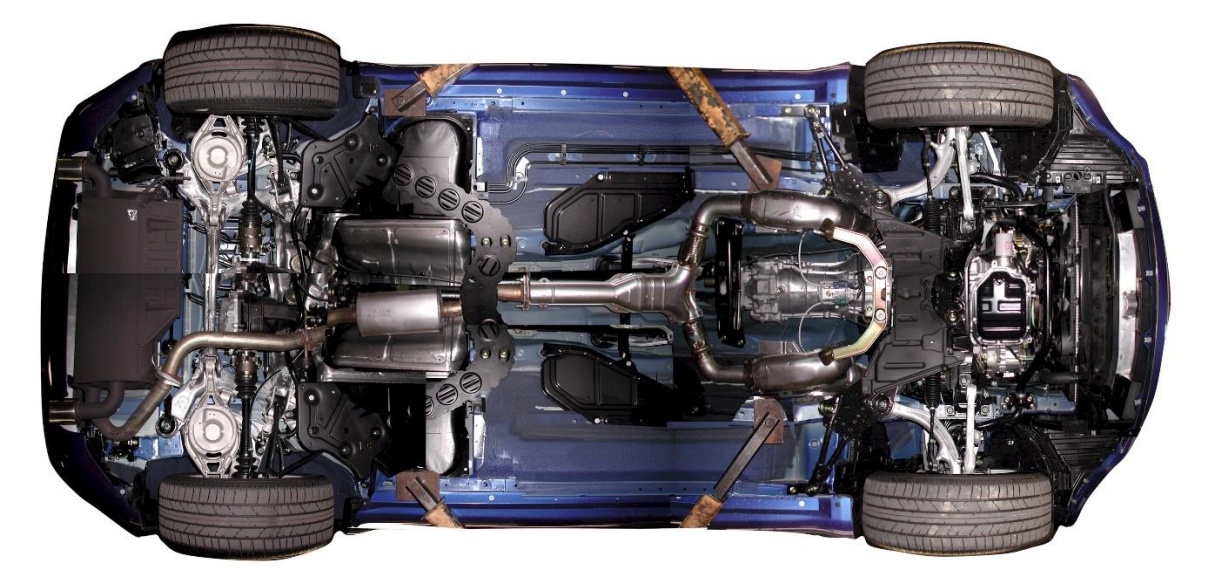

Рис. 6. Днище автомобиля без применения аэродинамических экранов

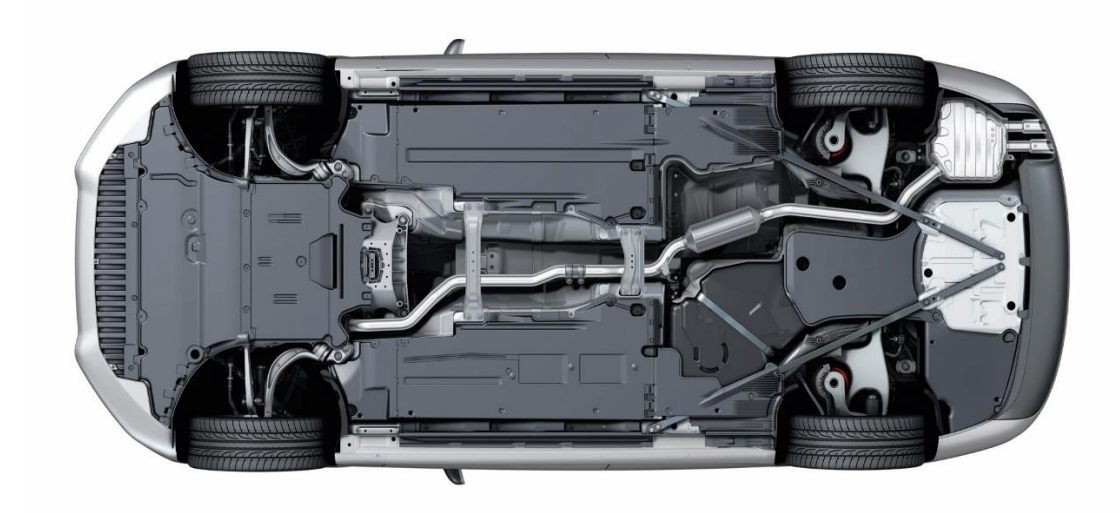

Рис. 7. Днище автомобиля с применение аэродинамических экранов Следующим способом достижения максимального эффекта прижимной силы ялвяется ограничение площади канала, по которому течет газ. Ведь, чем меньше площадь, по которой течет газ, тем больше скорость, а, следовательно, меньше давление. Для этого стараются уменьшить клиренс автомобиля.

Также еще одним способом является установка в передний бампер спортивного автомобиля массивных спойлеров, позволяющих отсекать количество воздуха, стремящегося под автомобиль.

Также еще одной неотъемлемой частью профилирования днища автомобиля стал диффузор (Рис. 8.), находящийся под задним бампером. Это еще один способ, обеспечить высокую прижимную силу путем ускорения потока воздуха под днищем автомобиля.

При отсутствии диффузора в задней части автомобиля за автомобилем возникает зона разряжения, пониженного давления. В момент, когда поток, проходящий под автомобилем, начинает взаимодействовать с данной зоной, он резко замедляется.

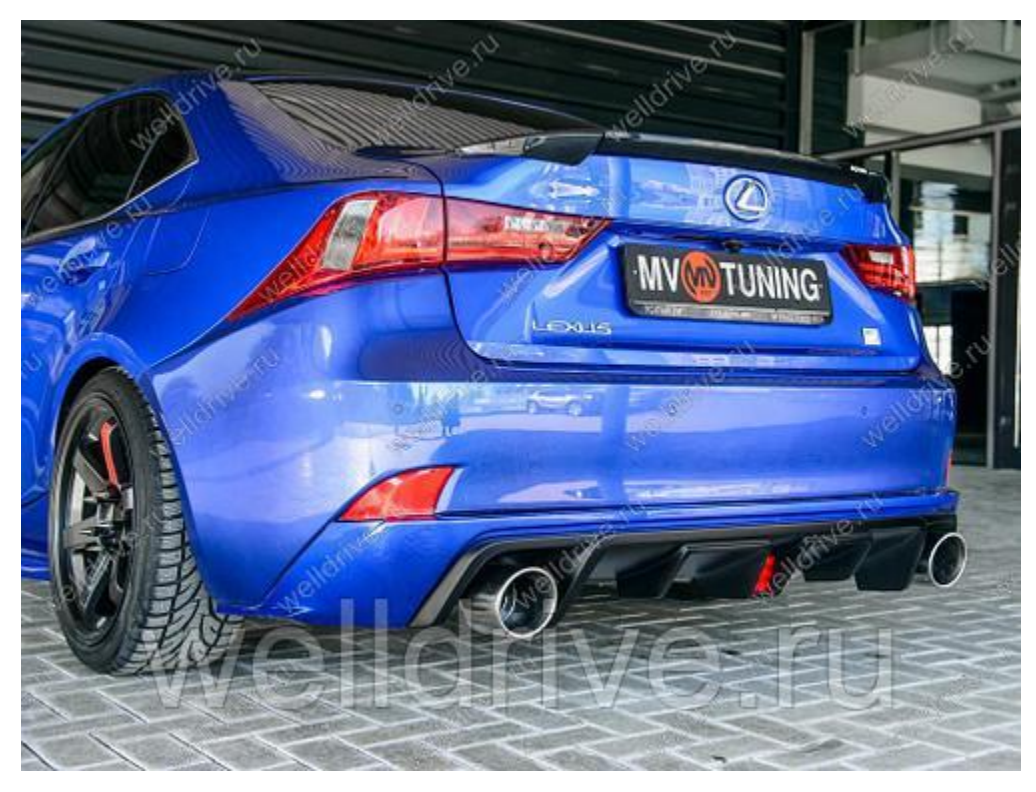

Рис. 8. Классический пример диффузора на спортивном автомобиле.

При наличии у автомобиля диффузора, поток воздуха, проходящий под днищем, попадая на зону работы диффузора, задачей которого является расширение потока под автомобилем и перетягивание зоны разряжения из задней части автомобиля под автомобиль, замедляется не с такой силой. В случае применения диффузора поток воздуха не сталкивается с выбором направления течения, что позволяет обеспечить до 40% от общей прижимной силы спортивного автомобиля.

#### **2.3. Воздушный поток над автомобилем**

<span id="page-26-0"></span>Рассмотрим процесс течения воздуха над автомобилем. Проходя над капотом, ветровым стеклом, крышей потом ускоряется, приводя к уменьшению статического давления. При приближении к заднему стелу и багажнику поток замедляется, но даже в этом случае возможно достижение того, что скорость движения воздуха над автомобилем окажется больше, чем под автомобилем, что приведет к возникновению эффекта крыла самолета и автомобиль попытается «взлететь».

Если для гражданского автомобиля считается, что достаточно хотя бы свести значение подъемной силы к нулю, то для спортивного автомобиля данного условия не достаточно.

Для борьбы с подъемной силой инженеры применяют такое определение, как динамическое давление воздуха. Например, возьмем пластину и поставим ее параллельно потоку воздуха – ничего не произойдет. Но вот если поставить пластинку так, что набегающий поток будет устремляться под нее, то возникнет сильная подъемная сила. Также работает и наоборот. Конструкторы автомобиля стараются создать поверхности таким образом, чтобы обеспечить нужную прижимную силу за счет динамического давления на необходимых элементах кузова и подвески.

В авиации принято считать отрицательным угол атаки, образованным вращение поверхности против движения часовой стрелки. В результате данного действия образуется угол контратаки. В результате скорость потока над пластинкой станет быстрей, чем под ней, но она не взлетит, так как будет придавливаться потоком набегающего воздуха.

Придав правильную форму элементам кузова автомобиля возможно обеспечение необходимого уровня прижимной силы. Противодействующей данного эффекта является лобовое сопротивление. Следовательно, инженеру необходимо искать компромисс между прижимной силой и силой лобового сопротивления.

Еще одним способом увеличения прижимной силы – использование антикрыла на задней части автомобиля. Согласно вывода о том, что при перевороте авиационного крыла образуется прижимная сила, все инженеры для придания прижимной силы своему автомобилю стали устанавливать их на свои творения. С тех пор форма и модификация крыла поменялась, но суть осталась прежней – обеспечение баланса между прижимной силой и силой сопротивления воздуха.

Существует мнение о том, что антикрыло и спойлер – это одно и то же. Но нет, спойлер только перенаправляет поток воздуха, он обеспечивает прижимную силу только за счет влияния динамической составляющей дваления.

#### **2.4. Выводы по главе**

<span id="page-28-0"></span>Любой автомобиль без применения средств воздействия на аэродинамические свойства «хочет летать». Перед инженерами стоит нелегкая задача обеспечить необходимые значения прижимной силы. Для этого потоки воздуха ускоряю, стараются обеспечить ламинарное течение воздуха, используют юбки, обтекатели, антикрылья, спойлеры и стараются обеспечить правильную форму кузова.

## <span id="page-29-0"></span>**Глава 3. Проектирование автомобиля**

## **3.1. Предпроектный этап**

<span id="page-29-1"></span>Предпроектный этап подразумевает в себе сбор и анализ информации о возможных рынках сбыта произведенного транспортного средства, сведения о возможных условиях эксплуатации, дорожных и климатических (Рис. 9.). Несомненно, на этом этапе закладывается информация о пределах возможной стоимости проектирования и, соответственно, стоимости готовой продукции, а также о возможном наборе опций и комплектаций.

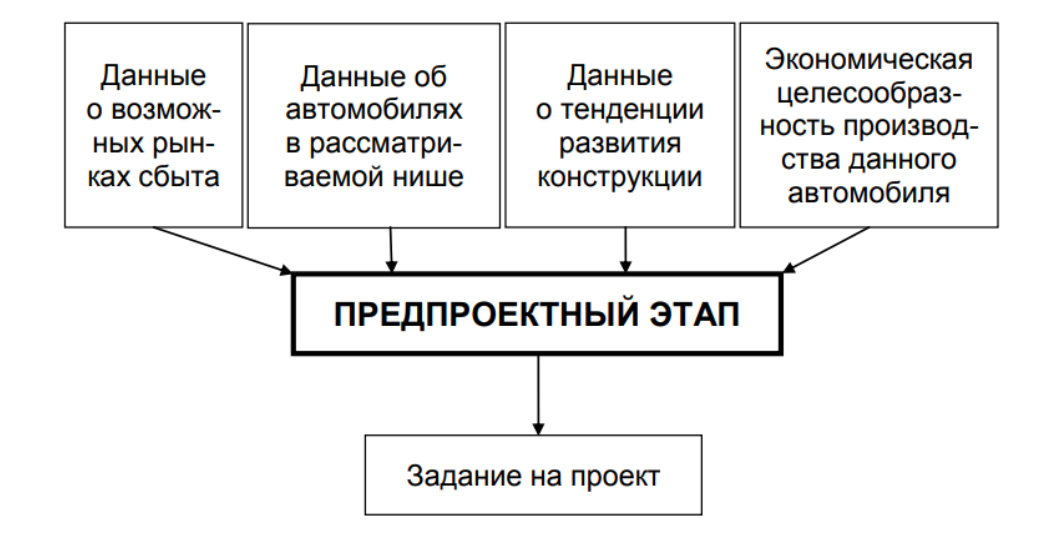

Рис. 9. Блок-схема предпроектного этапа разработки автомобиля

Следующей задачей является анализ рынка транспортных средств с целью выявления конкуренции и исследования аналогов для проектирования автомобиля, позволяющего превзойти конкурента.

Анализ тенденции развития в конструкции и путях повышения качества автомобиля позволяет удостовериться в том, что за время проектирования автомобиля принятые решения не окажутся неэффективными или устаревшими.

Исследование возможных развитий технологий позволяет обеспечить повышение качества и надежности разрабатываемых узлов и агрегатов, требующих дорогостоящего оборудования в процессе производства и эксплуатации.

В результате проведение всех вышеперечисленных исследований технологий и ранка сбыта, конкурентнов, а также анализ требований потребителя приводит к составлению задания на проект (ЗП).

ЗП – задание основных характеристик автомобиля и его исходных целевых параметров.

Задание на проект подразумевает обязательное описание маркетинговой программы (анализ рынка сбыта, конкурентов, определение портрета покупателя и объема производства), концепции качества (обязательно учитываются конкуренты-производители), концепция технологии производства (учитывает технологические возможности данного региона, базу технологического оборудования и объемы возможных капиталовложений), целевые затраты (оптовая цена модели для внутреннего и внешнего рынка, уровень рентабельности и др.)

#### **3.2. Определение технических требований**

<span id="page-30-0"></span>Заключает в себе определение основных технических требований, предъявляемых к автомобилю и системе производства (Рис. 10.). В технических требованиях (ТТ) определяются такие показатели, как основание, базу и цель создания автомобиля.

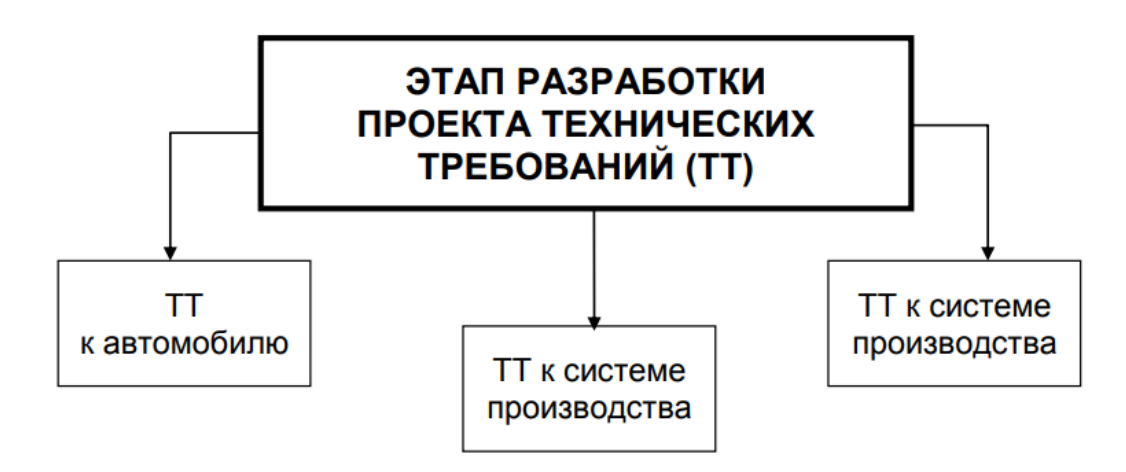

Рис. 10. Блок-схема этапа разработки технических требований

Также в ТТ необходимо обозначить назначение автомобиля, а для этого, в свою очередь, необходимо составить портрет основного потребителя, назначение автомобиля и тип эксплуатации.

Исходя из положения первого пункта ТТ определяются модификации автомобиля, распределению массы по осям, определяются направления ключевых затрат на разработку автомобиля, по возможности стараются привести унификацию с уже выпускаемыми автомобилями и в конце первого пункта определяют технические характеристики транспортного средства (ТС).

Во втором пункте ТТ производится определение подробных условий эксплуатации, определяется безопасность конструкции, надежность автомобиля, его качество, условия транспортирования и хранения, а также определяется патентная чистота.

В третьем пункте определяются потребительские свойства автомобиля, а именно определения его образа путем словесного описания путем описания эмоций, вызываемых автомобилем. Также производится разработка базы потребительских свойств, которые необходимо превзойти в данном проектируемом ТС.

На данном этапе возможно применение средств САПР, позволяющих производить моделирование с целью оценки свойств автомобиля (Табл. 1.)

Табл. 1.

Применение компьютерного моделирования для оценки некоторых свойств автомобиля

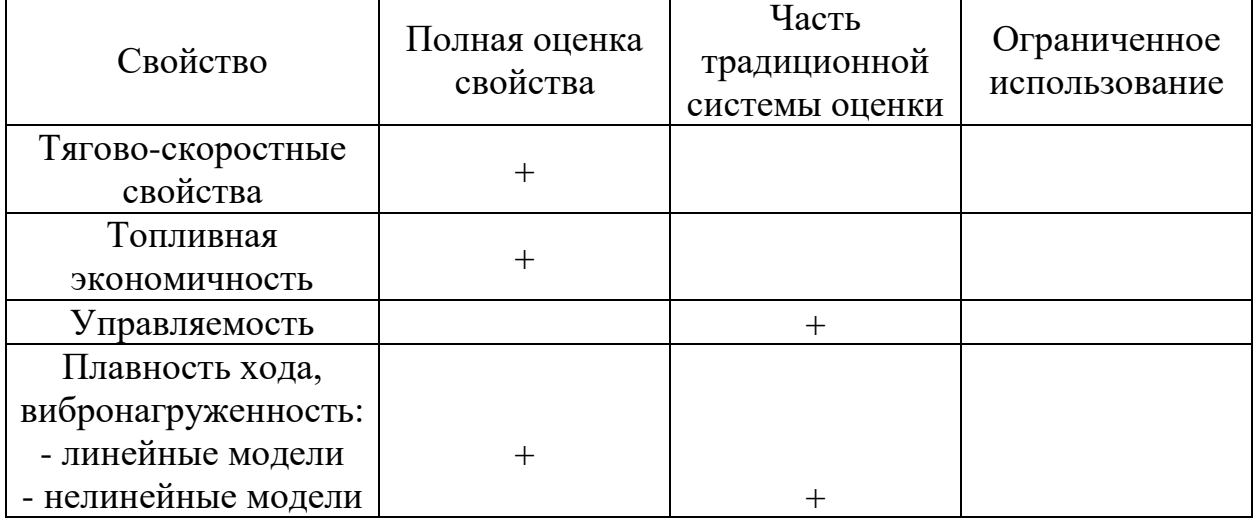

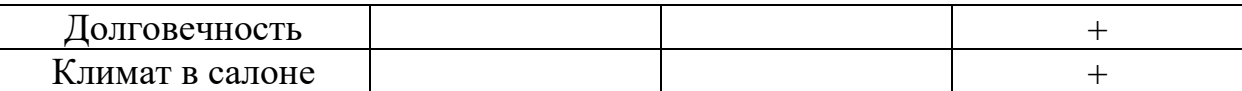

Далее определяются требования к составным частям автомобиля, а именно: определяются затраты на разработку основных узлов и агрегатов и основные технические требования к ним, определяются требования по компоновке автомобиля.

Именно в этом пункте производится определение примерного аэродинамического сопротивления, определяемого, в основном, примерной площади поперечного сечения автомобиля и максимальной скоростью. Также в этом пункте определяются основные показатели трансмиссии, двигателя, ходовой части, электрооборудования и кузова ТС.

В результате формируется пункт «Автомобиль в сборе», характеризующий предварительную классификацию.

## **3.3. Этап эскизного проекта**

<span id="page-32-0"></span>На основе полученной из ТТ информации начинается создание эскизной модели автомобиля (Рис. 11.), позволяющей определить наиболее оптимальный вариант конструктивной схемы, позволяющей достичь максимальных показателей просторности и комфорта для пассажиров, а также обеспечить автомобиль просторным багажным отделением.

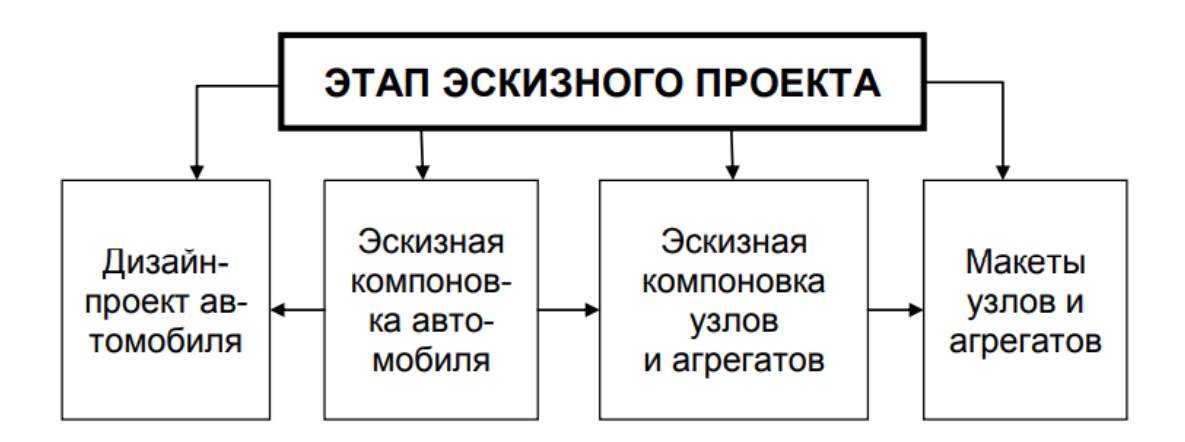

Рис. 11. Блок-схема этапа эскизного проекта

Если случается так, что двигатель и трансмиссия уже имеются в производстве, то работа над компоновкой облегчается. Иначе приходится строить эскизную компоновку опираясь исключительно на предполагаемые аналоги существующих элементов силовой установки.

В настоящее время развитие компьютерных технологий провело к активному применению средств САПР для проектирования автомобиля на всех стадиях производства. Применение компьютерного моделирования значительно упрощает, ускоряет и удешевляет процесс разработки и конструирования ТС. Применение трехмерной графики имеет множество преимуществ перед чертежами на плоскости.

Во-первых, пространственные трехмерные модели намного лучше воспринимаются человеком, следовательно, это приведет к уменьшению количества недопониманий между конструкторами разных отделов.

Во-вторых, применение компьютерной трехмерной графики позволяет производить моделирование деталей узлов и агрегатов различной сложности без ограничений (кузов, элементы подвески, панель приборов, элементы креплений).

В-третьих, при помощи ПО, позволяющего моделировать, задавать свойства контакта и связи возможно моделирование кинематики, износа и предельных нагрузок. Все это позволяет еще на стадии проектирования определять проблемные места автомобиля, подверженные наибольшему износу. В результате анализа данных узлов и деталей возможно изменение материалов или физически размеров, а также полное перестроение элемента с последующим повторным исследованием с целью достижения необходимого значения надежности.

Однако, не смотря на все преимущества трехмерного компьютерного моделирования, без чертежей на плоскости никак не обойтись. К счастью, любая ПО позволяет спроецировать трехмерную деталь или узел на плоскость.

Выполняемый эскизный проект должен включать в себя схему вместимости и схему шасси для выбранной компоновки автомобиля (Рис. 12.).

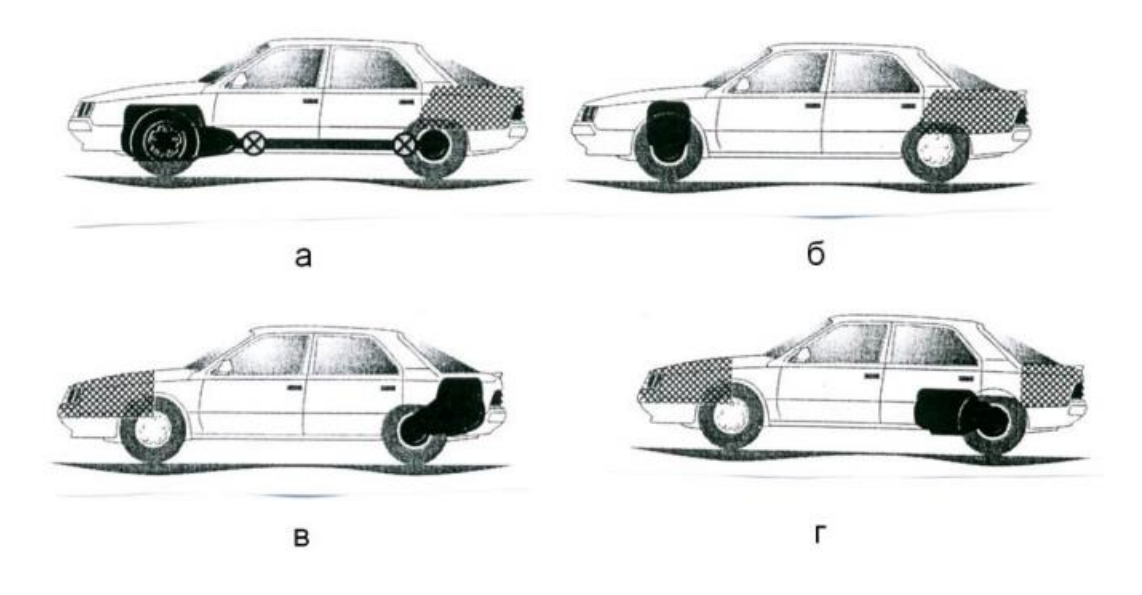

Рис. 12. Компоновочные схемы автомобилей: а – классическая; б – переднеприводная; в – заднемоторная; г – среднемоторная

Для каждой из компоновок существуют свои преимущества и недостатки, которые необходимо учитывать на стадии компоновки (Табл. 2.). Где «плюс» обозначает позитивное влияние, «минус» - отрицательное влияние, «0» - влияние незначительное.

Преимущества и недостатки различных компоновок легковых

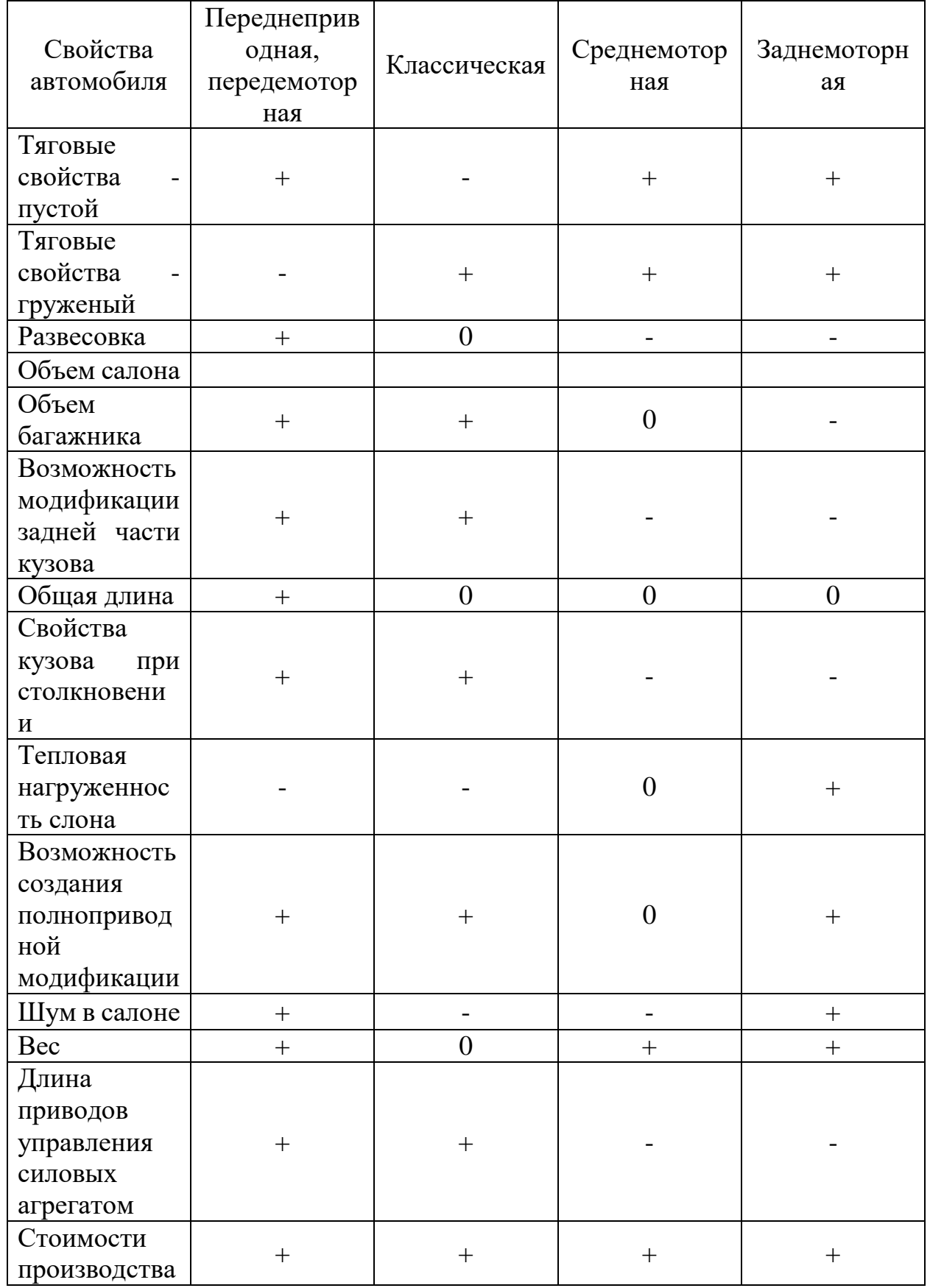

# автомобилей
По результатам эскизной компоновки кузова автомобиля, а также основных узлов и агрегатов, разрабатывается дизайн-проект экстерьера и интерьера. Далее, на основе имеющихся трехмерных моделей и эскизов создается макет внешней формы и посадочный макет внутреннего пространства салона в натуральную величину для оценки дизайна. Параллельно создаются макеты узлов и агрегатов, а также дизайн интерьера и экстерьера. Вместо настоящих узлов и агрегатов устанавливаются макеты на основе существующих экземпляров. По просьбе заказчика может быть представлен ходовой макет.

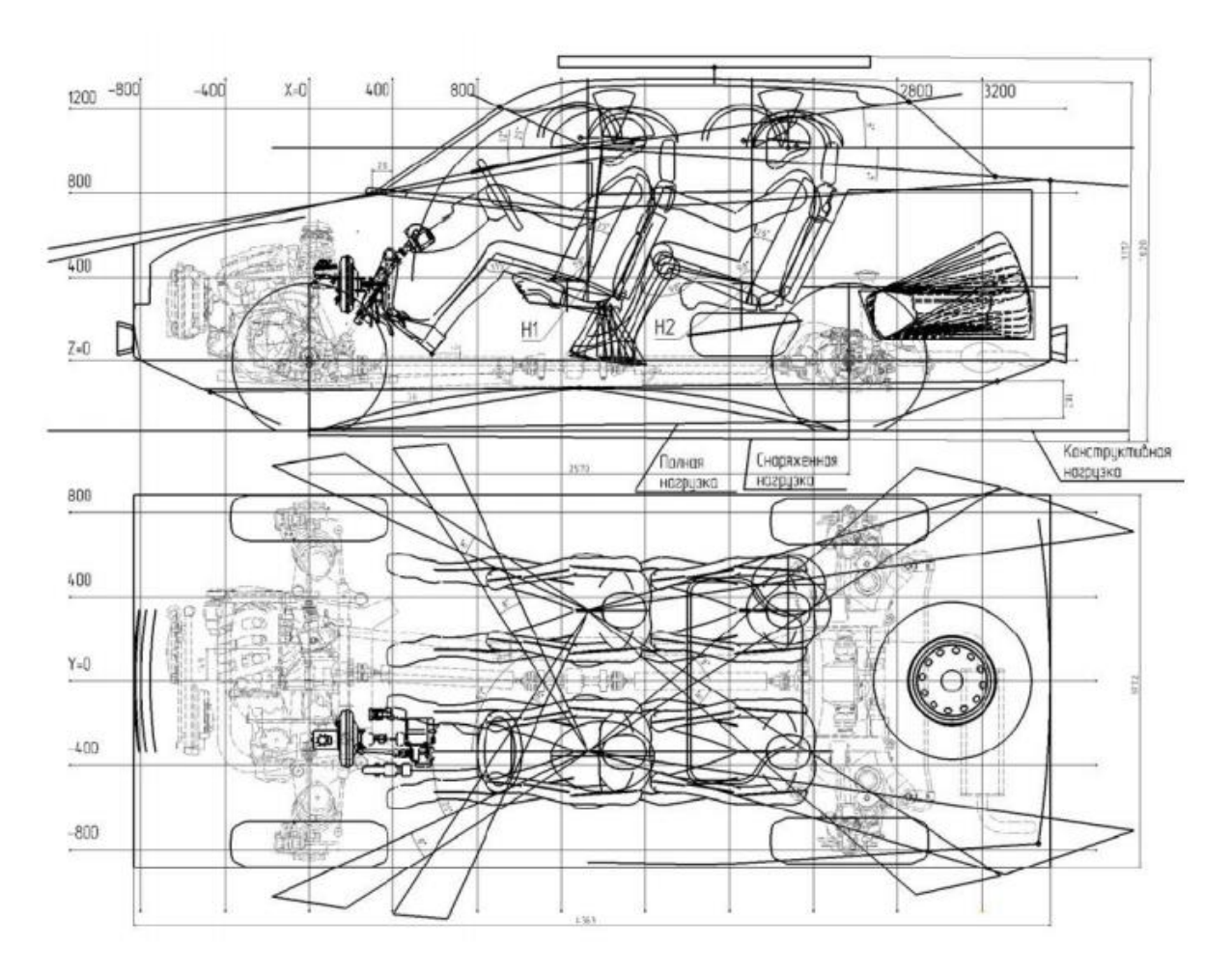

Рис. 13. Схема вместимости автомобиля

Схема вместимости (Рис. 13.) определяет основные геометрические параметры автомобиля, а также схему размещения людей в салоне, место нахождения запасного колеса и топливного бака, моторного и багажного отделений, а также узлов управления ТС.

Схема шасси (Рис. 14.) отражает информацию по расположению силовой установки и агрегатов трансмиссии, привода ведущих колес, элементов передней и задней подвески и рулевого механизма и привода.

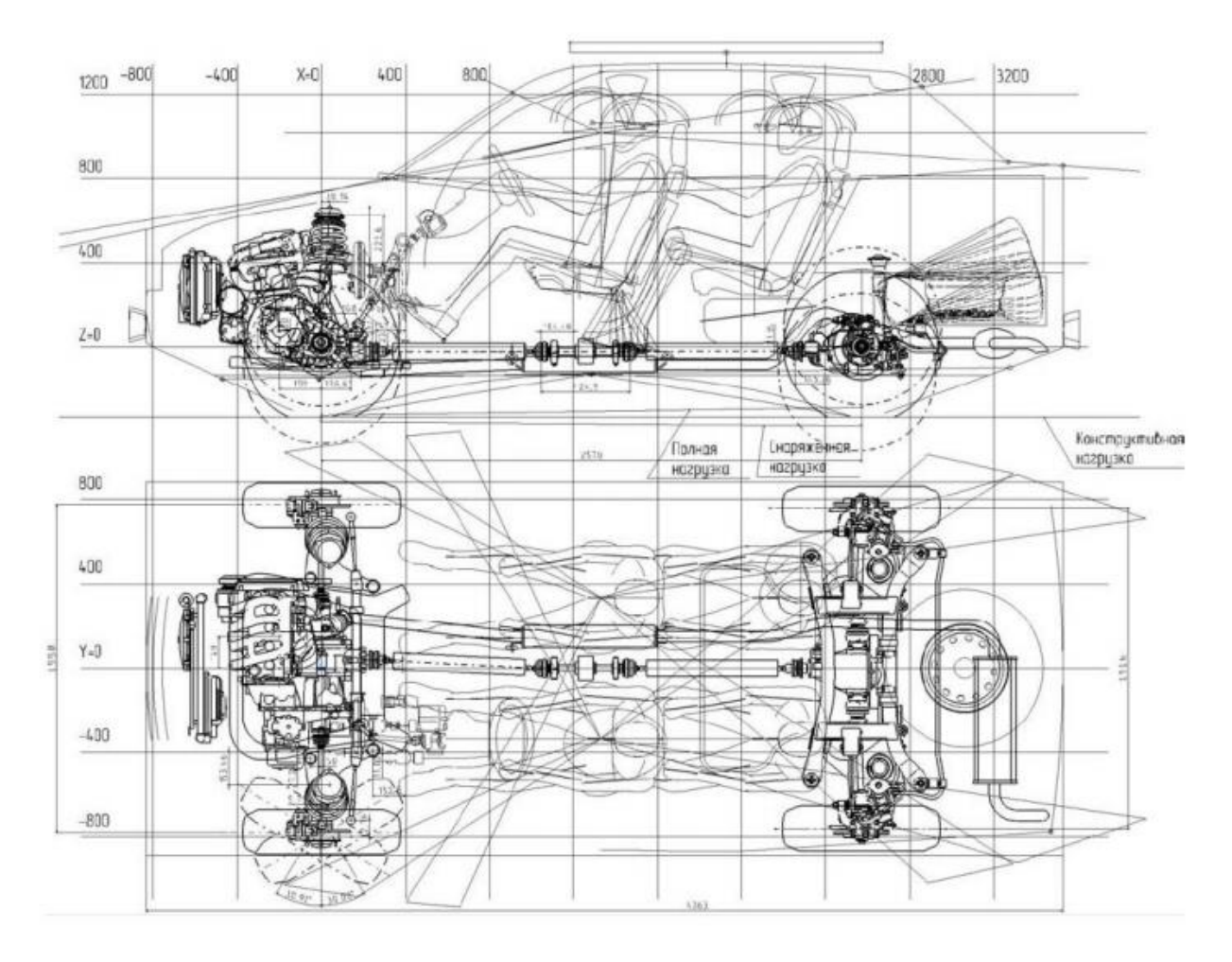

Рис. 14. Схема шасси автомобиля

Данная трехмерная схема включает в себя 3 плоскости (X, Y, Z), направленных продольно оси движения автомобиля, перпендикулярно и вертикально, соответственно. Интересно, что ось Y находится ровно на оси симметрии, ось Х проходит через ось передних колес, в то время как ось Z проходит через ось передних колес и направленная параллельно элементам кузова или рамы.

Эскизную компоновку начинают с расположения людей в салоне, которые по статистике можно разбить на 3 основные группы:

Малые – люди 5-го и 10-го перцентиля;

Средние – люди 50-го перцентиля;

Большие – люди 90-го перцентиля.

Параметры используемой на чертеже фигуры и объемная трехмерная модель человека, используемая в программах по трехмерному моделированию показаны на рисунке 15.

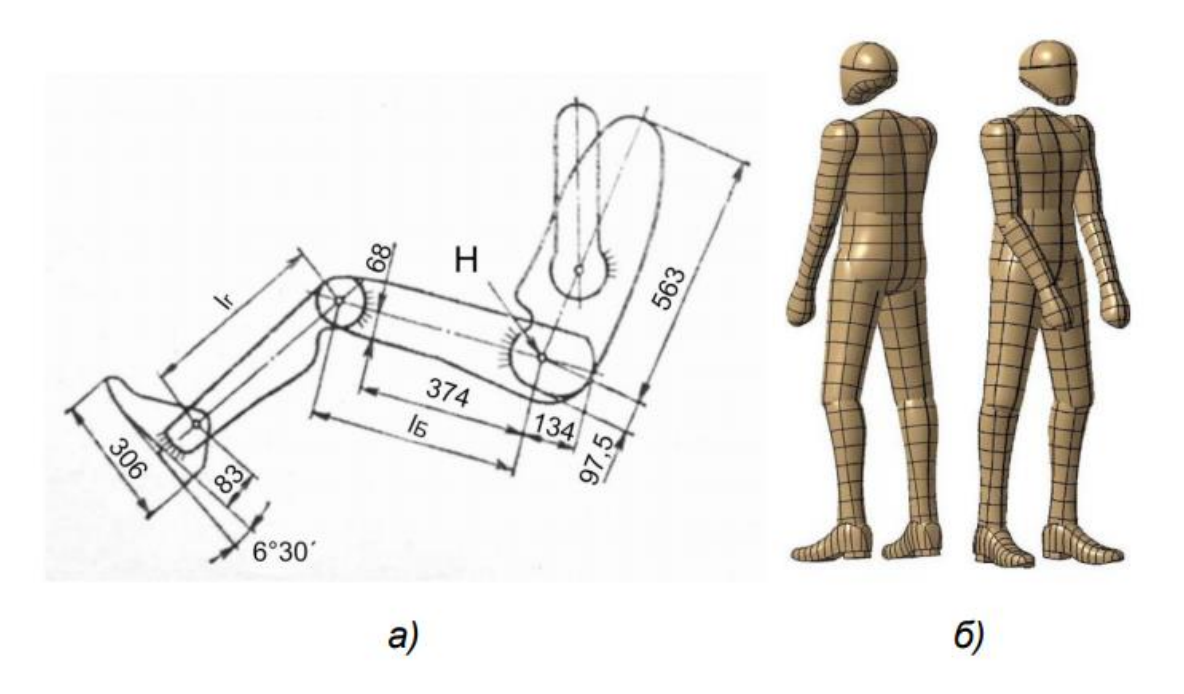

Рис. 15. Исходных шаблон фигуры человека (а) и объёмная модель для работы в программах по трехмерному моделированию (б)

В результате разрабатывается демонстрационный макет, включающий в себя проработанный дизайн интерьера и экстерьера, а также макеты вновь разрабатываемых деталей. Для проверки работоспособности и соответствия необходимым техническим характеристикам рабочие макеты испытывают на ходовых моделях, которыми могут являться автомобили – аналоги.

Полученный демонстрационный ходовой макет дает полное представление о дизайне экстерьера и интерьера, позволяет «почувствовать» автомобиль.

#### **3.4. Этап технического задания**

Полученные в результате выполнения этапа эскизного проекта технические решения группируются в техническое предложение по конструкции автомобиля (ТПр).

Утвержденные ТТ и ТПр объединяются в одном едином документе – техническом задании (Рис. 16.).

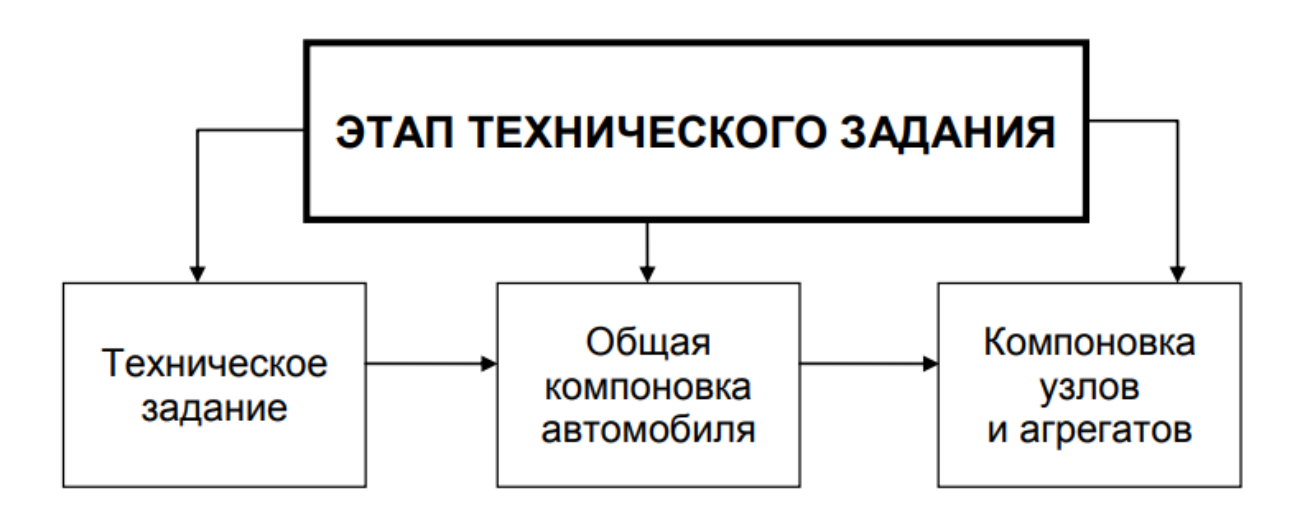

Рис. 16. Блок-схема этапа технического задания

Состав технического задания, сформулированного ТТ и ТПр включает в себя как выполнение общей компоновки автомобиля в целом, так и отдельных узлов и агрегатов.

Ключевым отличием между эскизной и общей компоновкой является более подробная проработка последней. Она включает в себя определение точек крепления двигателя, а также разработка необходимых опор и кронштейнов.

# **3.5. Этап технического проекта**

Данный этап представляет собой разработку полной математической модели автомобиля с последующим комплектованием всей конструкторской документации (Рис. 17).

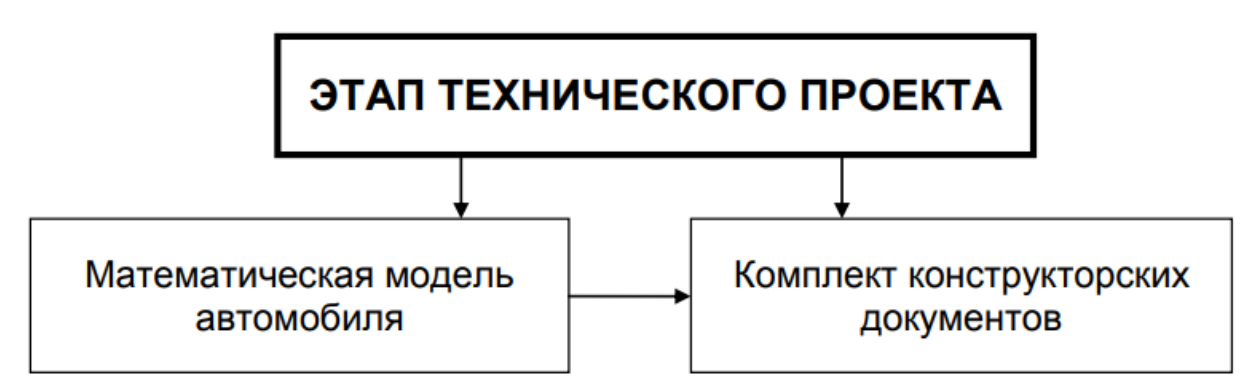

Рис. 17. Блок-схема этапа технического проекта

Математическая модель автомобиля подразумевает под собой полный перечень деталей, узлов и агрегатов, содержащих в себе полную геометрию конструкции с учетом технологических особенностей.

Наличие математической модели автомобиля позволяет разработать комплект конструкторской документации (КД) с соблюдением требований ГОСТов, ЕСКД, ОСТов и стандартов предприятий (СТП).

### **3.6. Этап проверки проекта и доводки конструкции**

Достичь всех показателей ТЗ, как правило, с первого раза не является возможным, так как всегда обнаруживаются какие-либо несоответствия. В таком случае производят цикл доводки ТС.

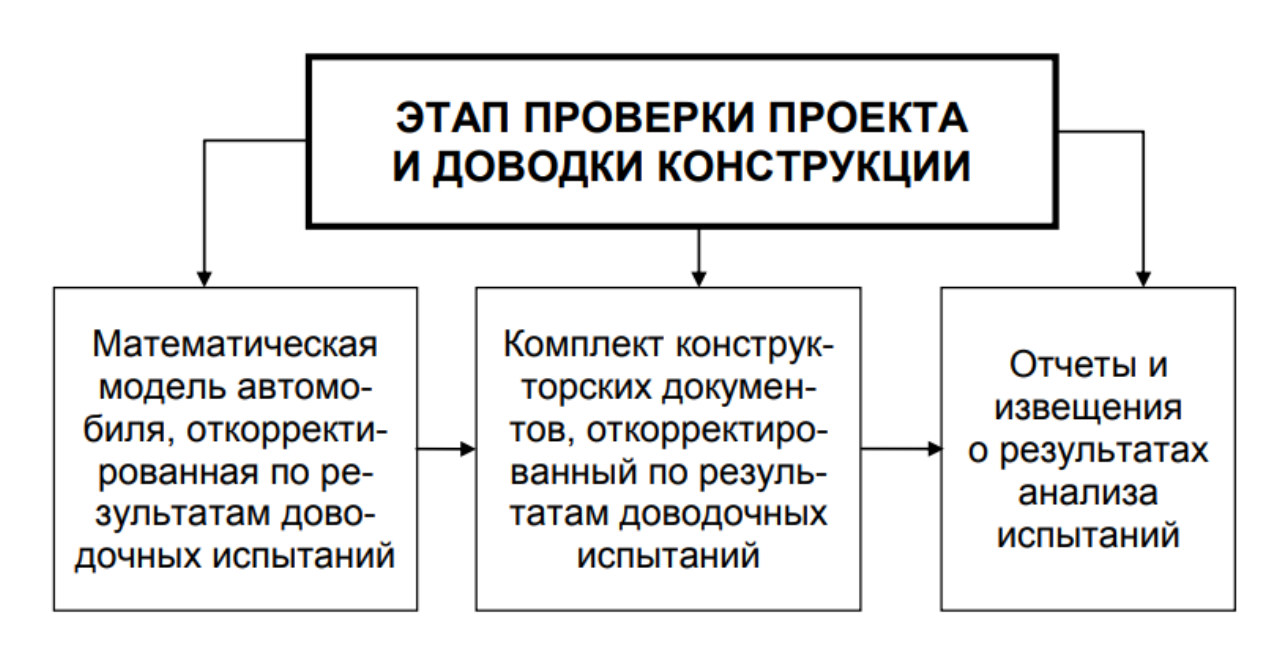

Рис. 18. Блок-схема этапа проверки проекта и доводки конструкции

Доводка – мероприятие по исключению несоответствий путем внесения изменений в конструкцию по результатам испытаний.

Испытание – определение свойств автомобиля, агрегатов, узлов и систем на соответствие требованиям задания на проект, ТТ, ТЗ и технических условий.

# **3.7. Этап утверждения проекта.**

Данный этап основан на результатах приемочных испытаний. После чего КД и математическая модель передаются на производства.

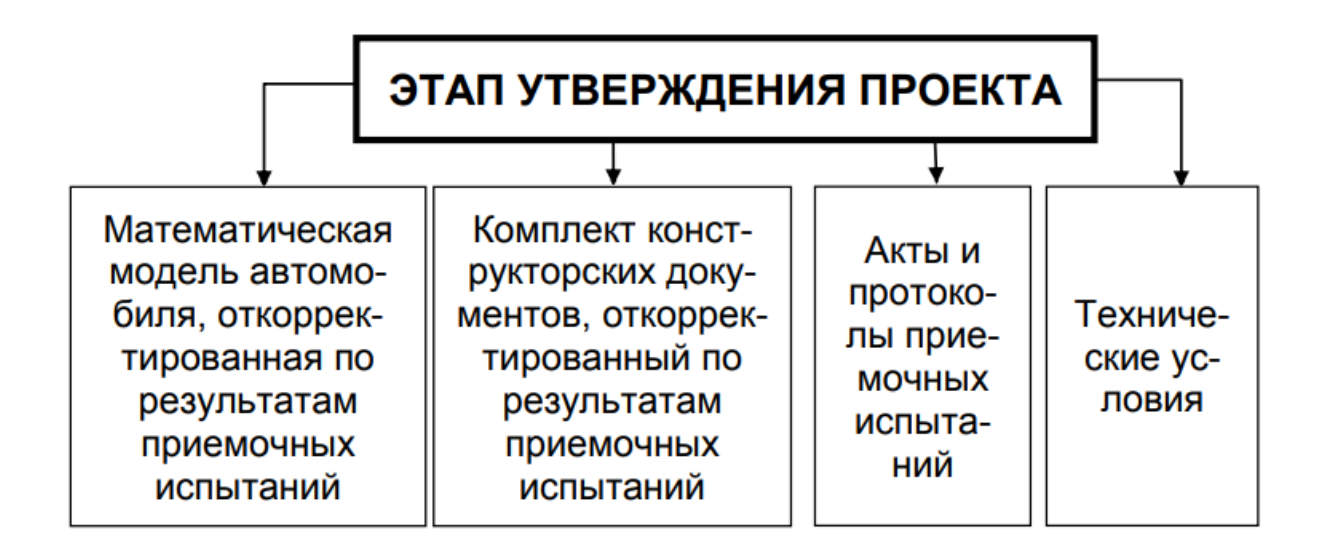

### Рис. 19. Блок-схема этапа утверждения проекта

Производится мелкосерийная партия, именуемая «предпилотной». Именно на этой партии автомобилей и реализуется весь объем дорожных и стендовых испытаний. По результатам этих испытаний приемная комиссия во главе с руководителем производства решают о готовности начала крупносерийного производства.

#### **3.8. Выводы по главе**

Таким образом, можно сделать вывод о том, что процесс проектирования автомобиля можно разделить на 5 основных этапов.

К первому этапу относится комплекс работ по разработке концепции ТС на основе анализа предполагаемого рынка сбыта, автомобилей-конкурентов и предшествующих аналогов, благодаря чему определяются основные потребительские свойства, необходимые автомобилю для успешной реализации на данной территории.

Ко второму этапу относят исследовательские испытания ходовых макетов, а также макетов оригинальных узлов и агрегатов, определение примерных аэродинамических показателей на макете, путем исследования внешних форм ТС, а также эргономические испытания на посадочном месте.

Третий этап включает доводочные испытания параметров автомобиля и выдача одобрения конструкции автомобиля, а также его узлов и агрегатов для технологической подготовки производства.

Четвертый этап включает приемочные испытания автомобиля направленные на выявление его соответствия ТЗ и готовности начала крупносерийного производства.

Пятый этап подразумевает квалификационные испытания автомобилей установочно партии. Направленно это на оценку конструкции автомобиля и соответствия техническим условиям, а также на проверку готовности предприятия-изготовителя к выпуску продукции надлежащего качества.

# **Глава 4. Проектирование модели легкового автомобиля УАЗ Патриот 2020 в программном комплексе SOLIDWORKS**

### **4.1. Создание видовых эскизов автомобиля**

Для начала работы по построению эскизов необходимо выбрать эскиз будущей модели автомобиля в 4 видах (спереди, сзади, сбоку, сверху) с хорошей четкостью линий, так как это отразится на качестве работы. Обычно чертеж модели выполнен на одном листе и появляется необходимость их разделения.

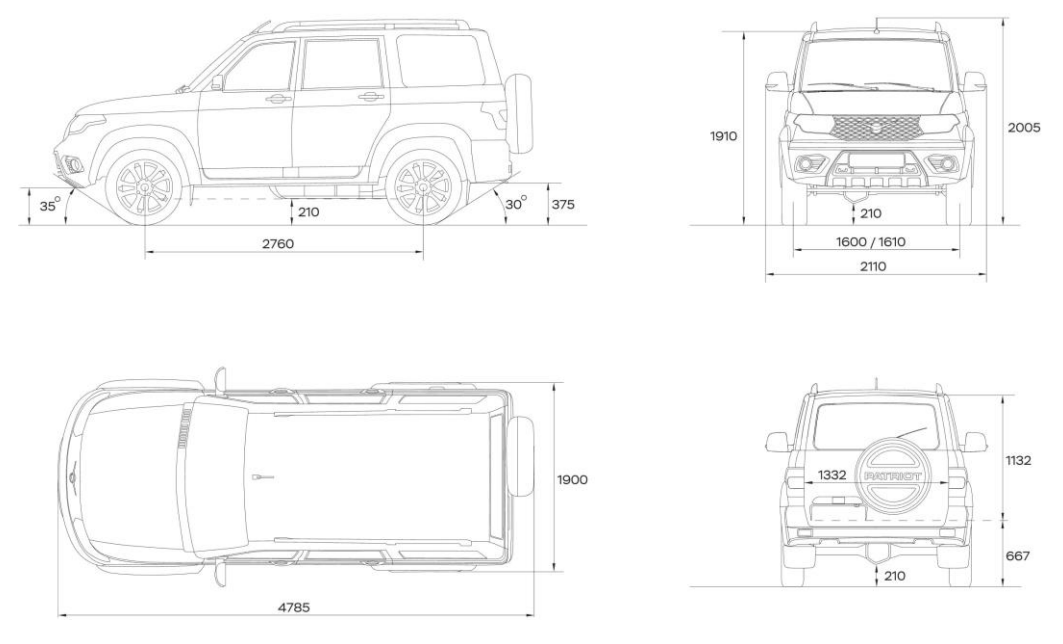

Рис. 4.1. Эскиз модели автомобиля

Далее общий эскиз нарезается на виды и размещается, соответственно видам на плоскостях в программном комплексе SOLIDWORKS.

# **4.2. Создание элементов кузова автомобиля методом поверхностного моделирования**

Следующим этапом становится построение 3D-сплайна в 3D-эскизе. 3Dсплайн является основным элементом построения геометрии кузова автомобиля. Далее накладываем сплайн согласно основным элементам кузова автомобиля.

После создания необходимых для описывания поверхности сплайнов приступаем к созданию поверхностей. Результаты создания первых боковых поверхностей изображены на рисунке 4.2.

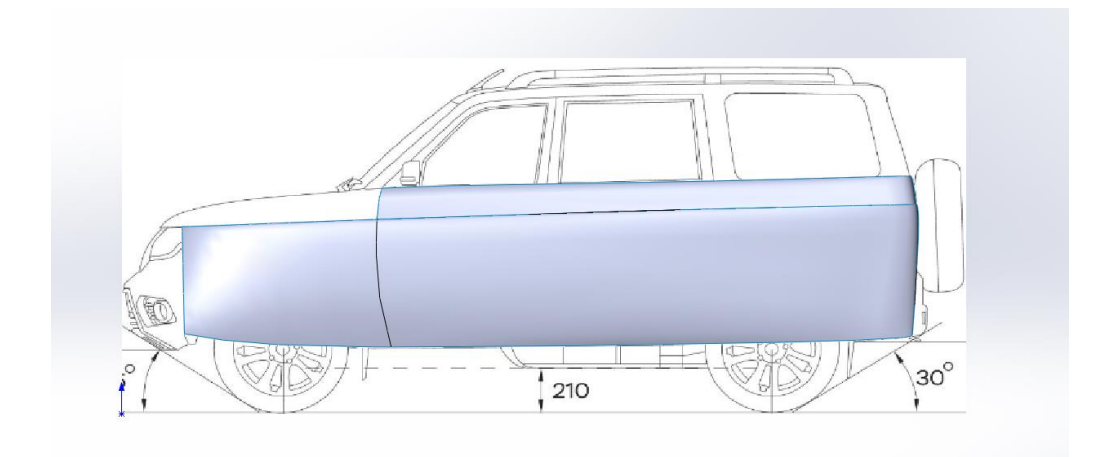

Рис. 4.2. Первые боковые поверхности автомобиля Далее путем применения команды «Отсечь поверхность» и созданием новых поверхностей получили первые похожие очертания кузова автомобиля. Создан молдинг передней арки и отсечены ненужные поверхности. Результаты работы представлены на рисунке 4.3.

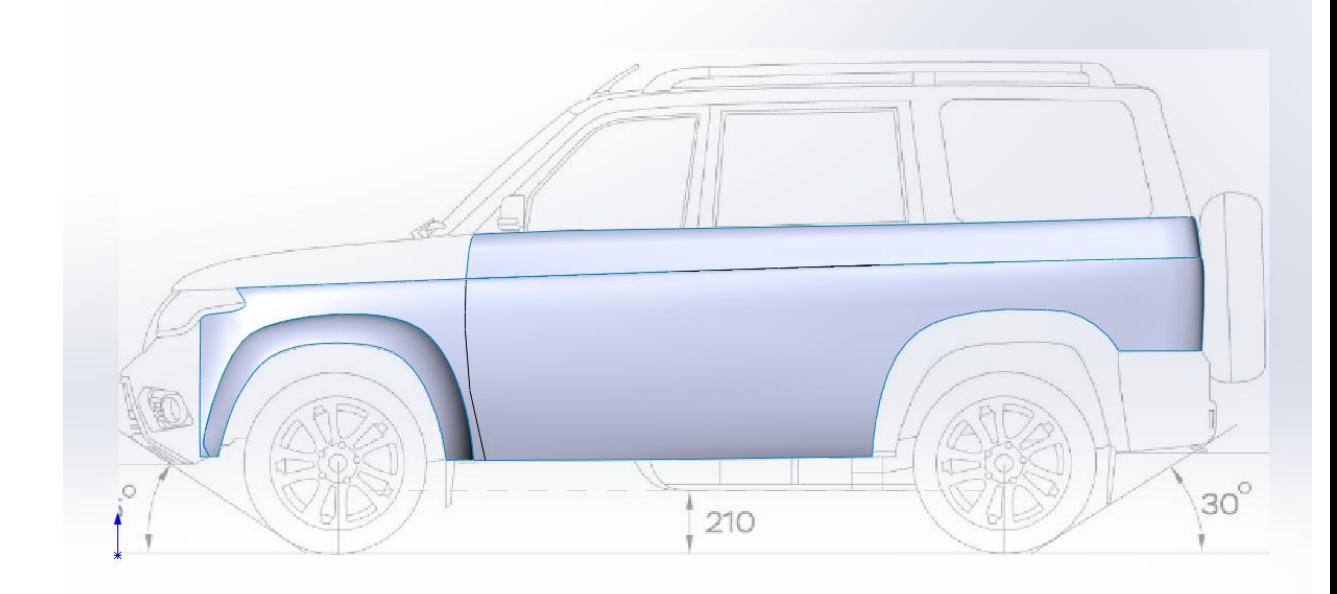

Рис. 4.3. Создание передней арки и отсечение лишних поверхностей Далее, путем применения все тех же сплайнов и функции отсечения поверхностей создаем заднюю часть автомобиля, включающую в себя: задний бампер, молдинг заднего крыла, задний фонарь, крышку багажника. Результаты представлены на рисунке 4.4.

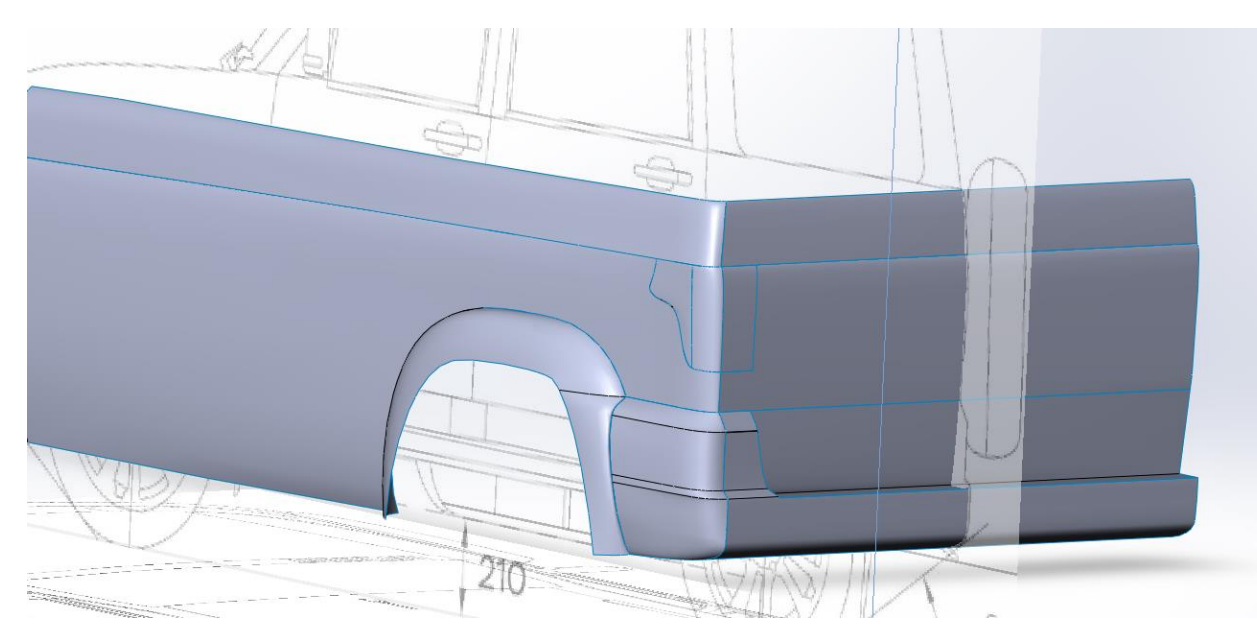

Рис. 4.4. Создание задней части автомобиля

Затем была создана передняя часть автомобиля, включающая в себя: капот, фары, элементы бампера и сам бампер, а также боковую верхнюю часть, включающую в себя: верхнюю часть двери и стойки автомобиля. Результаты представлены на рисунке 4.5.

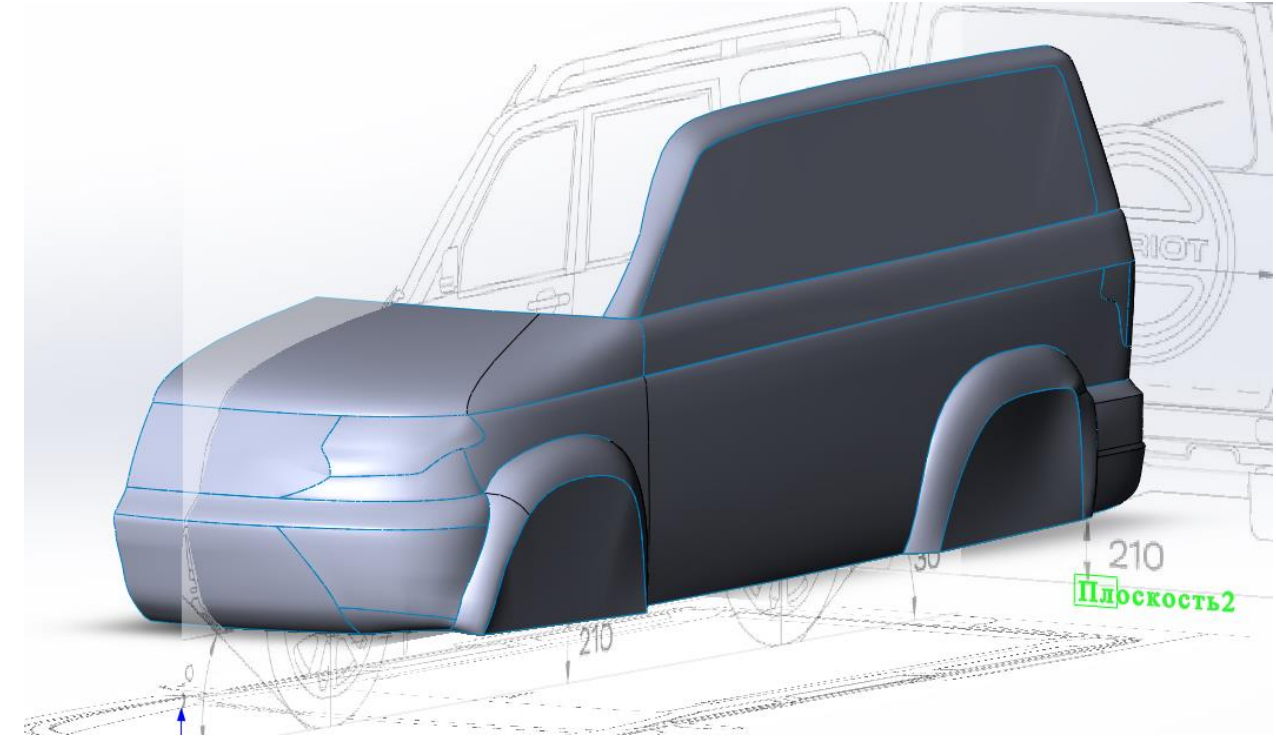

Рис. 4.5. Передняя и боковая части автомобиля с бампером верхней частью дверей

Далее были созданы следующие элементы: лобовое стекло, крыша, заднее стекло. В результате получили полностью готовую половину

автомобиля, готовую к сшиванию и заливке, что позволит продолжить дальнейшею работу над моделью автомобиля. Результаты представлены на рисунке 4.6.

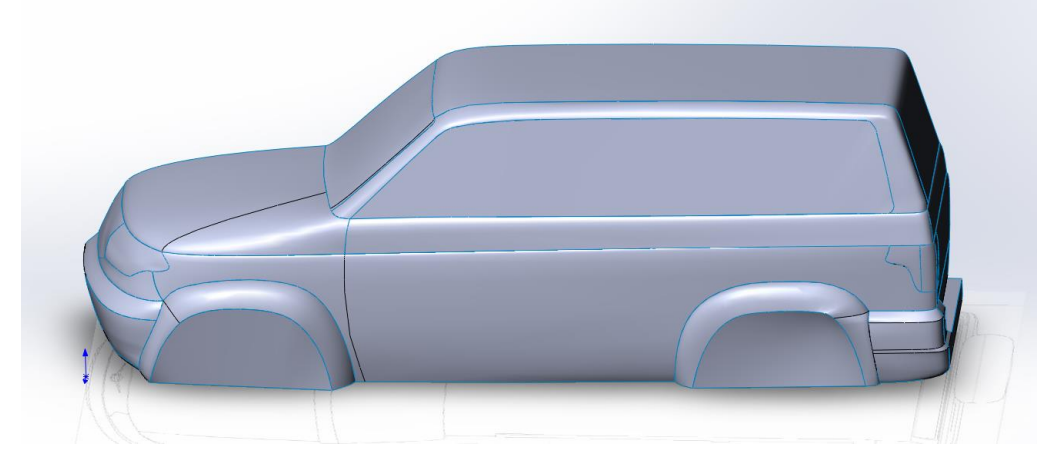

Рис. 4.6. Половина автомобиля

В процессе создания и работы с готовой залитой моделью автомобиля создали элементы передней оптики в виде противотуманных фар, также элементы зеркал заднего вида, ведущих мостов автомобиля и вырезов в арках колес. Результаты представлены на рисунке 4.7.

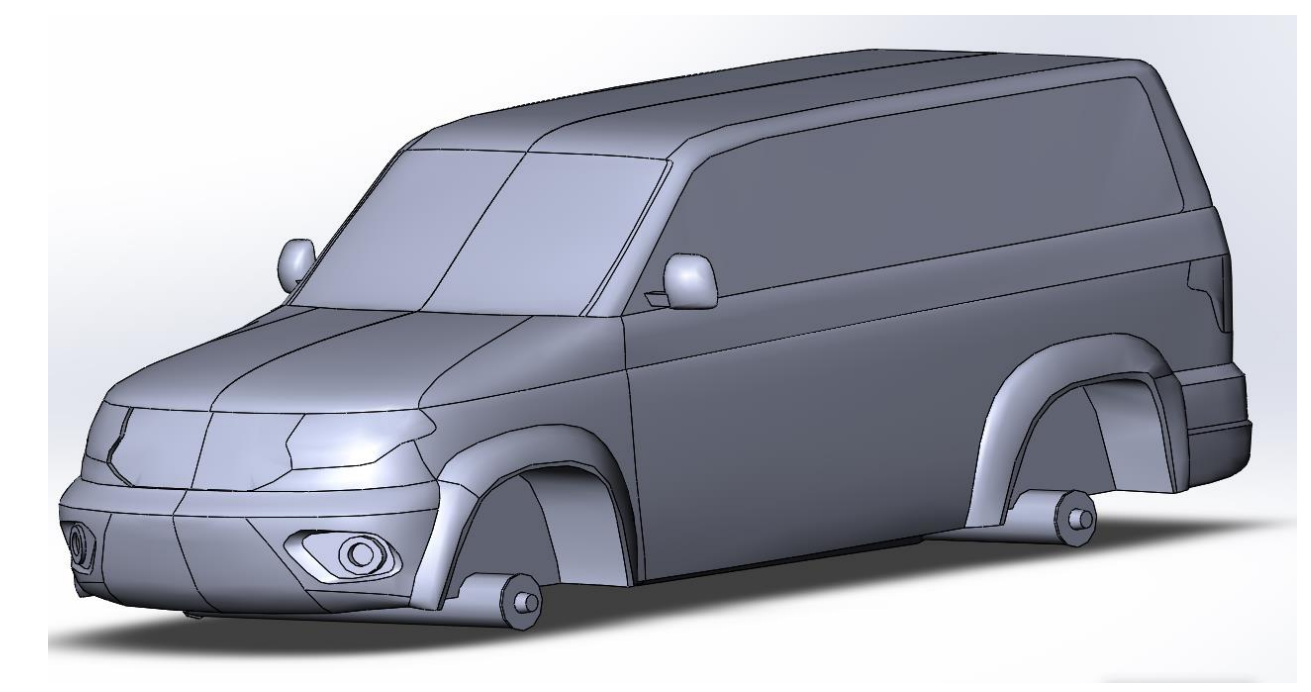

Рис. 4.7. Готовая модель автомобиля без подкапотного пространства

Далее, для достижения более высокой точности исследований был выполнен процесс создания подкапотного пространства автомобиля, включающий в себя создание элементов: радиатора, двигателя со всем

необходимым крупным навесным оборудованием, элементы трансмиссии и выхлопной системы, а также была примерно создана поверхность днища автомобиля и элементы в переднем бампере, обеспечивающие обдув радиатора и, соответственно, процесс охлаждения ДВС. Результаты представлены на рисунке 4.10.

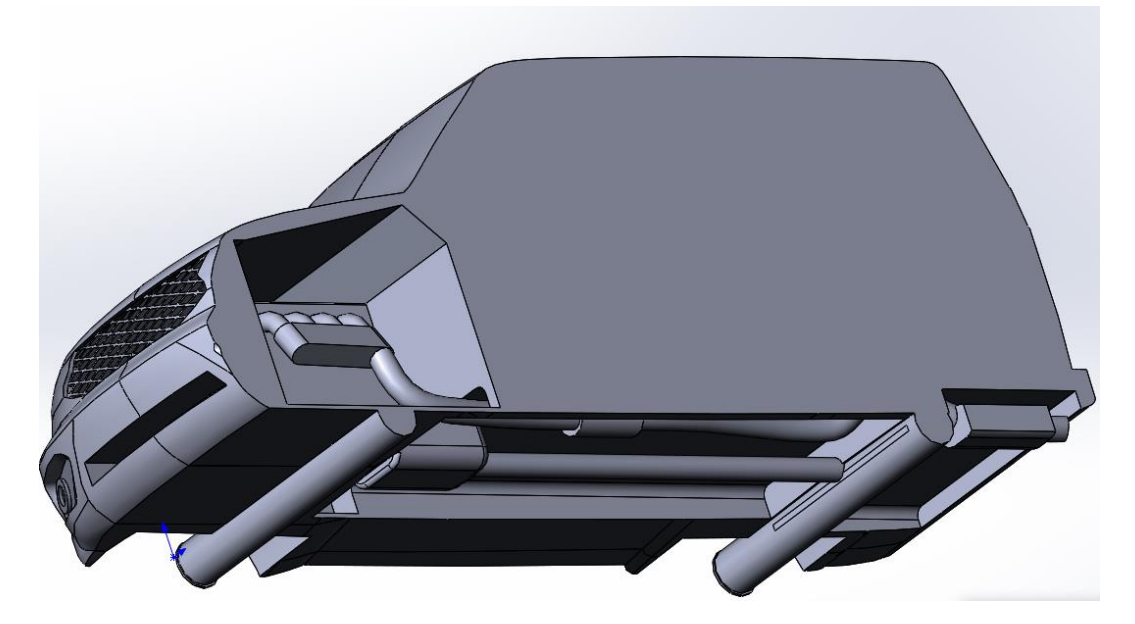

Рис. 4.10. Подкапотное пространство автомобиля.

# **4.3. Проектирование колес автомобиля, дорожного полотна и сборка модели кузов-колса-дорога**

Следующей задачей было создание колес автомобиля и дорого, на которой будут производиться испытания. На рисунках 4.8. и 4.9., соответственно, изображены данные элементы, необходимые для проведения

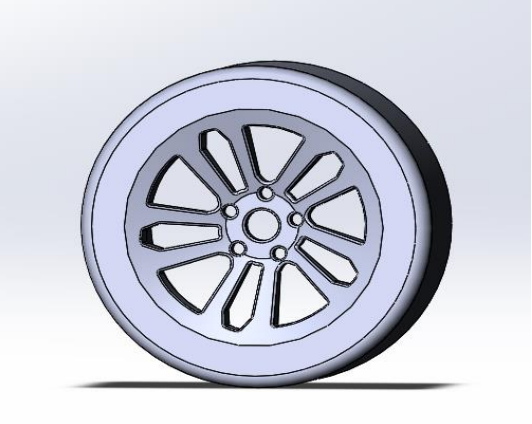

Рис. 4.8. Колесо автомобиля УАЗ Патриот

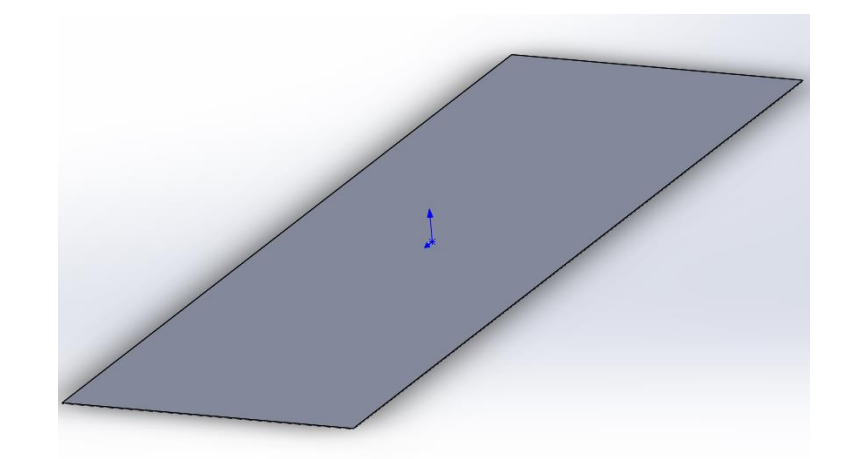

Рис. 4.9. Дорожное полотно

Затем, были созданы сборки автомобилей на дорожном полотне, готовые к проведению исследований. Одна из таких сборок изображена на рисунке 4.11.

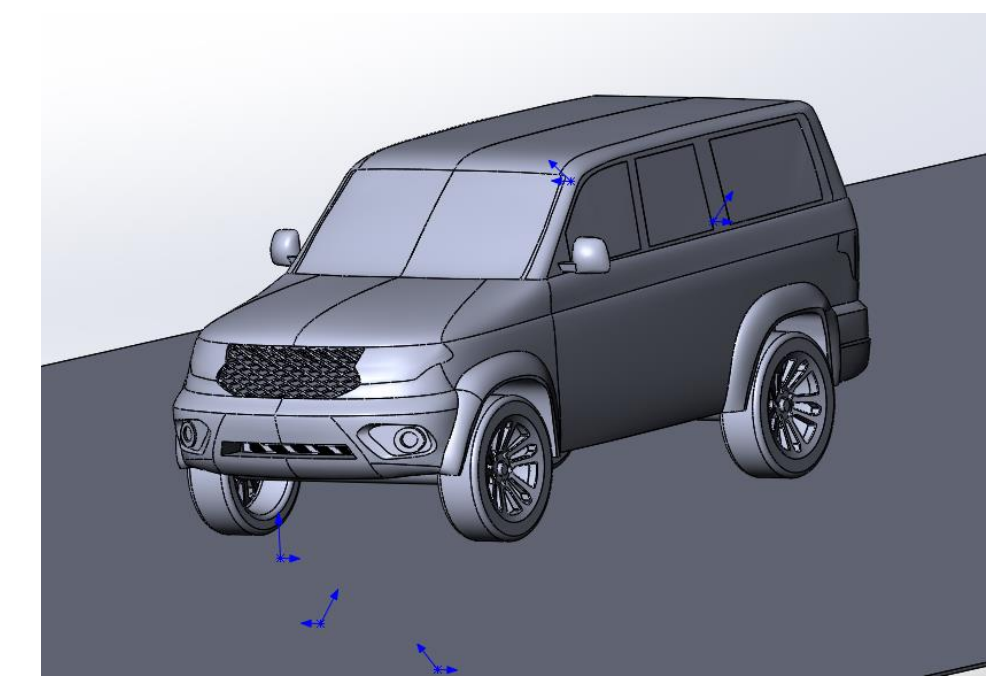

4.11. Конечная сборка автомобиля

#### **4.4. Выводы по главе**

В результате подведения итогов по всему вышесказанному можно сделать вывод о том, что при помощи программного комплекса SOLIDWORKS возможно создание любых трехмерных моделей различной конфигурации и сложности. Дальнейшим применением данным моделей возможно исследование их аэродинамических свойств.

# **5. Аэродинамические исследования модели легкового автомобиля в программном комплексе SOLIDWORKS**

### **5.1. Анализ графических результатов исследования 3D-модели**

В результате проведения аэродинамического исследования получили следующее:

- 1. Аэродинамические потоки (Рис. 5.1.). Показывают направление воздушных потоков при движении автомобиля со скоростью 30 м/с (108 км/ч). Также позволяет отображать следующие характеристики потока: скорость, давление, завихренности и др.
- 2. Скорости движения потоков воздуха (Рис 5.2.). В зависимости от скорости движения потока воздуха завит прижимная сила автомобиля.
- 3. Сопротивление давления (Рис 5.3.). Позывает зоны наибольшего аэродинамического сопротивления. Является определяющим показателем значения аэродинамического сопротивления.
- 4. Области пониженного давления (Рис 5.4.) От объема данных областей зависит коэффициент аэродинамического сопротивления. Все современные производители стараются данные области уменьшить путем применения различных хитростей.

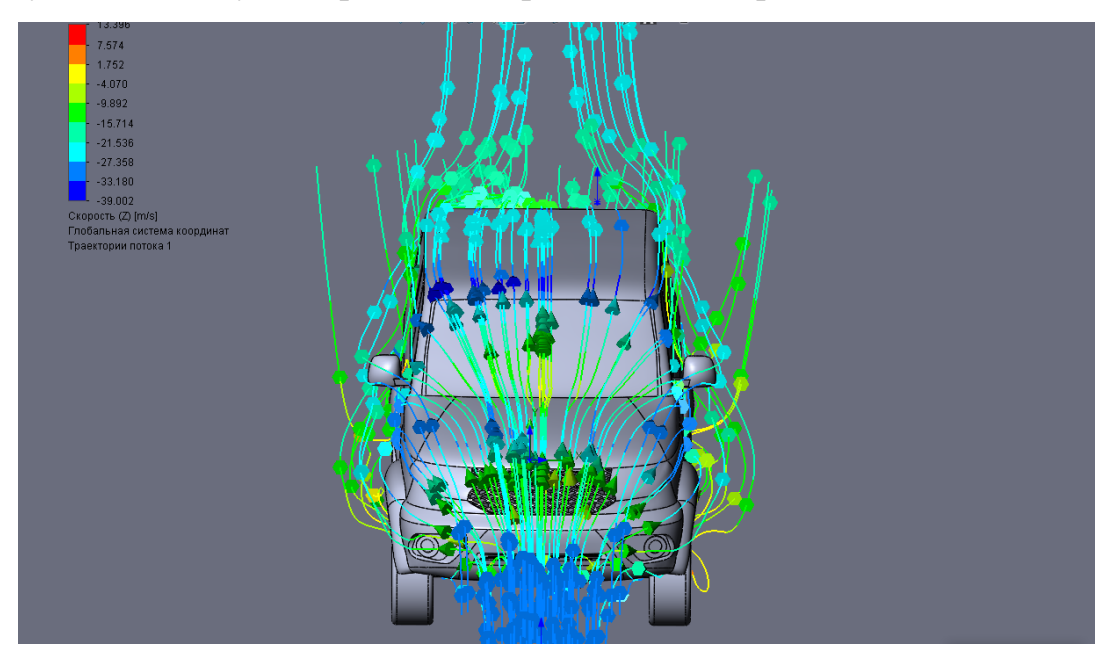

Рис. 5.1. Траектории движения воздушных потоков

Анализ движения воздушных потов с учетом скорости их движения может помочь при решении задачи по обеспечению автомобиля наименьшим коэффициентом сопротивления воздуха и достижению максимальной прижимной силы.

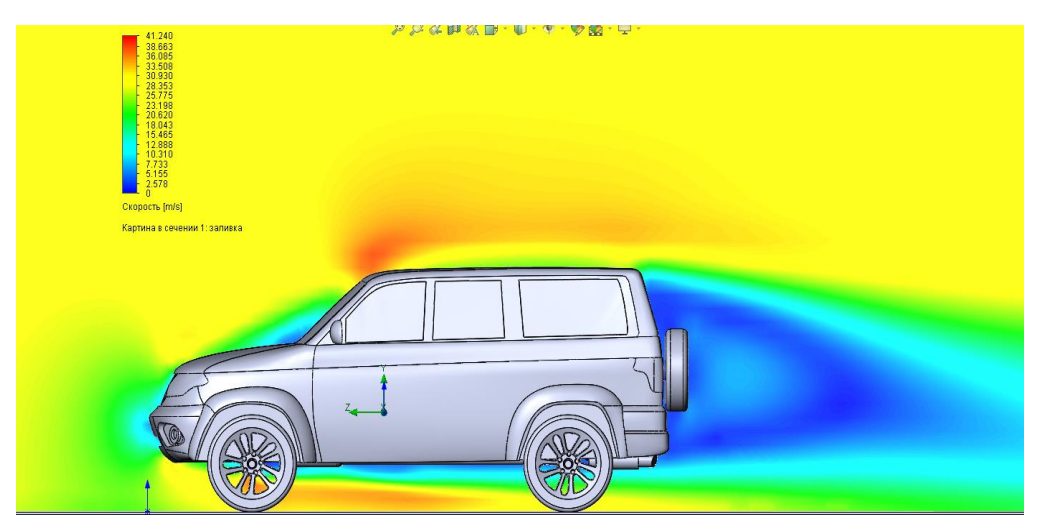

Рис. 5.2. Скорость движения воздуха вокруг автомобиля

Скорость движения потоков позволяет определить зоны пониженных скоростей воздуха вокруг автомобиля, что отражает коэффициент сопротивления воздуха и прижимную силу.

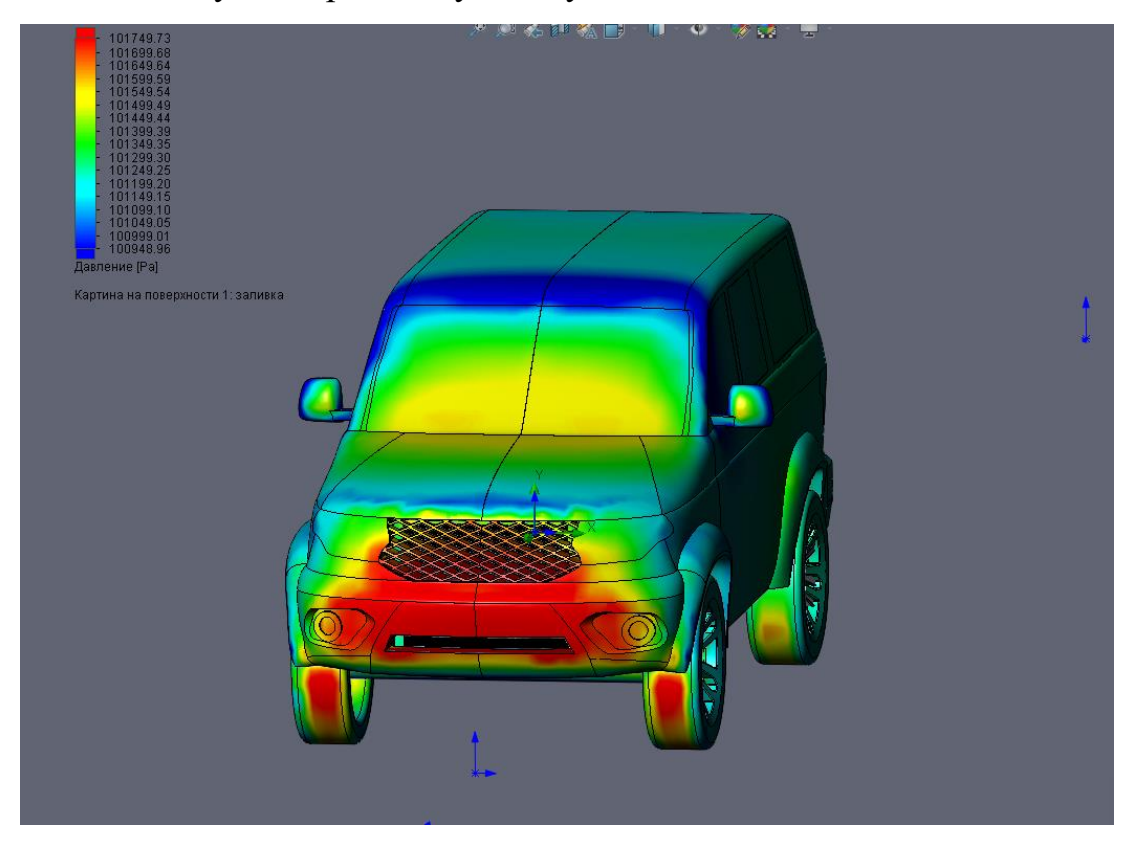

Рис. 5.3. Картина давления воздуха, оказываемого на автомобиль

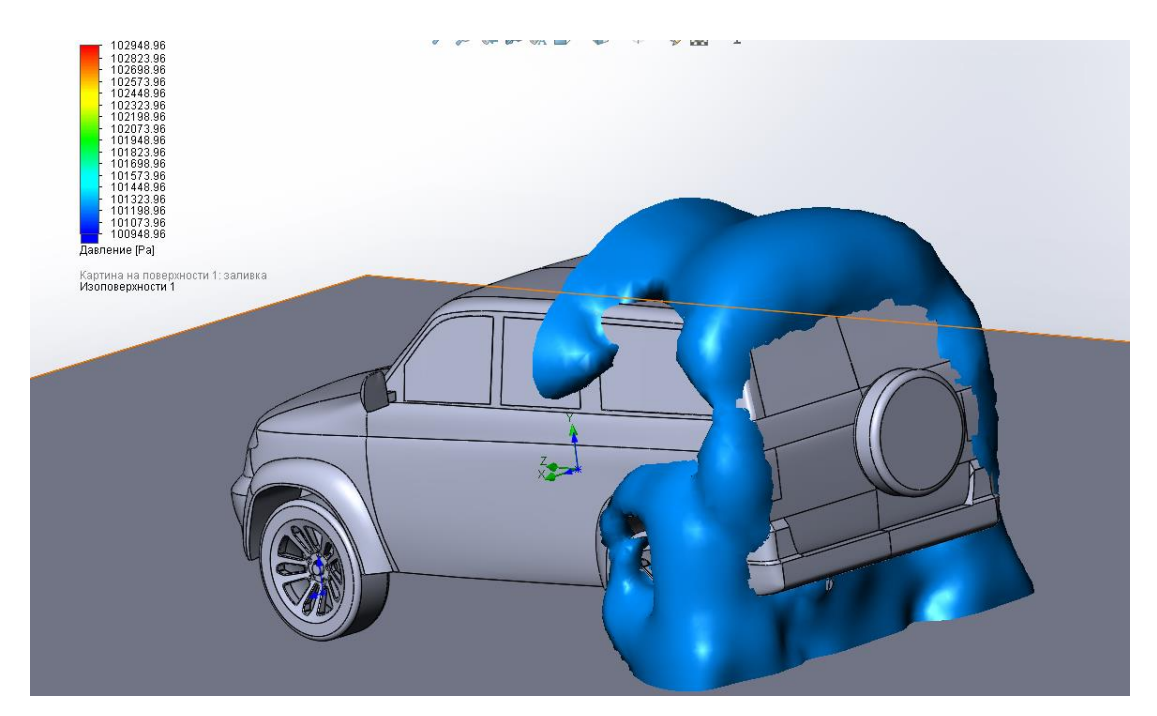

Рис. 5. 4. Области пониженного давления

### **5.2 Расчет коэффициента аэродинамического сопротивления** С

Основным количественным результатом проведения исследований аэродинамического сопротивления является сила лобового сопротивления, которая присутствует во всех тягово-скоростных расчета и непосредственно влияет на скорость и топливную экономичность. Снижение аэродинамического сопротивления – основная задача по аэродинамике автомобиля. Для количественного определения силы сопротивления воздеха использую коэффициент аэродинамического сопротивления C<sub>x</sub>. C<sub>x</sub> – безразмерный коэффициент, характеризующий отношение силы лобового сопротивления к скорости и поперечному сечению автомобиля.

Для расчета коэффициента лобового сопротивления можно воспользоваться следующим выражением:

$$
C_x = \frac{2F_\pi}{\rho_\mathrm{B} \cdot A \cdot V^2}
$$

, где  $F_n$  – сила лобового сопротивления, 827 Н;  $\rho_B$  – плотность воздуха, 1.21 кг/м<sup>3</sup>; А – лобовая площадь автомобиля (мидель), 2,76 м<sup>2</sup>; V – скорость автомобиля, 30 м/с.

В результате подсчета коэффициент аэродинамического сопротивления С<sup>x</sup> для автомобиля УАЗ Патриот составил 0,55, что является средним показателем среди автомобилей этого класса. Для примера:

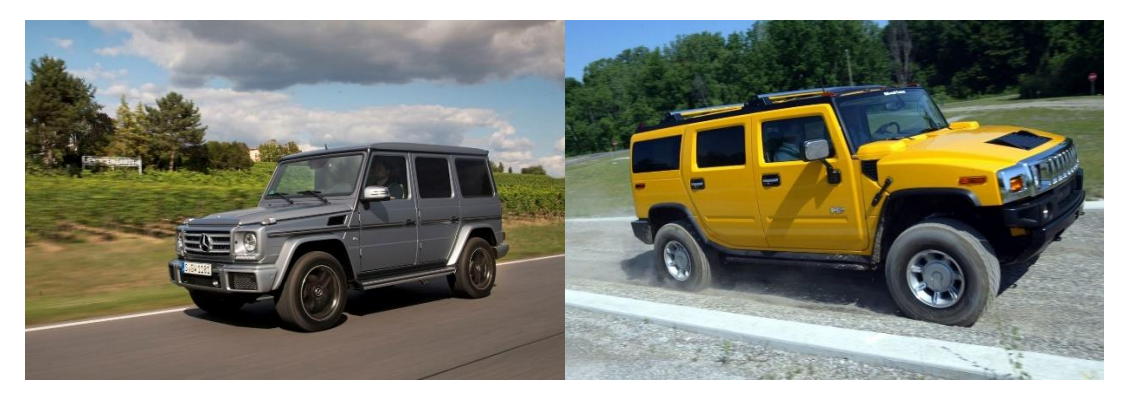

Mercedes-Benz G-класса,  $C_x=0.54$  Hummer H2  $C_x=0.57$ Рис. 5.5. Коэффициенты лобового сопротивления автомобилейконкурентов

# **5.3. Исследование влияния подкапотного пространства на**  коэффициент аэродинамического сопротивления С<sub>х</sub> модели УАЗ **Патриот**

На рисунке 5.6. представлена модель автомобиля УАЗ Патриот без подкапотного пространства. В результате, проходящий поток не встречает на своем пути дополнительных зон сопротивления.

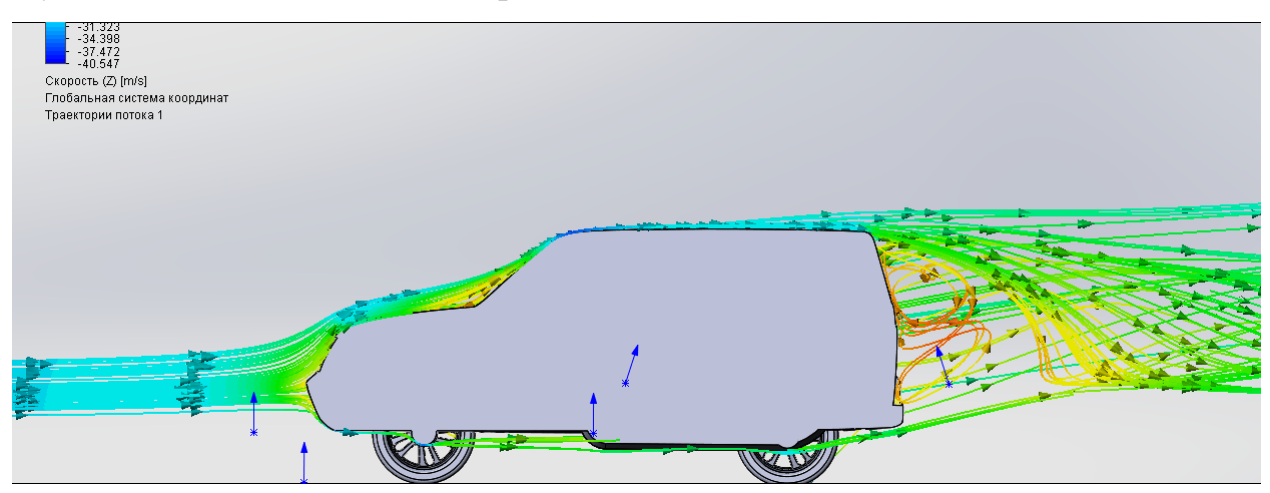

Рис. 5.6. Модель автомобиля без подкапотного пространства

На рисунке 5.6. представлена картина давления, оказываемого воздухом на элементы кузова модели автомобиля УАЗ Патриот.

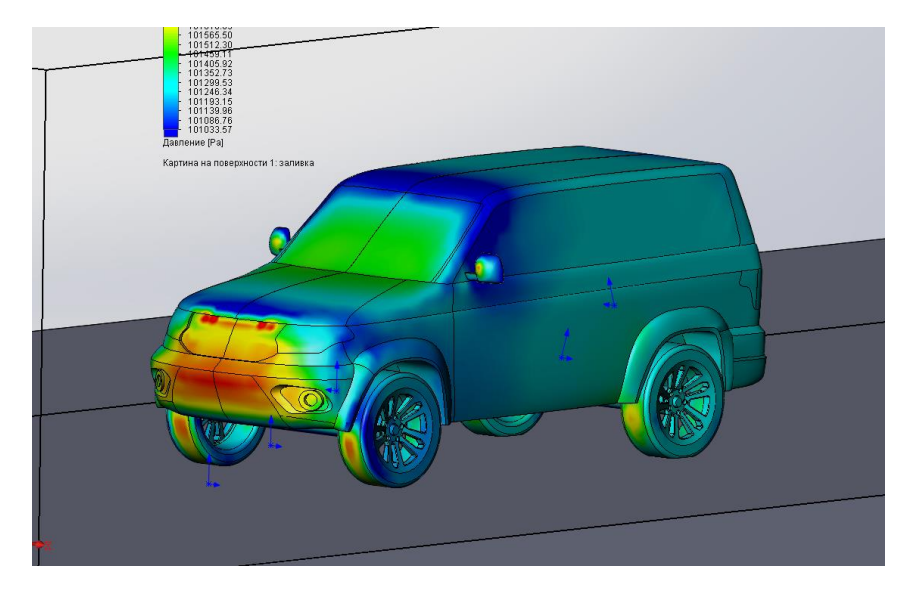

Рис. 5.6. Картина давления воздуха

Как видно из рисунка основное давление воздуха приходится на передний бампер и места, в которых на автомобиле предусмотрены отверстия для охлаждения радиатора и отвода тепла из подкапотного пространства.

Коэффициент аэродинамического сопротивления составляет  $C_x$  0,53.

На рисунке 5.7 и 5.8, соответственно, изображены потоки движения «набегающего» воздуха и из скорости и силы давления воздуха на элементы кузова модели автомобиля УАЗ Патриот.

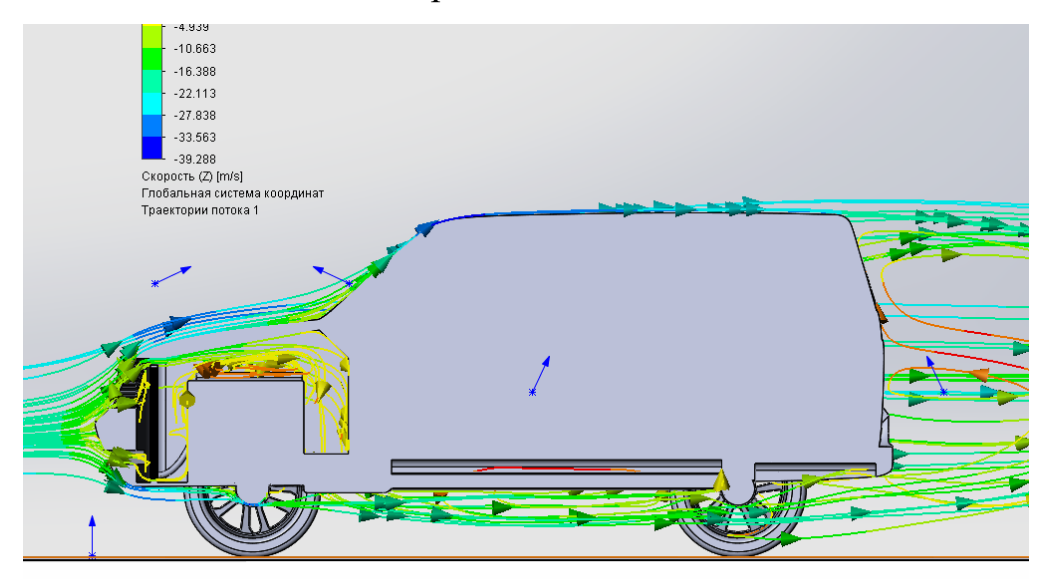

Рис. 5.7. Движение потоков воздуха на автомобиле с подкапотным пространством.

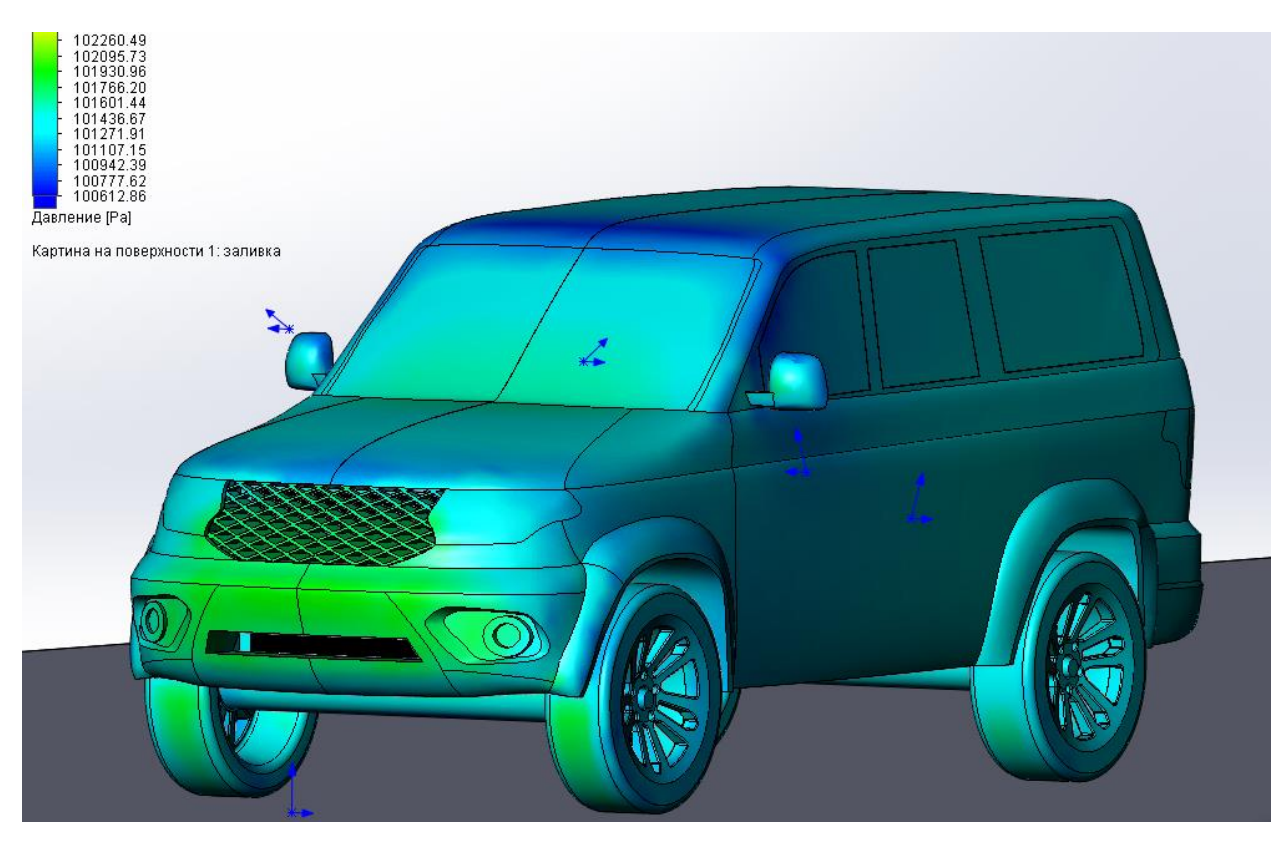

Рис. 5.8. Давление воздуха

Из рисунка 5.8 можно сделать вывод, что наличие отверстий для охлаждения радиатора и отвода тепла из подкапотного пространства обеспечивают уменьшение давления на переднем бампере, но, таким образом, данное давление рассредоточивается по подкапотному пространству.

Коэффициент аэродинамического сопротивления данного автомобиля  $C_x$  равен 0,55

**5.4. Исследование влияния навесных элементов автомобиля УАЗ Патриот на величину коэффициента аэродинамического сопротивления**  С **.**

Для исследования влияния навесных элементов были созданы 4 модели кузовов автомобиля, позволяющие исследовать автомобиль 4 разных комплектаций:

- 1. Серийный автомобиль;
- 2. Серийный автомобиль с запасным колесом (крепление на крышке багажника);
- 3. Серийный автомобиль с дополнительным багажником («боксом») на крыше;
- 4. Серийный автомобиль с дополнительным багажником («боксом») на крыше и запасным колесом (крепление на крышке багажника).

Основными оценочными показателями являются:

- 1. Коэффициент аэродинамического сопротивления  $C_x$ ;
- 2. Направление и скорости движения воздушных потоков;
- 3. Давление воздуха на элементы кузова автомобиля.

На рисунке 5.9 представлен серийный автомобиль, где под буквой (а) располагается картина движения воздушных потоков, а под буковой (б) располагается картина давления воздушного потока.  $C_x$  для данной конфигурации модели автомобиля составляет 0,55.

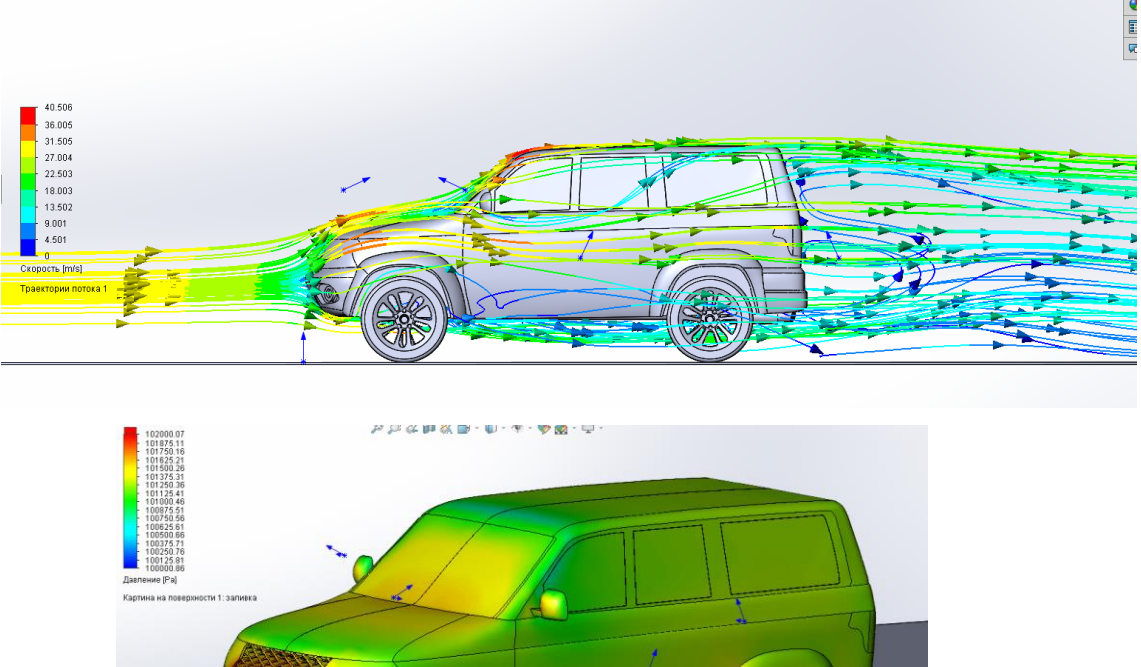

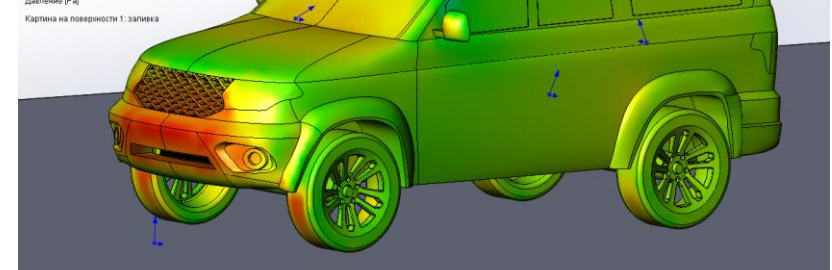

Рис. 5.9. а – движение воздушных потоков; б – давление воздуха на серийном автомобиле

На рисунке 5.10 представлен серийный автомобиль с запасным колесом с креплением за крышку багажника, где под буквой (а) располагается картина движения воздушных потоков, а под буковой (б) располагается картина давления воздушного потока.  $C_x$  для данной конфигурации модели автомобиля составляет 0,556.

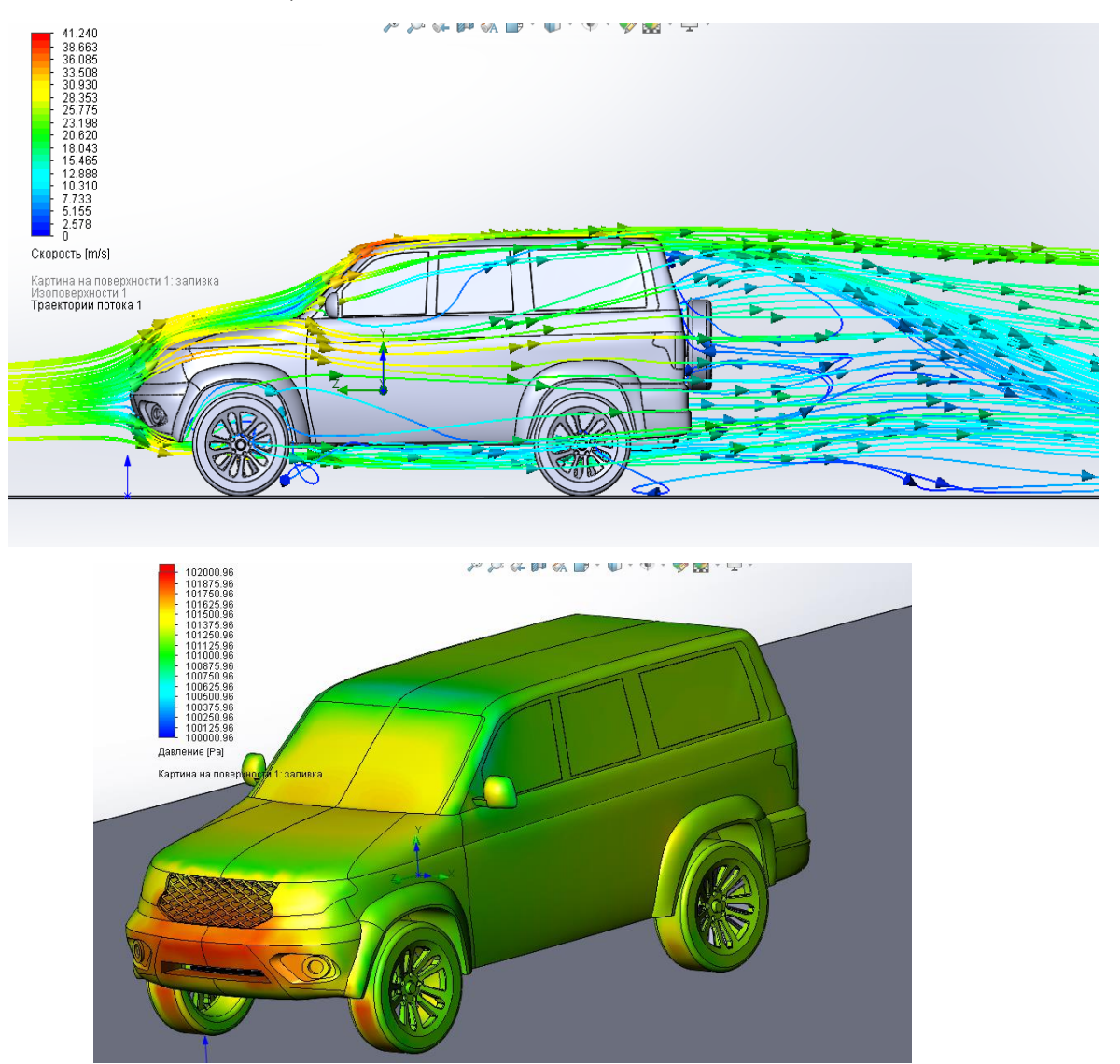

Рис. 5.10. а – движение воздушных потоков; б – давление воздуха на серийном автомобиле с запасным колесом.

На рисунке 5.11 представлен серийный автомобиль с дополнительным багажником на крыше («боксом»), где под буквой (а) располагается картина движения воздушных потоков, а под буковой (б) располагается картина давления воздушного потока.  $C_x$  для данной конфигурации модели автомобиля составляет 0,60.

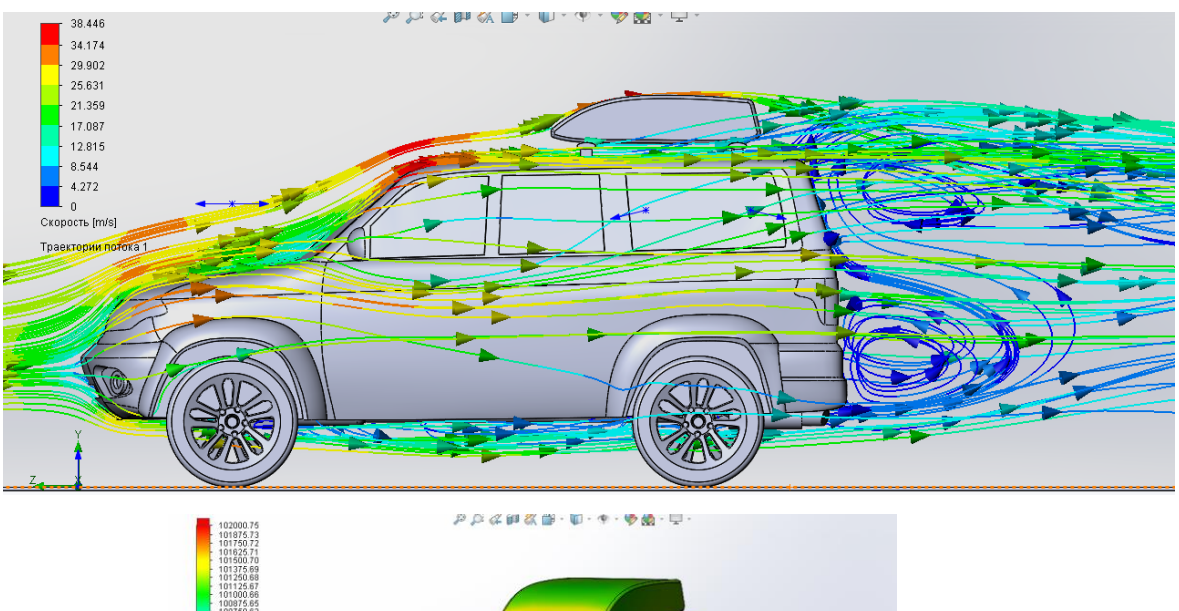

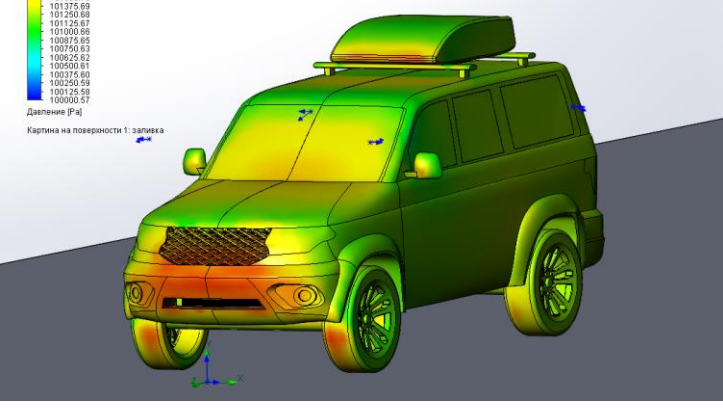

Рис. 5.10. а – движение воздушных потоков; б – давление воздуха на серийном автомобиле с дополнительным багажником на крыше.

На рисунке 5.12 представлен серийный автомобиль с дополнительным багажником на крыше («боксом») и запасным колесом на крышке багажника, где под буквой (а) располагается картина движения воздушных потоков, а под буковой (б) располагается картина давления воздушного потока.  $C_x$  для данной конфигурации модели автомобиля составляет 0,64.

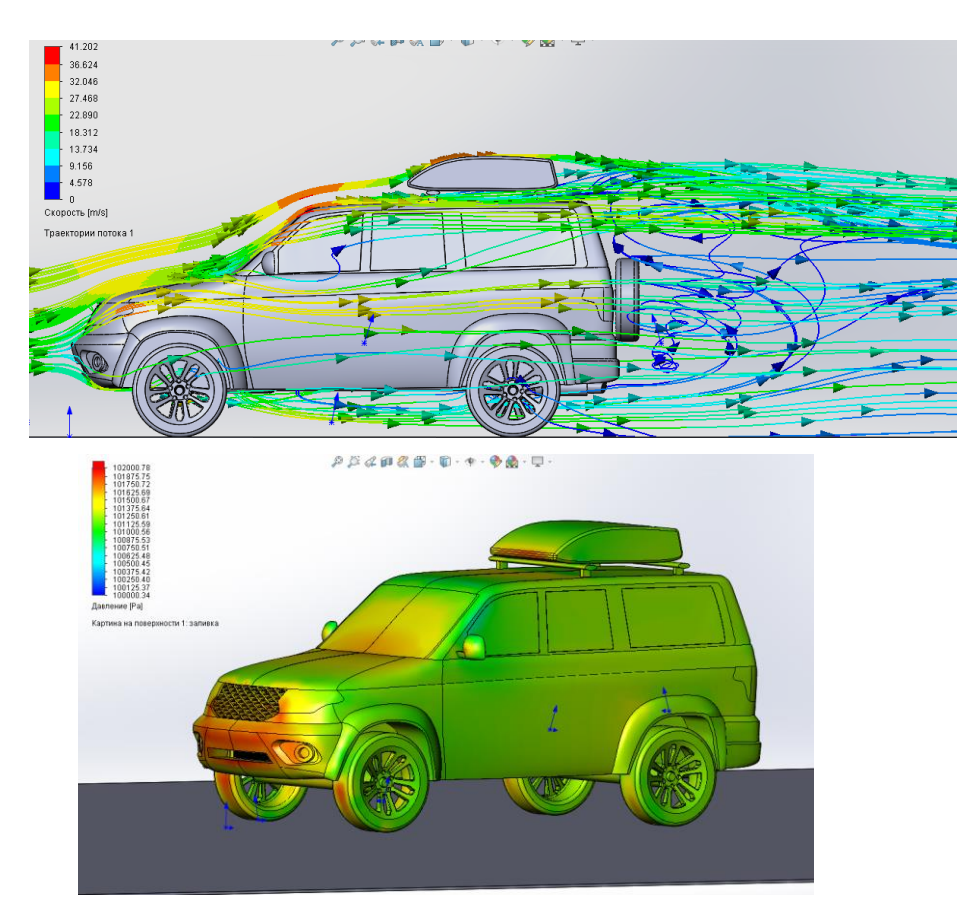

Рис.  $5.10. a -$ движение воздушных потоков;  $6 -$ давление воздуха на серийном автомобиле с дополнительным багажником на крыше и запасным колесом на крышке багажника.

#### **5.4. Выводы по главе.**

Использование программного комплекса SOLIDWORKS с дополнением Flow Simulation позволяет исследовать аэродинамические свойства автомобилей и любых других элементов, узлов и агрегатов в условиях течения в воздухе, воде или любой другой среде.

В данной же работе были полностью исследованы аэродинамические свойства автомобиля УАЗ Патриот путем трехмерного компьютерного моделирования в данном программном комплексе. Было установлено, что наиболее точной при расчете коэффициента аэродинамического сопротивления оказалась базовая модель автомобиля с смоделированным подкапотным пространством  $(C_x = 0.55)$ . Применение же на автомобиле дополнительного навесного оборудования существенно увеличивает коэффициент аэродинамического сопротивления.

# **Глава 6. Обеспечение безопасности оператора в процессе компьютерного моделирования**

### **6.1. Опасные факторы при работе с компьютером**

# **6.1.1. Взаимосвязь персональной электронно-вычислительной машины и человека**

В процессе эксплуатации персональной элктронно-вычислительной машины (ПЭВМ) человек подвергает себя значительно большему количеству опасных и вредных производственных факторов.

Опасные (травмирующие) факторы – факторы, приводящие к травме, в том числе смертельной [\(Опасные и вредные производственные факторы -](https://www.protrud.com/%D0%BE%D0%BF%D0%B0%D1%81%D0%BD%D1%8B%D0%B5-%D0%B8-%D0%B2%D1%80%D0%B5%D0%B4%D0%BD%D1%8B%D0%B5-%D0%BF%D1%80%D0%BE%D0%B8%D0%B7%D0%B2%D0%BE%D0%B4%D1%81%D1%82%D0%B2%D0%B5%D0%BD%D0%BD%D1%8B%D0%B5-%D1%84%D0%B0%D0%BA%D1%82%D0%BE%D1%80%D1%8B/) [ОХРАНА ТРУДА \(protrud.com\),](https://www.protrud.com/%D0%BE%D0%BF%D0%B0%D1%81%D0%BD%D1%8B%D0%B5-%D0%B8-%D0%B2%D1%80%D0%B5%D0%B4%D0%BD%D1%8B%D0%B5-%D0%BF%D1%80%D0%BE%D0%B8%D0%B7%D0%B2%D0%BE%D0%B4%D1%81%D1%82%D0%B2%D0%B5%D0%BD%D0%BD%D1%8B%D0%B5-%D1%84%D0%B0%D0%BA%D1%82%D0%BE%D1%80%D1%8B/) дата обращения 06.06.2021).

Вредные факторы – факторы, приводящие к заболеванию, в том числе усугубляющие уже имеющиеся заболевания [\(Опасные и вредные](https://www.protrud.com/%D0%BE%D0%BF%D0%B0%D1%81%D0%BD%D1%8B%D0%B5-%D0%B8-%D0%B2%D1%80%D0%B5%D0%B4%D0%BD%D1%8B%D0%B5-%D0%BF%D1%80%D0%BE%D0%B8%D0%B7%D0%B2%D0%BE%D0%B4%D1%81%D1%82%D0%B2%D0%B5%D0%BD%D0%BD%D1%8B%D0%B5-%D1%84%D0%B0%D0%BA%D1%82%D0%BE%D1%80%D1%8B/)  производственные факторы - [ОХРАНА ТРУДА \(protrud.com\),](https://www.protrud.com/%D0%BE%D0%BF%D0%B0%D1%81%D0%BD%D1%8B%D0%B5-%D0%B8-%D0%B2%D1%80%D0%B5%D0%B4%D0%BD%D1%8B%D0%B5-%D0%BF%D1%80%D0%BE%D0%B8%D0%B7%D0%B2%D0%BE%D0%B4%D1%81%D1%82%D0%B2%D0%B5%D0%BD%D0%BD%D1%8B%D0%B5-%D1%84%D0%B0%D0%BA%D1%82%D0%BE%D1%80%D1%8B/) дата обращения 06.06.2021).

Структурная схема взаимосвязи ПЭВМ – пользователь изображена на рисунке 6.1.

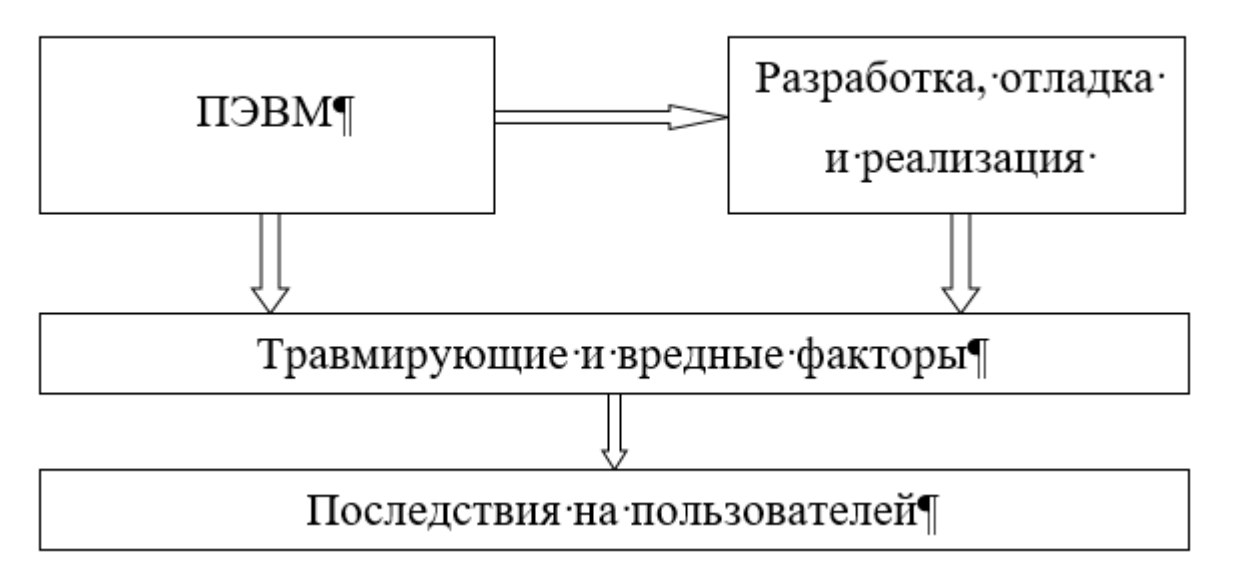

Рис. 6.1. Взаимосвязь ПЭВМ - пользователь

При работе на ПК пользователь постоянно или временно подвергаются воздействию следующих опасных и вредных факторов [8]:

Группа I:

-Неправильная организация рабочего места;

-Малоподвижный образ работы, а также отсутствие разнообразия;

-Несоответствие эргономики оборудования и мебели стандартам.

Группа II:

-Нервно-эмоциональное стрессовое состояние;

-Большой объем воспринимаемой и обрабатываемой информации.

-Психическое напряжение определяется деталями решаемой задачи.

-Нервно-психический стресс.

Группа III:

-Недостаточное искусственное освещение на рабочем месте.

-Отсутствие или недостаток естественного света в рабочем пространстве;

-Пульсации светового потока (мерцание);

-Высокая яркость света;

-Низкая контрастность.

Группа IV:

-Руки находятся в неправильном положении (чаще всего слишком высоко);

-Интенсивная и длительная ручная работа в ограниченном пространстве;

-Частая нагрузка по нажатию клавиши;

-Постоянная нагрузка без нажатия на большой палец правой руки (для правшей).

Группа V:

-Высокий уровень ионизирующего излучения (рентгеновское и гаммаизлучение);

-Широкий диапазон электромагнитного излучения;

-Широкий диапазон УФ, инфракрасного, рентгеновского излучения;

-Отображение статического заряда на экране монитора, который перемещает частицы пыли к лицу пользователя.

Группа VI:

-Высокий уровень шума в рабочей зоне;

-Неправильные параметры микроклимата рабочего помещения;

-Загрязнение воздуха в помещении вредными веществами, микроорганизмами, положительными аэроионами и пылью;

-Статическое электричество генерируется из-за плохой планировки объекта;

-Опасный уровень напряжения в сети.

-Возможность опасной ситуации возгорания.

К первой, второй и четвертой группе факторов, влияющих на состояние человека можно отнести синдром компьютерного состояния пользователя (СКСП) - это основная концепция негативного воздействия работы цифрового компьютерного оборудования на оператора или пользователя. Компьютерный синдром, он же компьютерный зрительный синдром — это реакция организма человека на длительную работу за компьютером [\(Компьютерный синдром —](https://ru.wikipedia.org/wiki/%D0%9A%D0%BE%D0%BC%D0%BF%D1%8C%D1%8E%D1%82%D0%B5%D1%80%D0%BD%D1%8B%D0%B9_%D1%81%D0%B8%D0%BD%D0%B4%D1%80%D0%BE%D0%BC) [Википедия \(wikipedia.org\),](https://ru.wikipedia.org/wiki/%D0%9A%D0%BE%D0%BC%D0%BF%D1%8C%D1%8E%D1%82%D0%B5%D1%80%D0%BD%D1%8B%D0%B9_%D1%81%D0%B8%D0%BD%D0%B4%D1%80%D0%BE%D0%BC) дата обращения 06.06.2021). Процесс возникновения этого синдрома зависит от показателей всех трех факторов (I, II, IV).

СКСП - это результат воздействия на пользователей вредных факторов, как непосредственно в процессе работы, так и в долгосрочной перспективе после ее завершения.

СКСП обычно делятся на пять компонентов:

1) Синдром длительной психологической нагрузки(СДПС) – результат распознавания и обработки большого объемы информации, а также необходимости постоянной рационализации при выполнении задач и управлении системой.

2) Синдром длительной статической нагрузки (СДСН) - это результат того, что пользователь находится в одном месте в течение длительного периода времени и регулярно повторяет одну и ту же операцию.

3) Пользовательский синдром запястного канала (ПСЗК) является результатом не только несовершенной формы клавиатуры, но и специфической функции пальцев при манипулировании клавиатурой в результате нажатия и удержания клавиш.

4) Синдром длительной зрительной нагрузки(СДЗН) является результатом интенсивной нагрузки на зрительные органы в результате чтения информации с экрана компьютера.

5) Синдром компьютерной радиационной нагрузки (СКРН) - это результат воздействия на пользователя широкого спектра излучения от персонального компьютера.

СДПН - это результат обработки больших объемов информации, а также проведение ее анализа за ограниченный промежуток времени. Количество информации, обрабатываемой в единицу времени, человеческим мозгом имеет ограниченные показатели с точки зрения количества анализируемой информации и постоянного (не мгновенного) времени принятия решений. Увеличение этого показателя зачастую приводит к сильному психологическому стрессу, ошибочным решениям, плохой успеваемости.

СДСН - это результат несовершенной эргономики рабочего места и мебели, из-за которой пользователь становится неподвижным (статическим) во время работы на ПК.

СЗКП - это результат интенсивной и продолжительной ручной работы в ограниченном пространстве рабочего места, частой нагрузки от нажатия клавиш и неправильного положения рук.

СДЗН - это результат специфических особенностей сбора и обработки информации человеческим глазом:

1) Если пользователь концентрируется на экране монитора и долгое время не двигает глазами, это приведет к ослаблению внутриглазных мышц.

2) Другой способ чтения информации: прямое положение головы и постоянное принудительное восприятие информации световым потоком, падающим на органы зрения.

3) Переход к разным психофизиологическим состояниям пользователя по источнику света (экрану монитора), на который непосредственно направлен взгляд пользователя во время работы.

4) Мерцание изображения на экране из-за регулярного обновления информации.

5) Длительное чтение информации с экрана вызывает больший дискомфорт, чем чтение обычной информации.

6) Длительная концентрация органов зрения приводит к высокой нагрузке, утомляемости, близорукости, раздражительности, головной боли, нервному напряжению и стрессу.

К третьей группе факторов, отрицательно влияющих на состояние человека является плохое и неравномерное освещение на рабочем месте, большая разница в яркости и контрасте между рабочей поверхностью и монитором, а также плохое качество изображения.

В то же время высокая нагрузка на зрительные органы из-за характера работы в постоянном напряжении приводит к нарушению функциональных состояний взаимосвязанных психоаналитиков и зрительных анализаторов.

СНИК - результат особой конструкции мониторов и системных блоков с многочисленными элементами микроэлектроники, являющимися источниками излучения разных типов.

К 5 группе факторов, отрицательно влияющих на состояние человека во время работы за ПК является радиация вызывающая изменения в химических и биологических процессах в организме. Это может привести к повреждению кожи, крови, стрессу и репродуктивным расстройствам.

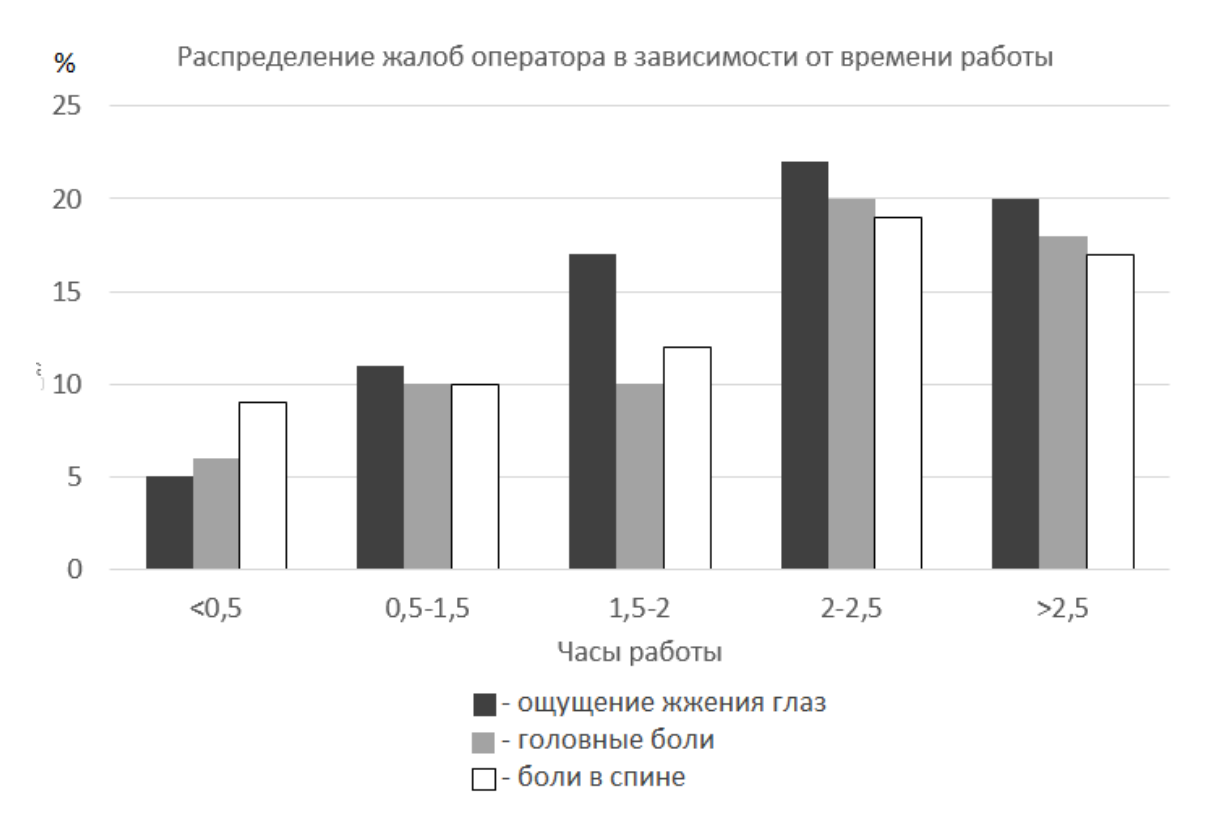

Рис. 6.2. Гистограмма распределения жалоб операторов по времени

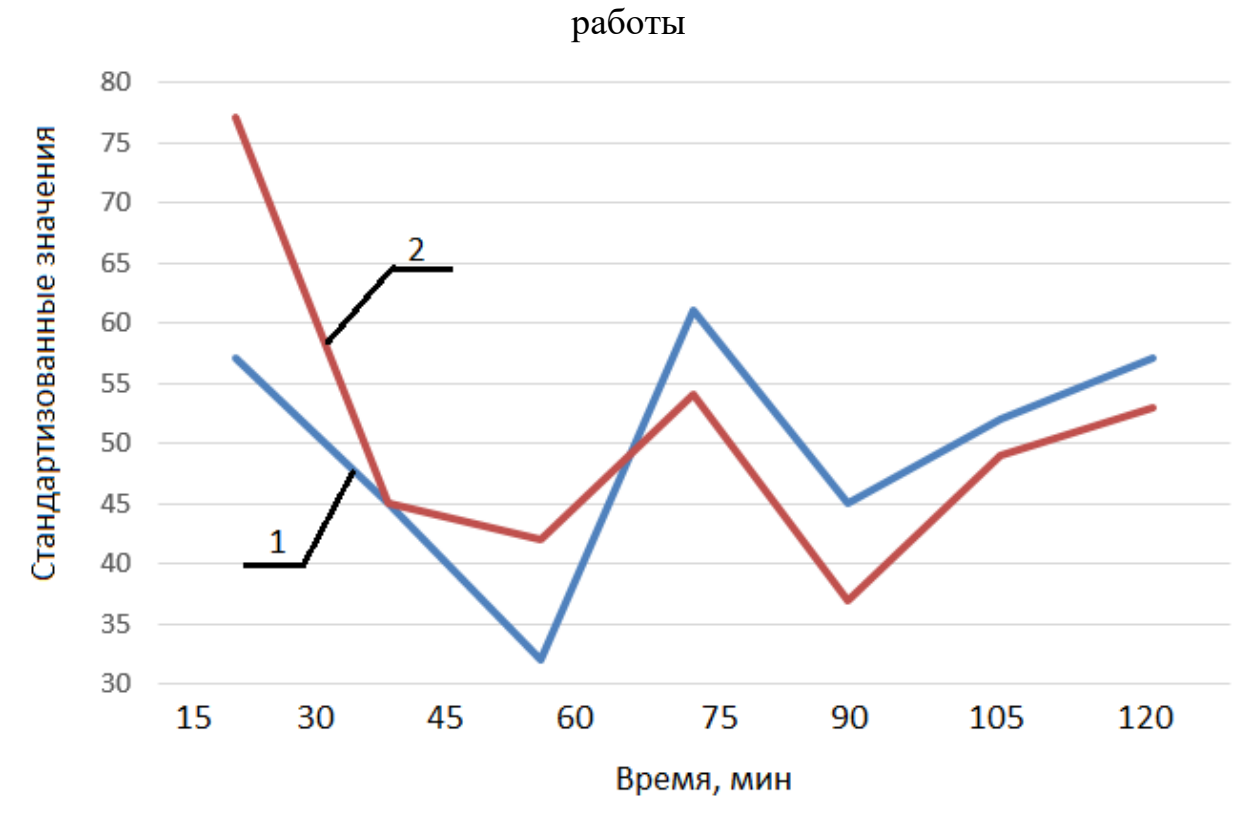

Рис. 6.3. Изменения показателей работоспообности и показателей мозговой деятельности оператора при работе на компьютере 1 работоспособность, 2 - активность мозга

К шестой группе факторов относится следующий набор факторов. В помещении, где установлена компьютерная и оргтехника, могут присутствовать опасные и вредные факторы, непосредственно влияющие на безопасность рабочего места. Эти факторы обусловлены планировочными решениями и строительными материалами для помещений, рабочих мест и оборудования.

Воздух в помещении, где установлен ПК, содержит высокие концентрации фенола, углекислого газа, формальдегида, озона и аммиака, а некоторые микроорганизмы и положительные ионы вызывают дефицит кислорода, что имеет отрицательный эффект на мышцы мозга и органы зрения. Кроме того, такие объекты могут превышать стандарты микроклимата и загрязнения воздуха, что отрицательно сказывается на сердечно-сосудистой и дыхательной системах.

В помещениях, где установлены персональные компьютеры, усиливается шум, создаваемый люминесцентными лампами, трансформаторами, электрическими вентиляторами, кондиционерами, электромоторами, приводящими в движение детали персональных компьютеров, оргтехники, телефонов, факсов, клавиатур и т.д. Высокий уровень шума отрицательно влияет на слуховые органы, вызывает нарушения центральной нервной и сердечно-сосудистой систем, вызывает развитие гипертонических заболеваний, снижает работоспособность и ускоряет утомляемость пользователя.

Рабочее место оператора ПК питается переменным током напряжением 220 В и оборудовано большим количеством соединительных линий. Из-за этих факторов уровень напряжения в электрической цепи становится высоким, что может вызвать короткое замыкание на тело человека. Уровень опасности зависит от схемы подключения человека к цепи и уровня напряжения.

Кроме того, в каждой комнате есть легковоспламеняющиеся предметы. Это строительные материалы, оконные рамы, полы, двери, мебель, различные носители информации, обмотки, пластиковые элементы конструкций и мебели, а также жидкости для чистки и обслуживания оргтехники.

Опасность возгорания ПК может быть связана с высокой плотностью компонентов внутри ПК, близостью компьютерного модуля к стене и пониженным охлаждением элементов из-за отказа системы вентиляции. Некоторые материалы могут воспламениться даже при нагревании до 80-100 ° C.

#### **6.2. Как уменьшить негативное влияние вредных факторов ПЭВМ**

СДСН - одна из основных частей синдрома компьютерного состояния пользователя. Продолжительное нахождение оператора в неподвижном, но напряженном состоянии может привести к серьезным заболеваниям опорнодвигательного аппарата.

Благодаря кумулятивному характеру СДСН последствия воздействия вредных факторов могут быть обнаружены спустя долгое время после завершения работы. Разработка рабочих станций для ПК - важная задача с точки зрения эргономики вычислительной техники. Планировка рабочего места соответствует ГОСТ 12.2.032-78 и СанПиН 2.2.2 / 2.4.1340-03.

Согласно ГОСТ 12.2.032-78, являющегося системой стандарто при выполнении работы сидя и описывающего общие эргономические требования, можно выделить несколько особо важных факторов, позволяющих обеспечить комфорт человека на длительное время без вреда для его здоровья.

1. Зона досягаемости рук в вертикальной и горизонтальной плоскости (Рис. 6.4.) является частью моторного поля рабочего места и окружена дугой, описываемой рукой, которая максимально растягивается при движении в плечевом суставе. Моторное поле пространство рабочего места оператора, где размещены органы управления и осуществляется (оператором) управление системой человек машина (моторное поле - [это... Что такое моторное поле?](https://psychology.academic.ru/5463/%D0%BC%D0%BE%D1%82%D0%BE%D1%80%D0%BD%D0%BE%D0%B5_%D0%BF%D0%BE%D0%BB%D0%B5)  [\(academic.ru\),](https://psychology.academic.ru/5463/%D0%BC%D0%BE%D1%82%D0%BE%D1%80%D0%BD%D0%BE%D0%B5_%D0%BF%D0%BE%D0%BB%D0%B5) дата обращения 06.06.2021). При проектировании оборудования и организации пространства следует учитывать антропометрические показатели мужчины или женщины. Если же оборудованием пользуются и те, и другие, стоит определить средние показатели и согласно им оформлять рабочее пространство.

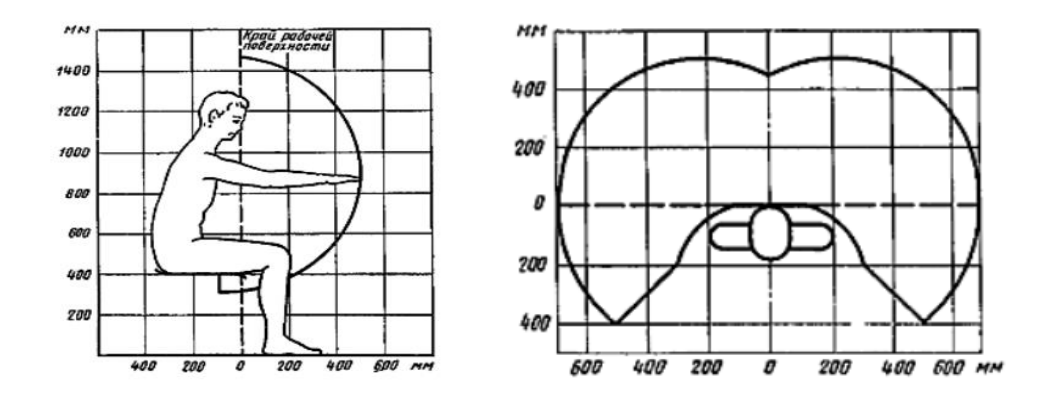

Рис. 6.4. Зона досягаемости рук в вертикальной и горизонтальной плоскостях

2. Оптимальная зона – часть моторного поля рабочего места, ограниченного дугами, описываемыми предплечьями при движении в локтевых суставах с опорой в точке локтя и с относительно неподвижным плечом (Моторное поле – [пространство рабочего](http://www.transportbasis.ru/baits-25-4.html)  [места, в котором могут осуществляться двигательные действия че -](http://www.transportbasis.ru/baits-25-4.html) [TransportBasis.ru,](http://www.transportbasis.ru/baits-25-4.html) дата обращения 06.06.2021). Следует рабочую поверхность разделить на условные 3 зоны (Рис. 6.5.):

1 – зона для размещения наиболее важных и очень часто используемых предметов (органов управления);

- 2 зона для размещения часто используемых органов управления;
- 3 зона для размещения редко используемых органов управления.

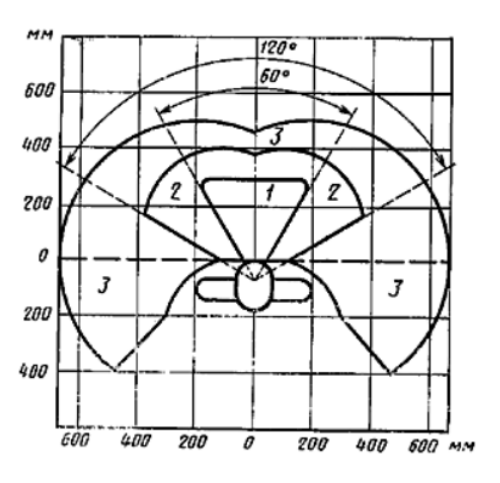

Рис. 6.5. Зоны выполнения ручных операций и размещения органов управления

- 3. В случаях, когда невозможно осуществить регулирование высоты рабочей поверхности и подставки для ног, допускается проектировать и изготовлять оборудование с нерегулируемыми параметрами рабочего места. Средними показателями высоты рабочей поверхности для работы за ПК для мужчин составляет 680 мм, для женщин – 630 мм, для общего использования – 655 мм. Средними показателями высоты сидения для мужчин составляет 430 мм, для женщин – 400 мм, для общего использования 420 мм. При этом расстояние от сиденья до нижней грани поверхности должна составлять не менее 150 мм.
- 4. Очень часто используемые средства отображения информации, требующие точного и быстрого считывания показаний, следует располагать в вертикальной плоскости под углом  $\pm 15^{\circ}$  от нормальной линии взгляда и в горизонтальной плоскости под углом ±15° от сагиттальной плоскости (Рис. 6.6).

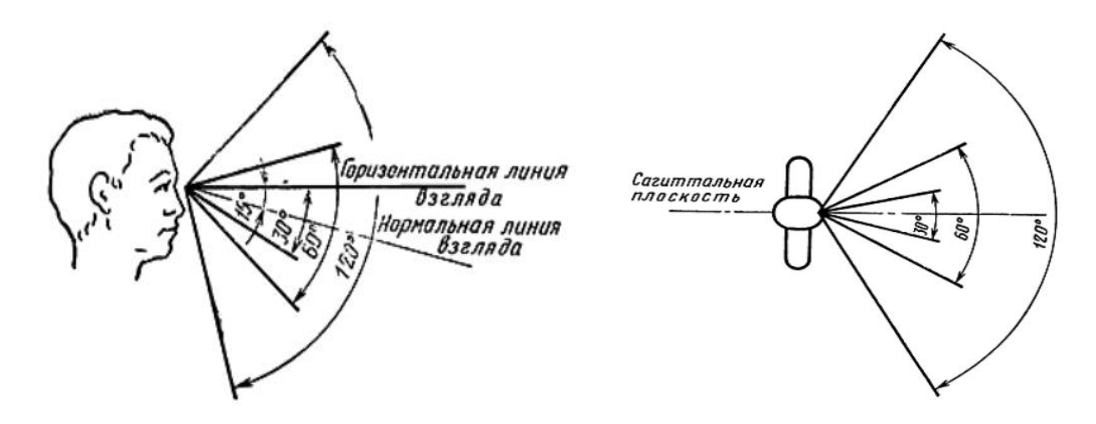

Рис. 6.6. Зоны вертикального и горизонтального зрительного наблюдения

Исходя из вышеперечисленного можно сделать вывод о том, чтопоза пользователя ПК должна быть расслабленной и удобной, чтобы избежать боли в мышцах и соединительных тканях. Голова не должна быть наклонена более чем на 20 °, плечи расслаблены, а предплечья и кисти должны быть в горизонтальном положении. Правильное положение сотрудника на компьютерном столе показано на рисунке 6.7.

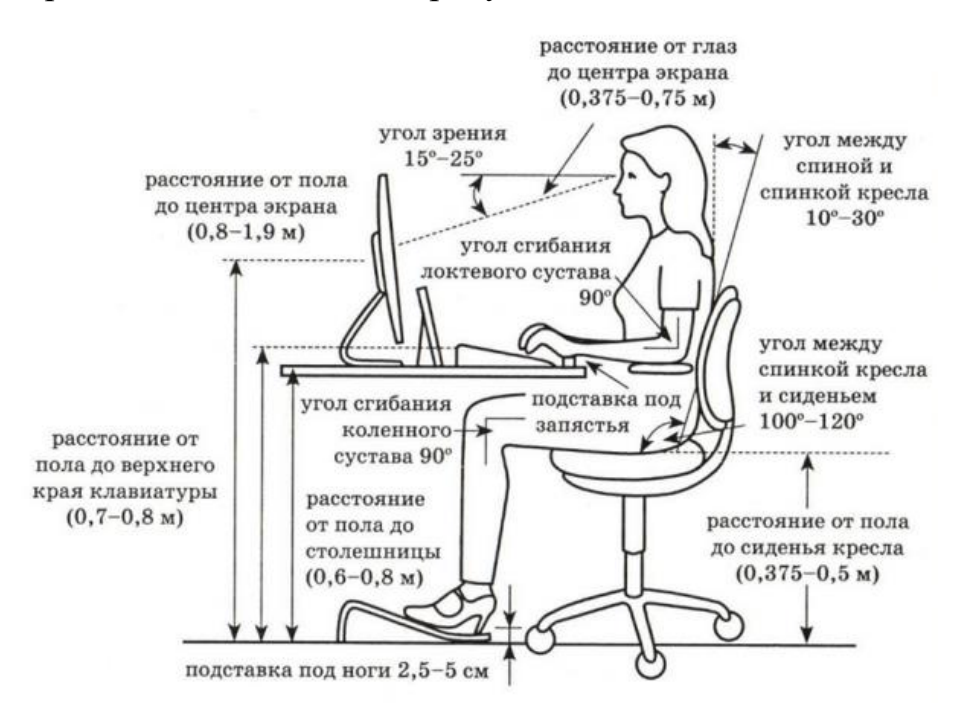

Рис. 6.7. Рекомендуемое положение при работе на ПК

Основными эргономическими аспектами конструкции рабочего места с использованием ПК являются высота рабочей поверхности, размеры пространства для ног, расстояние от органа зрения до экрана, документов,

клавиатуры, также параметры рабочего кресла и требования к поверхности рабочего стола. Элементы рабочей мебели по возможности должны иметь возможность регулировки или быть в пределах норм ГОСТа.

Для комфортной работы за столом можно свободно сидеть в удобном положении, он имеет антибликовое покрытие, не менее 3 ящиков для хранения документов, а высота рабочей поверхности оптимальна или регулируется. Наиболее часто используемые предметы и оборудование следует размещать в оптимальной рабочей зоне, на равном расстоянии от глаз.

Высота рабочего стула регулируется в диапазоне от 420 до 550 мм. Поверхность сиденья мягкая, передний край закруглен, подлокотники обязательны. Есть возможность отрегулировать угол наклона спинки.

Положение экрана монитора характеризуется удобной и расслабленной статичной позой:

-Расстояние от глаз оператора до монитора в пределах 0,6-0,7 м, но в пределах 0,5 м;

-Угол считывания составляет от 10 до 20 ° ниже горизонта по отношению к центру экрана, экран перпендикулярен относительно этого направления.

Если все вышеперечисленные требования соблюдены, скорость появление симптомов долговременной статической нагрузки может быть значительно снижена, тем самым уменьшив тяжесть синдрома состояния компьютера пользователя. В таком помещении человек может работать дольше, продуктивнее и преодолевать порог наступления депрессии.

Максимальное время непрерывной работы без перерывов - 2 часа.

Если вам нужно поработать за компьютером ночью (с 22:00 до 6:00), общее время перерыва будет увеличено на один час.

Рекомендуются комплексные упражнения для снижения утомляемости органов зрения, нервно-эмоционального напряжения, устранения гипокинезии и эффектов гипокинезии, а также предотвращения развития познотонической усталости во время регламентированных перерывов.

Чтобы свести к минимуму негативное влияние однообразия, желательно изменить содержание выполняемой работы - поочередно читать текстовые и числовые данные, редактировать текст и вводить данные и т. д.

В некоторых случаях допустимо использовать индивидуальный подход для корректировки рабочего времени сотрудников и получения психологической помощи во время перерывов и в конце рабочего дня. Помещения с ПК должны иметь естественное и искусственное освещение и должны иметь коэффициент естественного освещения (КЕО) не менее 1,5% (для зданий III зоны светового климатического пояса).

Также при организации рабочего пространства существуют некоторые ограничения:

1. Рабочие места с компьютерами в подвале не допускаются. Если существует промышленная потребность в установке ПК в помещениях без искусственного освещения, необходимо координировать действия с органами и учреждениями по гигиене и эпидемиологическому надзору.

2. Площадь одного места пользователя ПК пользователя должна быть не менее 6,0 м<sup>2</sup>, а объем - не менее 20 м<sup>3</sup>.

3. Помещения для работы на ПК должны быть оснащены оборудованием для кондиционирования и обогрева или эффективным оборудованием для приточной и вытяжной вентиляции. Расчет воздухообмена производится при учете работающего оборудования, искусственного освещения и при избытке тепла от солнечного излучения.

4. Внутренняя отделка должна быть изготовлена из диффузного антистатического материала, который не имеет грубого рельефа, легко чистится при влажной уборке.

### **6.3. Анализ фактического рабочего места оператора**

Чтобы оценить влияние вредных факторов на организм, мы непосредственно анализируем рабочее место пользователя ПК. Рабочее место
инженера-проектировщика находится в помещении, представленном на рисунке 6.9. Произведем анализ рабочего места для оценки влияния вредных факторов.

Для этого произведем необходимы измерения рабочего помещения и пространства. В качестве измерительного оборудования были использованы: термометр, линейка, пятиметровая рулетка.

Для измерения относительной влажности воспользовались экспериментальным способом оценки влажности при использовании одного термометра. Для этого измерили и зафиксировали температуру в помещении. Обернули термометр в влажную марлю и повторно измерили температуру. Посчитали разницу между показаниями температур. Воспользовавшись психрометрической таблицей (Рис. 6.8.) для определения влажности воздуха. Соответственно получили: Температуру в помещении 20 <sup>о</sup>С при сухом термометре и 14 °С при влажном термометре. Воспользовавшись данной таблицей получили результат в 51% влажности воздуха.

| Показания                                | Разность показаний сухого и влажного термометров, °С |    |                |    |                |    |    |    |    |    |                |
|------------------------------------------|------------------------------------------------------|----|----------------|----|----------------|----|----|----|----|----|----------------|
| сухого<br>термометра,<br>$\rm ^{\circ}C$ | $\overline{0}$                                       | 1  | $\overline{2}$ | 3  | $\overline{4}$ | 5  | 6  |    | 8  | 9  | 10             |
|                                          | Относительная влажность, %                           |    |                |    |                |    |    |    |    |    |                |
| 12                                       | 100                                                  | 89 | 78             | 68 | 57             | 48 | 38 | 29 | 20 | 11 | $\blacksquare$ |
| 13                                       | 100                                                  | 89 | 79             | 69 | 59             | 49 | 40 | 31 | 23 | 14 | 6              |
| 14                                       | 100                                                  | 89 | 79             | 70 | 60             | 51 | 42 | 34 | 25 | 17 | 9              |
| 15                                       | 100                                                  | 90 | 80             | 71 | 61             | 52 | 44 | 36 | 27 | 20 | 12             |
| 16                                       | 100                                                  | 90 | 81             | 71 | 62             | 54 | 46 | 37 | 30 | 22 | 15             |
| 17                                       | 100                                                  | 90 | 81             | 72 | 64             | 55 | 47 | 39 | 32 | 24 | 17             |
| 18                                       | 100                                                  | 91 | 82             | 73 | 65             | 56 | 49 | 41 | 34 | 27 | 20             |
| 19                                       | 100                                                  | 91 | 82             | 74 | 65             | 58 | 50 | 43 | 35 | 29 | 22             |
| 20                                       | 100                                                  | 91 | 83             | 74 | 66             | 59 | 51 | 44 | 37 | 30 | 24             |
| 21                                       | 100                                                  | 91 | 83             | 75 | 67             | 60 | 52 | 46 | 39 | 32 | 26             |
| 22                                       | 100                                                  | 92 | 83             | 76 | 68             | 61 | 54 | 47 | 40 | 34 | 28             |
| 23                                       | 100                                                  | 92 | 84             | 76 | 69             | 61 | 55 | 48 | 42 | 36 | 30             |
| 24                                       | 100                                                  | 92 | 84             | 77 | 69             | 62 | 56 | 49 | 43 | 37 | 31             |
| 25                                       | 100                                                  | 92 | 84             | 77 | 70             | 63 | 57 | 50 | 44 | 38 | 33             |

Рис. 6.8. Психрометрическая таблица

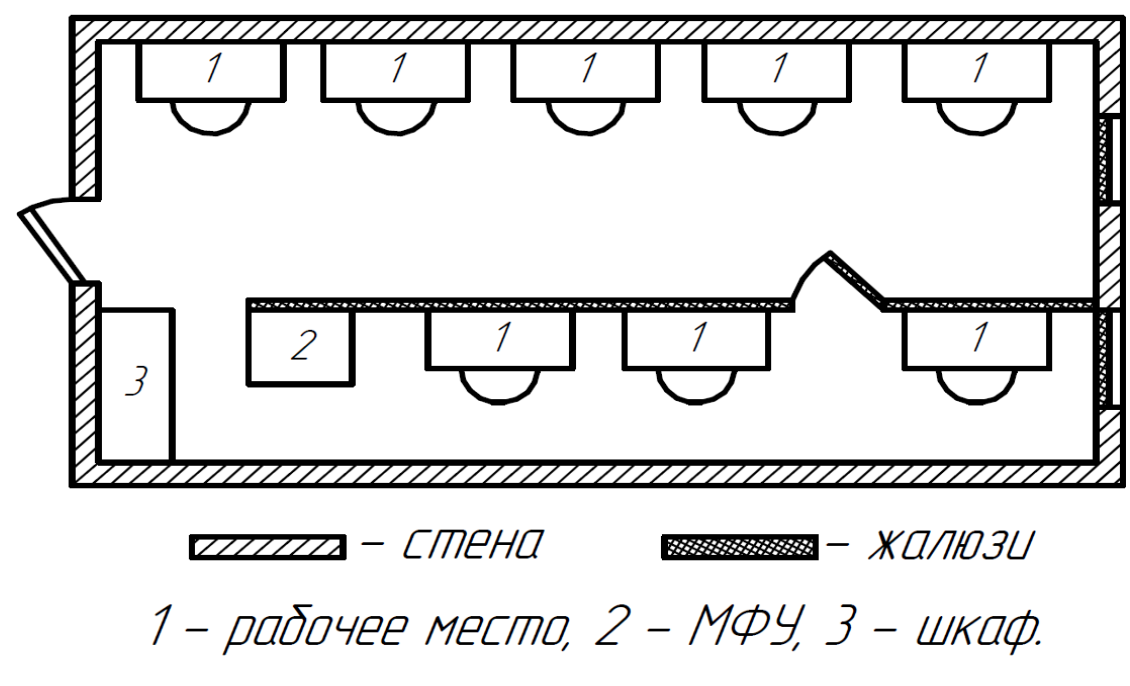

Рис. 6.9. Планировка рабочего помещения

Результаты анализа представлены в таблице 1.

Таблица 6.1.

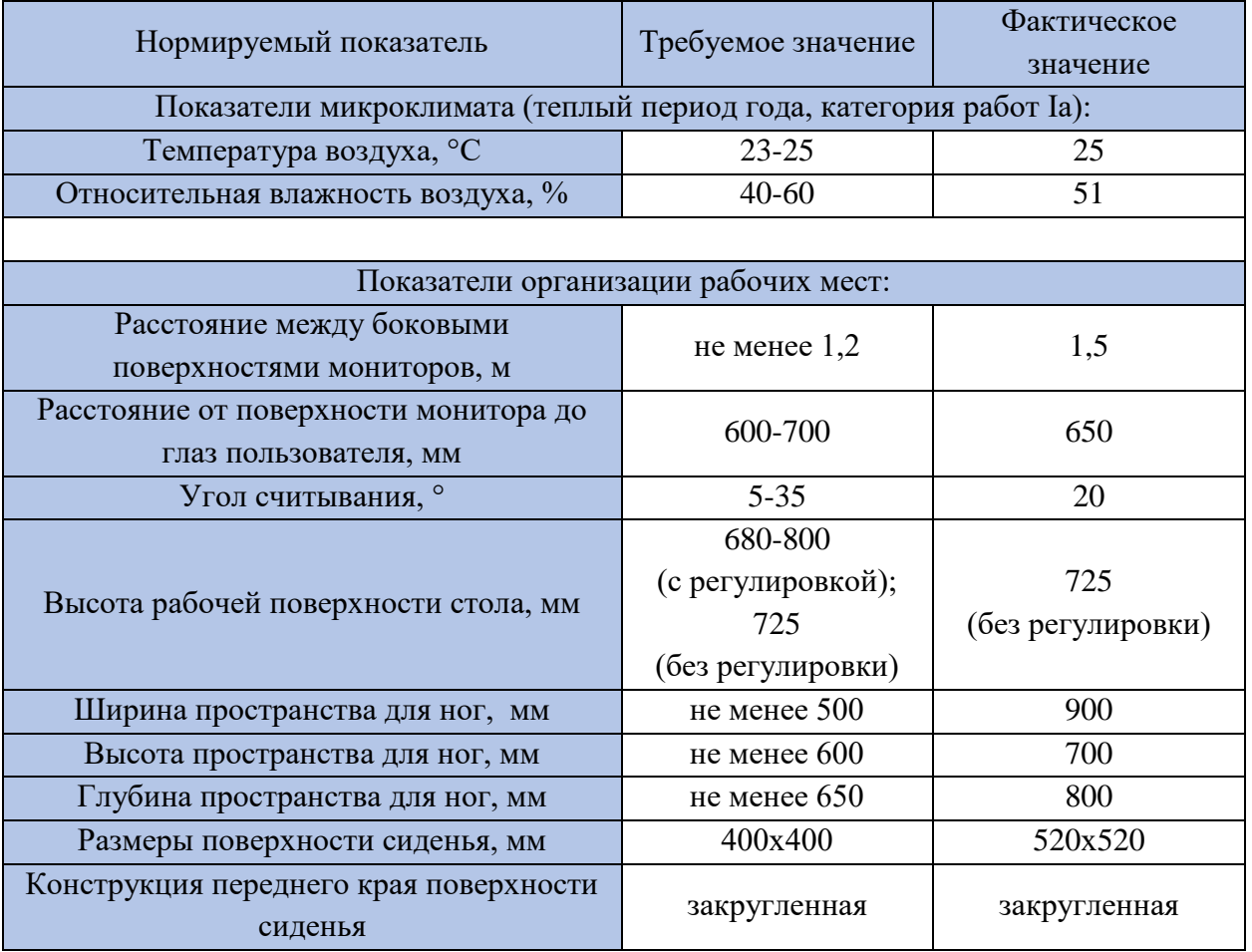

## Анализ рабочего места инженера-проектировщика

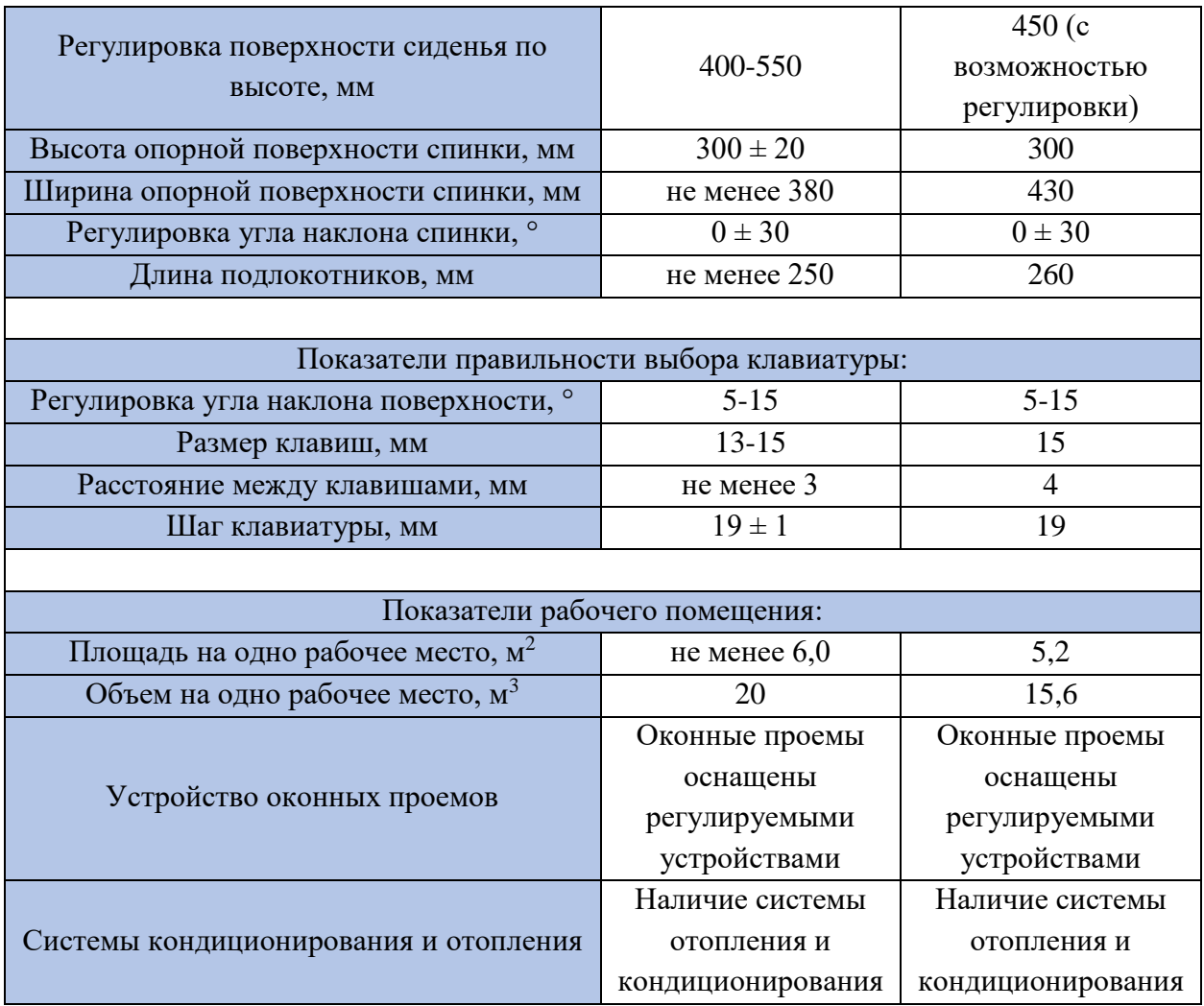

Оценили соответствие нормируемых показателей путем сравнения полученных данных с требуемым значением, необходимым для комфортного длительного нахождения за столом при работе на ПК.

По результатам анализа рабочее место полностью соответствует стандартизованным параметрам микроклимата, положения клавиатуры и монитора. Кроме того, было выявлено соответствие организационным требованиям к рабочему месту пользователя, включая геометрические параметры стола и стула, а также проектным требованиям для смягчения последствий синдрома долговременной статической нагрузки. При желании вы можете разместить перегородки между рабочими столами оператора, чтобы не отвлекаться и сосредоточиться на работе.

#### **6.4. Выводы по главе**

По результатам анализа можно сделать вывод, что рабочее место полностью соответствует всем необходимым требованиям ГОСТ 12.2.032-78 и СанПиН 2.2.2 / 2.4.1340-03. Соблюдается полное соответствие стандартизованным параметрам. Организация деятельности рабочих в таких помещениях сводит к минимуму неблагоприятное воздействие вредных факторов на организм оператора и дает возможность сохранить жизнь и здоровье пользователя.

# **Глава 7. Оценка экономической эффективности компьютерных испытаний**

### **7.1. Расчет затрат на компьютерные испытания**

### **7.1.1. Материальные затраты**

Расчёт материальных затрат проведён при 247 рабочих днях в году.

Годовые затраты на теплоснабжение определены в соответствии с информацией Городского центра начисления коммунальных платежей.

Стоимость тепловой энергии на отопление помещения, руб [9]:

$$
C_{\text{men}} = n \times C_{y\partial} \times S \times \tau; \tag{7.1}
$$

где n – количество месяцев в периоде;

Суд – норматив потребления отопления, Гкал/м2;

S – площадь отапливаемого помещения;

τ – тариф на тепловую энергию.

Исходные данные и результаты расчёта годовой стоимости тепловой энергии на отопление помещения оформлены в виде Таблицы 7.1.

Таблица 7.1.

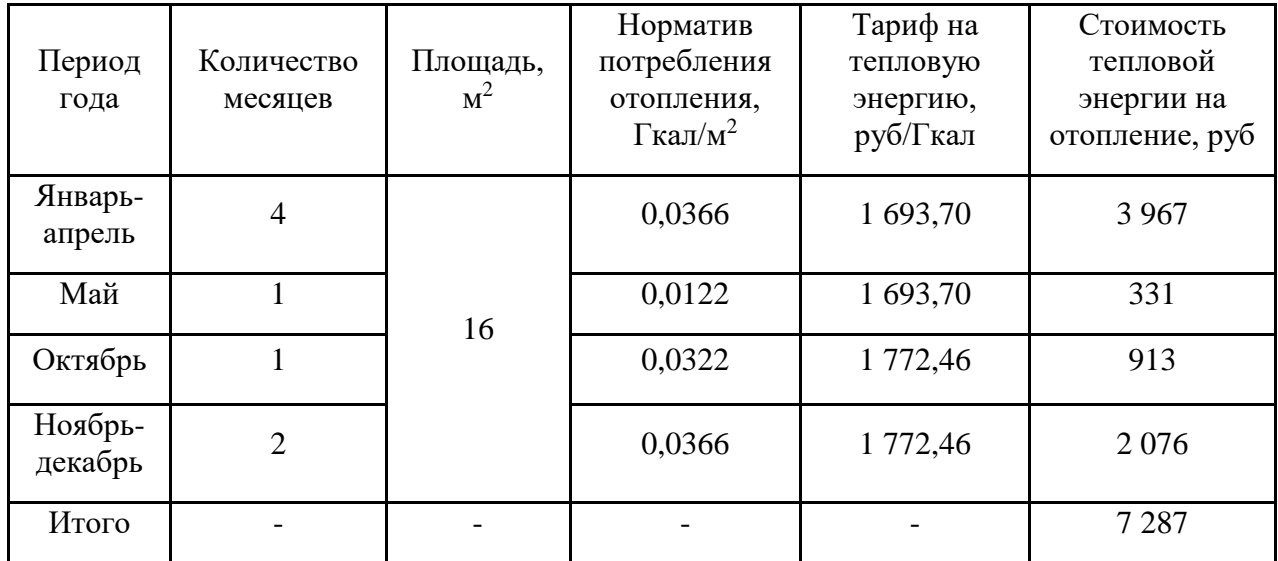

Годовая стоимость тепловой энергии на отопление

Информация о тарифах на электроэнергию предоставлена организацией Мосэнергосбыт.

Годовые затраты на электроэнергию (при 8-часовом рабочем дне), руб:

$$
C_{\mathfrak{A}} = 247 \times N \times t \times \tau; \tag{7.2}
$$

где N – потребляемая мощность потребителя;

t – время работы потребителя в течение рабочего дня, ч;

 $\tau$  – тариф на электрическую энергию, руб/кВт.

Исходные данные и результаты расчёта затрат на электроэнергию оформлены в виде Таблицы 7.2.

Таблица 7.2.

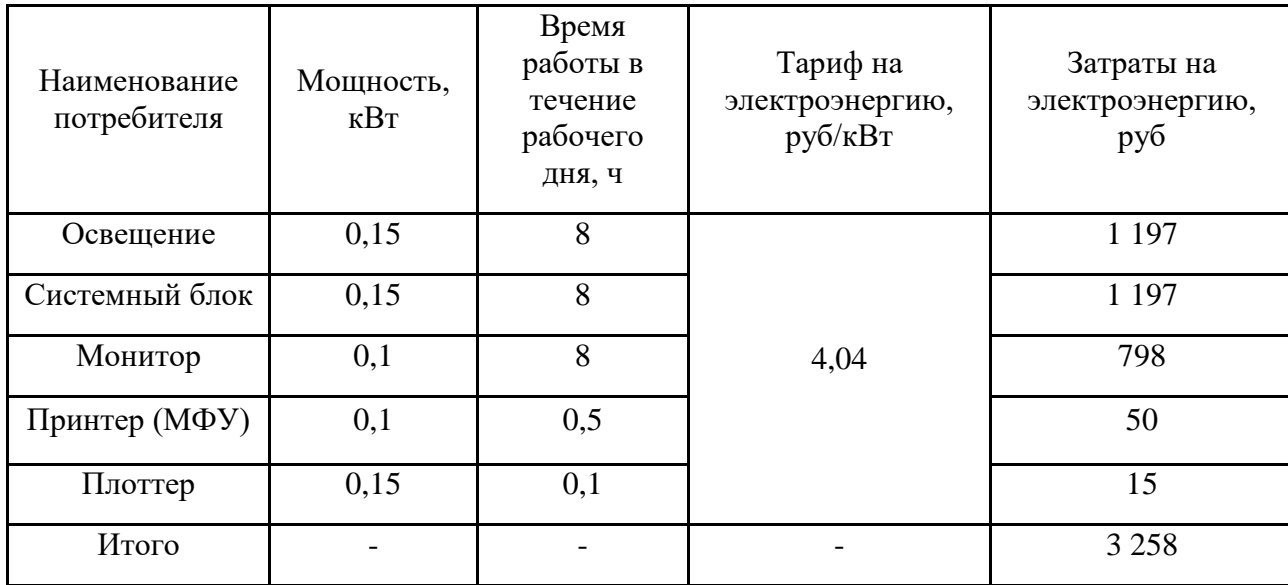

Годовые затраты на электроэнергию

Для определения величины затрат на материалы и покупные изделия использовались данные о стоимости товаров в магазинах М.Видео (электроника, компьютеры и оргтехника), ИКЕА (офисная мебель), Комус (канцелярские принадлежности).

Затраты на покупку товаров, руб:

$$
C_{\rm M} = C_{\rm H3A} \times n; \tag{7.3}
$$

где  $C_{\text{H3J}}$  – стоимость одного покупного предмета;

n – количество покупных предметов определённого типа.

Исходные данные и результаты расчёта затрат на покупные изделия и материалы оформлены в виде Таблицы 7.3.

Таблица 7.3.

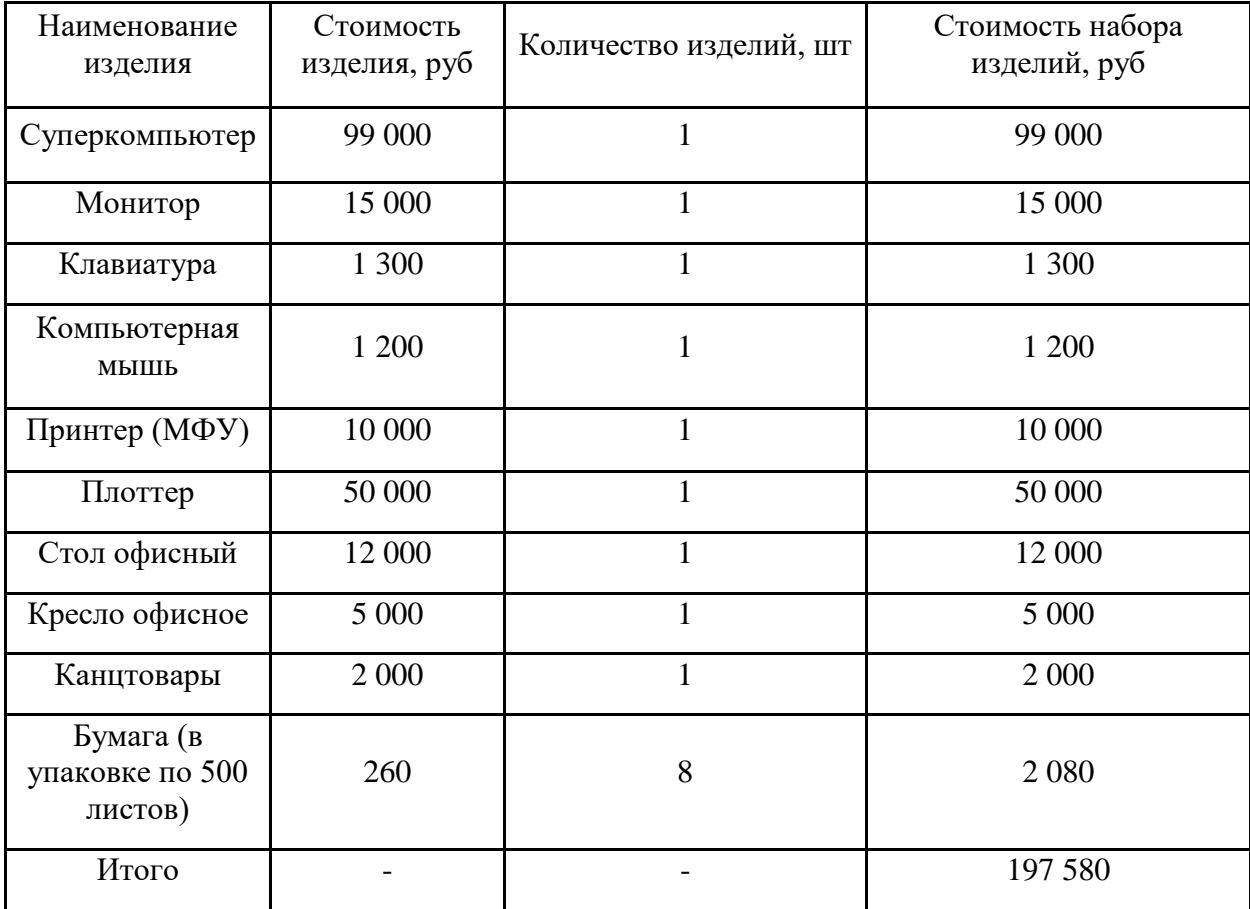

Затраты на покупные изделия

### **7.1.2. Расходы на оплату труда**

В работе над проектом непосредственно принял участие 1 человек, по совместительству выполнивший все административные и вспомогательные работы. Привлечение дополнительного вспомогательного рабочего для обслуживания оргтехники и выполнения административных работ сочтено нецелесообразным ввиду предполагаемого малого объёма работ такого вида.

Годовой фонд заработной платы (руб) рассчитан упрощённо:

$$
C_{3n} = 12 \times C_{ok} \times n; \tag{7.4}
$$

где  $C_{\text{ok}}$  – величина месячного оклада, руб;

n – количество рабочих.

Годовые расходы на оплату труда оформлены в виде Таблицы 7.4.

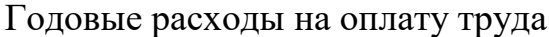

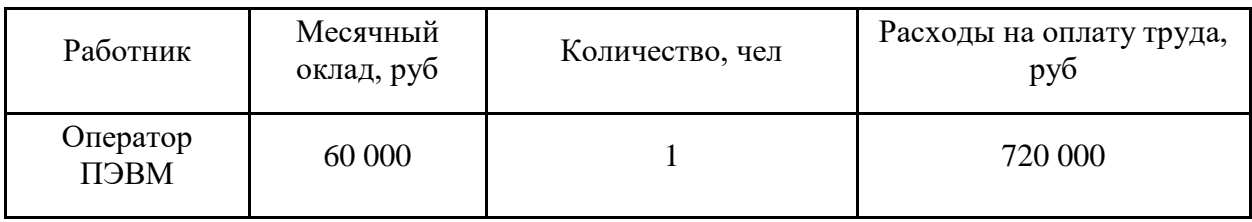

#### **7.1.3. Начисление амортизации**

Амортизация начисляется на основные фонды, находящиеся в собственности организации, имеющие среднюю стоимость не менее 100 тыс. рублей и срок эксплуатации не менее 12 месяцев. В соответствии с этими требованиями амортизация начислена на здание, находящееся в собственности организации и имеющее срок полезного использования 40 лет (X амортизационная группа). Выбран линейный метод начисления амортизации.

Годовая норма амортизации:

$$
k = \frac{1}{n} \times 100\%; \tag{7.5}
$$

где n – срок полезного использования, лет.

Годовая амортизация:

$$
C_{\alpha\mu} = k \times C_{\mu\alpha\mu};\tag{7.6}
$$

где Снач – начальная стоимость объекта.

Исходные данные и результаты расчётов амортизационных начислений оформлены в виде Таблицы 7.5.

Таблица 7.5.

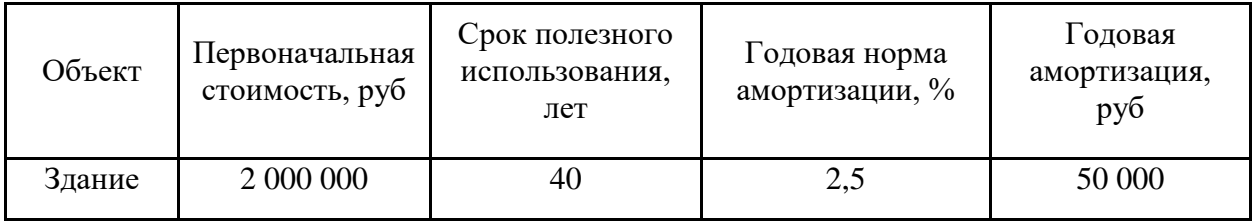

Годовые затраты на амортизацию основных фондов

#### **7.1.4. Прочие статьи расходов**

В смету затрат включены страховые взносы (в размере 30% от фонда заработной платы), страховые взносы на мероприятия по предотвращению травматизма (0,7% от фонда заработной платы), расходы на рекламу, налог на недвижимое имущество (в размере 2,2% от средней стоимости имущества).

Величина страховых взносов, руб:

$$
C_{6\pi} = 0.3 \times C_{3\pi};\tag{7.7}
$$

где  $C_{3II}$  – фонд фиксированной заработной платы.

Величина отчислений на мероприятия по предотвращению производственного травматизма, руб:

$$
C_{mp} = 0.007 \times C_{3n};\tag{7.8}
$$

где Cзп – фонд фиксированной заработной платы.

Затраты на рекламу приняты на уровне 20 000 руб, что соответствует характеру деятельности предприятия.

Величина налога на недвижимое имущество, руб:

$$
C_{_{HM}} = 0.022 \times \frac{2C_{_{Hau}} - A_{_{TOH}}}{2};
$$
\n(7.9)

где Снач – начальная стоимость недвижимого имущества, облагаемого налогом;  $A_{\text{rot}}$  – годовая амортизация.

Оргтехника не облагается имущественным налогом.

Затраты на ремонт помещения в настоящей работе не учтены. Затраты на телефонию и услуги интернет-провайдера отнесены к прочим затратам.

Стоимость программного обеспечения Dassault Systemes SolidWorks Premium составляет 500 000 руб, в соответствии с лицензионным соглашением. Срок действия соглашения – бессрочно.

Исходные данные и результаты расчётов величины прочих затрат оформлены в виде таблицы 7.6.

Таблица 7.6

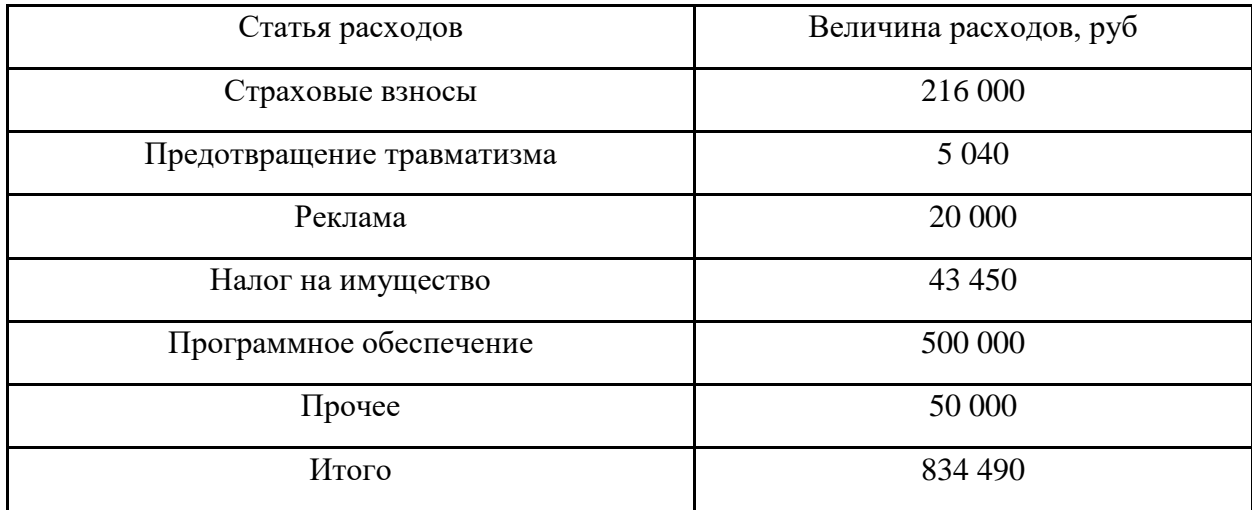

## Прочие статьи расходов

## **7.1.5. Смета на создание проекта**

Общие затраты на создание проекта оформлены в виде Таблицы 7.7.

Таблица 7.7

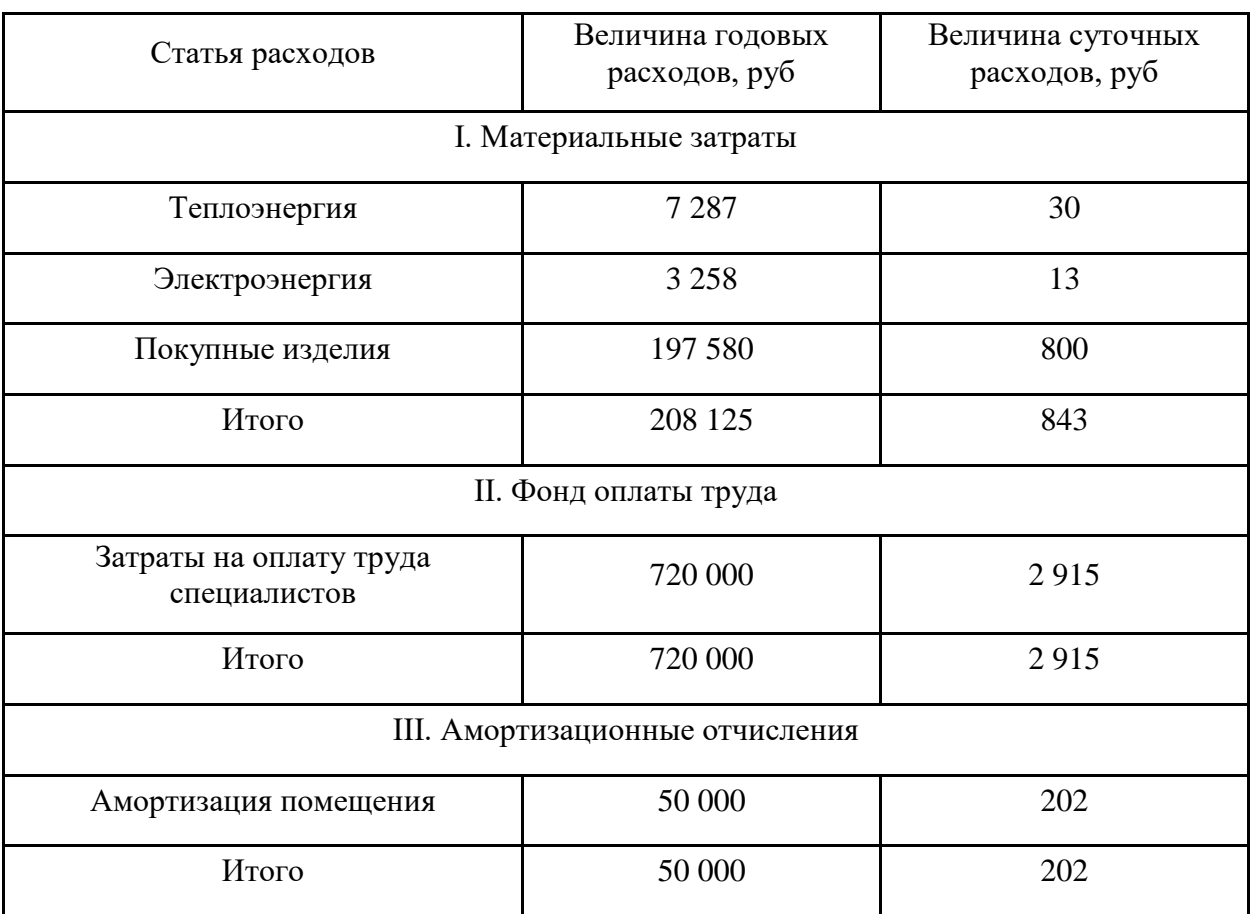

## Смета затрат

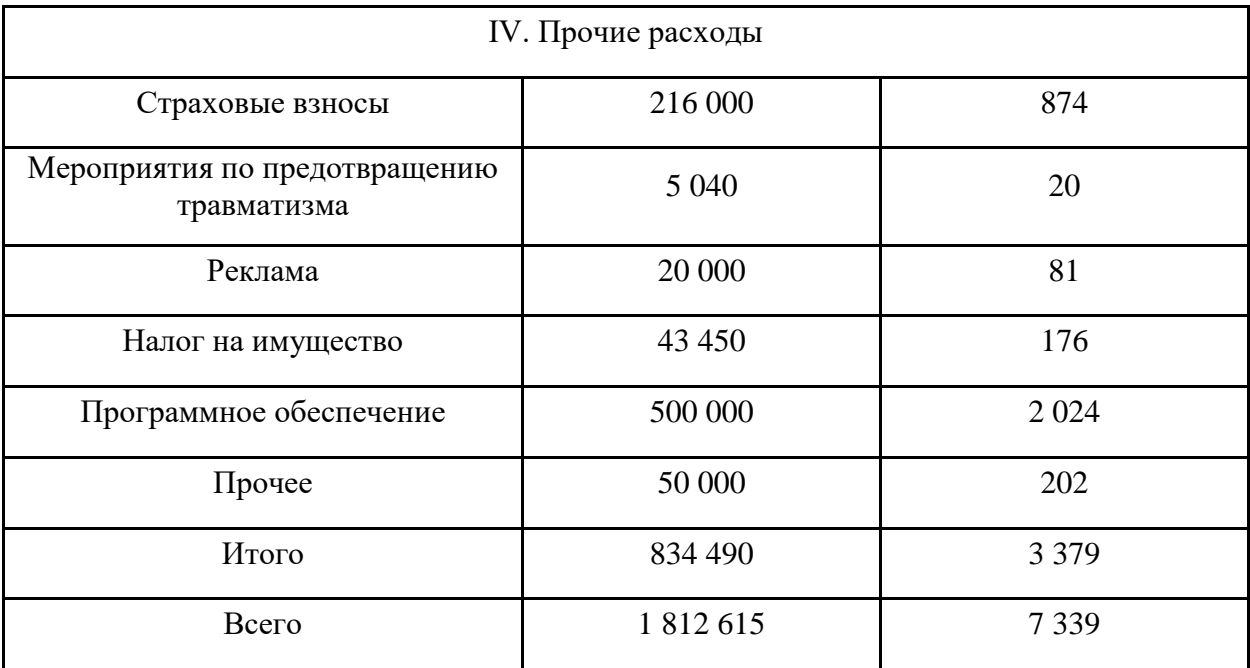

### **7.2. Определение себестоимости стендовых испытаний**

### **7.2.1. Материальные затраты**

Расчёт материальных затрат проведён при 247 рабочих днях в году.

В настоящем дипломном проекте сделано допущение о том, что аэродинамическая труба - это единый комплекс.

Годовые затраты на теплоснабжение определены в соответствии с информацией Городского центра начисления коммунальных платежей.

Стоимость тепловой энергии на отопление помещения, руб:

$$
C_{\text{men}} = n \times C_{\text{y0}} \times S \times \tau; \tag{7.10}
$$

где n – количество месяцев в периоде;

 $C_{\text{VII}}$  – норматив потребления отопления,  $\Gamma$ кал/м2;

S – площадь отапливаемого помещения;

τ – тариф на тепловую энергию.

Исходные данные и результаты расчёта годовой стоимости тепловой энергии на отопление помещения оформлены в виде Таблицы 7.8.

Таблица 7.8

| Период<br>года     | Количество<br>месяцев | Площадь,<br>${\bf M}^2$ | Норматив<br>потребления<br>отопления,<br>$\Gamma$ кал/м <sup>2</sup> | Тариф на<br>тепловую<br>энергию,<br>руб/Гкал | Стоимость<br>тепловой<br>энергии на<br>отопление, руб |
|--------------------|-----------------------|-------------------------|----------------------------------------------------------------------|----------------------------------------------|-------------------------------------------------------|
| Январь-<br>апрель  | $\overline{4}$        |                         | 0,0366                                                               | 1 693,70                                     | 6 1 9 9                                               |
| Май                |                       | 25                      | 0,0122                                                               | 1 693,70                                     | 517                                                   |
| Октябрь            |                       |                         | 0,0322                                                               | 1 772,46                                     | 1 4 2 7                                               |
| Ноябрь-<br>декабрь | $\overline{2}$        |                         | 0,0366                                                               | 1 772,46                                     | 3 2 4 4                                               |
| Итого              |                       |                         |                                                                      |                                              | 11 386                                                |

Годовая стоимость тепловой энергии на отопление

Информация о тарифах на электроэнергию предоставлена организацией Мосэнергосбыт. В настоящем дипломном проекте сделано допущение о том, что большее помещение требует увеличения количества осветительных приборов.

Годовые затраты на электроэнергию (при 8-часовом рабочем дне), руб:

$$
C_{\text{an}} = 247 \times N \times t \times \tau; \tag{7.11}
$$

где N – потребляемая мощность потребителя;

t – время работы потребителя в течение рабочего дня, ч;

 $\tau$  – тариф на электрическую энергию, руб/кВт.

Исходные данные и результаты расчёта затрат на электроэнергию оформлены в виде таблицы 7.9.

Таблица 7.9

| Наименование<br>потребителя | Мощность,<br>$\kappa$ B $\scriptstyle\rm T$ | Время работы<br>втечение рабочего<br>дня, ч | Тариф на<br>электроэнер<br>гию, руб/кВт | Затраты на<br>электроэнергию,<br>руб |
|-----------------------------|---------------------------------------------|---------------------------------------------|-----------------------------------------|--------------------------------------|
| Освещение                   | 0,15                                        | 8                                           |                                         | 1 1 9 7                              |
| Аэродинамическ<br>я труба   | 1000                                        | 3                                           | 4,04                                    | 2 9 9 3 6 4 0                        |
| Компьютер                   | 0,3                                         | 0,5                                         |                                         | 150                                  |
| Итого                       |                                             |                                             |                                         | 2 9 9 4 9 8 7                        |

Годовые затраты на электроэнергию

Затраты на покупные предметы, руб:

$$
C_M = C_{us\partial} \times n; \tag{7.12}
$$

где  $C_{\mu 3\pi}$  – стоимость одного покупного предмета;

n – количество покупных предметов определённого типа.

Исходные данные и результаты расчёта затрат на покупные предметы и материалы оформлены в виде таблицы 7.10.

Таблица 7.10.

| Наименование изделия                 | Стоимость<br>изделия, руб | Количество<br>изделий, шт | Стоимость набора<br>изделий, руб |
|--------------------------------------|---------------------------|---------------------------|----------------------------------|
| Компьютер                            | 60 000                    |                           | 60 000                           |
| Принтер (МФУ)                        | 10 000                    |                           | 10 000                           |
| Стол                                 | 8 0 0 0                   |                           | 8 0 0 0                          |
| Кресло                               | 4 0 0 0                   |                           | 4 0 0 0                          |
| Канцтовары                           | 1 000                     |                           | 1 000                            |
| Бумага (в упаковке по<br>500 листов) | 200                       | 8                         | 1 600                            |
| Итого                                |                           |                           | 84 600                           |

Затраты на покупные изделия

### **7.2.2. Расходы на оплату труда**

В проведении испытания непосредственно принимает участие 1 человек. Кроме того, наличие стенда требует привлечения вспомогательного рабочего для обслуживания испытательной установки.

Годовой фонд заработной платы (руб) рассчитан упрощённо:

$$
C_{\rm 3II} = 12 \times C_{\rm 0K} \times n; \tag{7.13}
$$

где  $C_{\text{ok}}$  – величина месячного оклада, руб;

n – количество рабочих.

Годовые расходы на оплату труда оформлены в виде таблицы 7.11.

Таблица 7.11

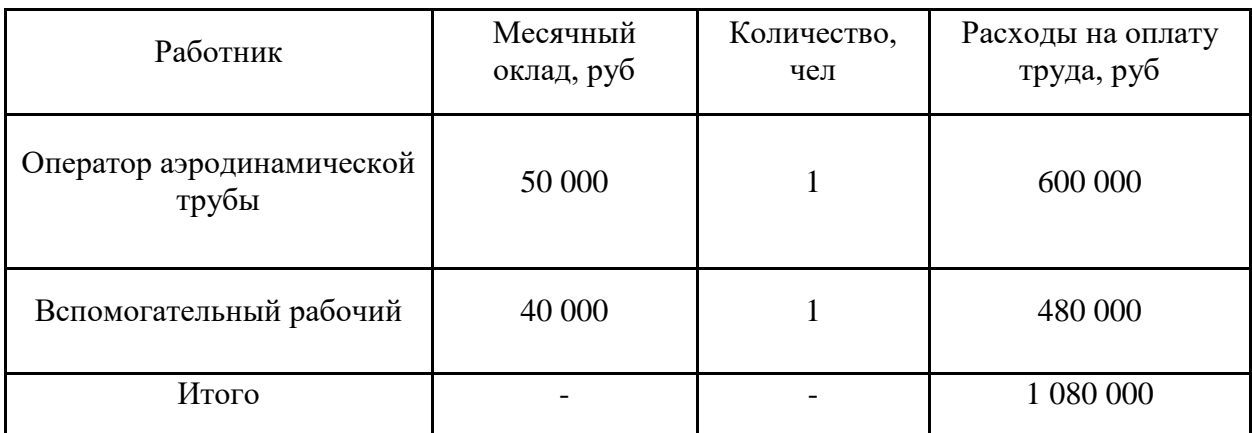

Годовые расходы на оплату труда

### **7.2.3. Начисление амортизации**

Амортизация начисляется на основные фонды, находящиеся в собственности организации, имеющие среднюю стоимость не менее 100 тыс. рублей и срок эксплуатации не менее 12 месяцев. В соответствии с этими требованиями амортизация начислена на аэродинамическую трубу. Выбран линейный метод начисления амортизации.

Годовая норма амортизации:

$$
k = \frac{1}{n} \times 100\%; \tag{7.14}
$$

где n – срок полезного использования, лет.

Годовая амортизация:

$$
C_{\alpha\mu} = k \times C_{\mu\alpha\mu};\tag{7.15}
$$

где  $C_{\text{Hau}}$  – начальная стоимость объекта.

Исходные данные и результаты расчётов амортизационных начислений оформлены в виде таблицы 7.12.

Таблица 7.12

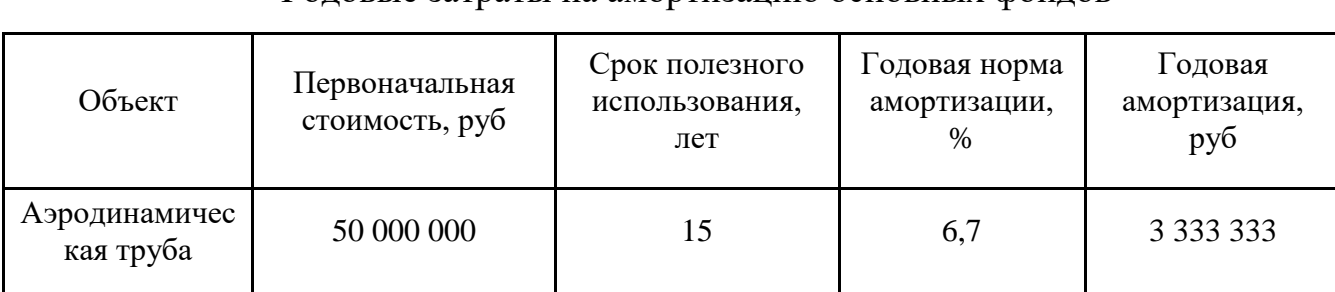

Годовые затраты на амортизацию основных фондов

#### **7.2.4. Прочие статьи расходов**

В смету затрат включены страховые взносы (в размере 30% от фонда заработной платы), страховые взносы на мероприятия по предотвращению травматизма (0,7% от фонда заработной платы), расходы на рекламу, налог на недвижимое имущество (в размере 2,2% от первоначальной стоимости имущества).

Величина страховых взносов, руб:

$$
C_{6\pi} = 0.3 \times C_{3n};\tag{7.16}
$$

где Cзп – фонд фиксированной заработной платы.

Величина отчислений на мероприятия по предотвращению производственного травматизма, руб:

$$
C_{mp} = 0.007 \times C_{3n};\tag{7.17}
$$

где Cзп – фонд фиксированной заработной платы.

Затраты на рекламу приняты на уровне 15 000 руб, что соответствует характеру деятельности предприятия.

Величина налога на недвижимое имущество, руб:

$$
C_{\mu\mu} = 0.022 \times \frac{2C_{\mu\alpha\mu} - A_{\text{200}}}{2};
$$
\n(7.18)

где Снач – начальная стоимость недвижимого имущества, облагаемого налогом;

Агод – годовая амортизация.

Затраты на ремонт помещения в настоящей работе не учтены. Затраты на телефонию и услуги интернет-провайдера отнесены к прочим затратам.

Исходные данные и результаты расчётов величины прочих затрат оформлены в виде таблицы 7.13.

Таблица 7.13

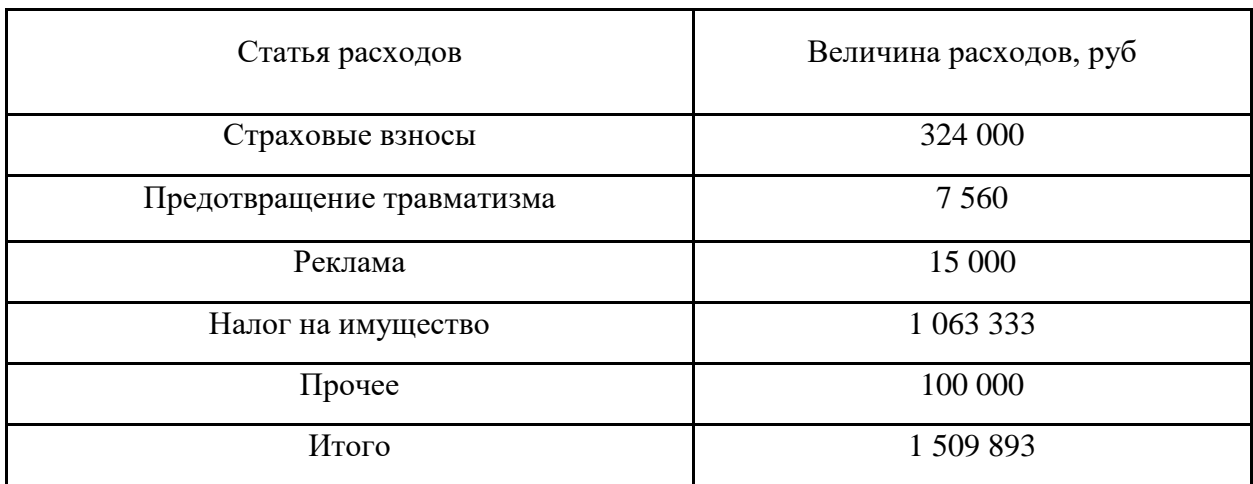

### Прочие статьи расходов

## **7.2.5. Смета затрат на создание проекта**

Общие затраты на создание проекта оформлены в виде таблицы 7.14.

Таблица 7.14

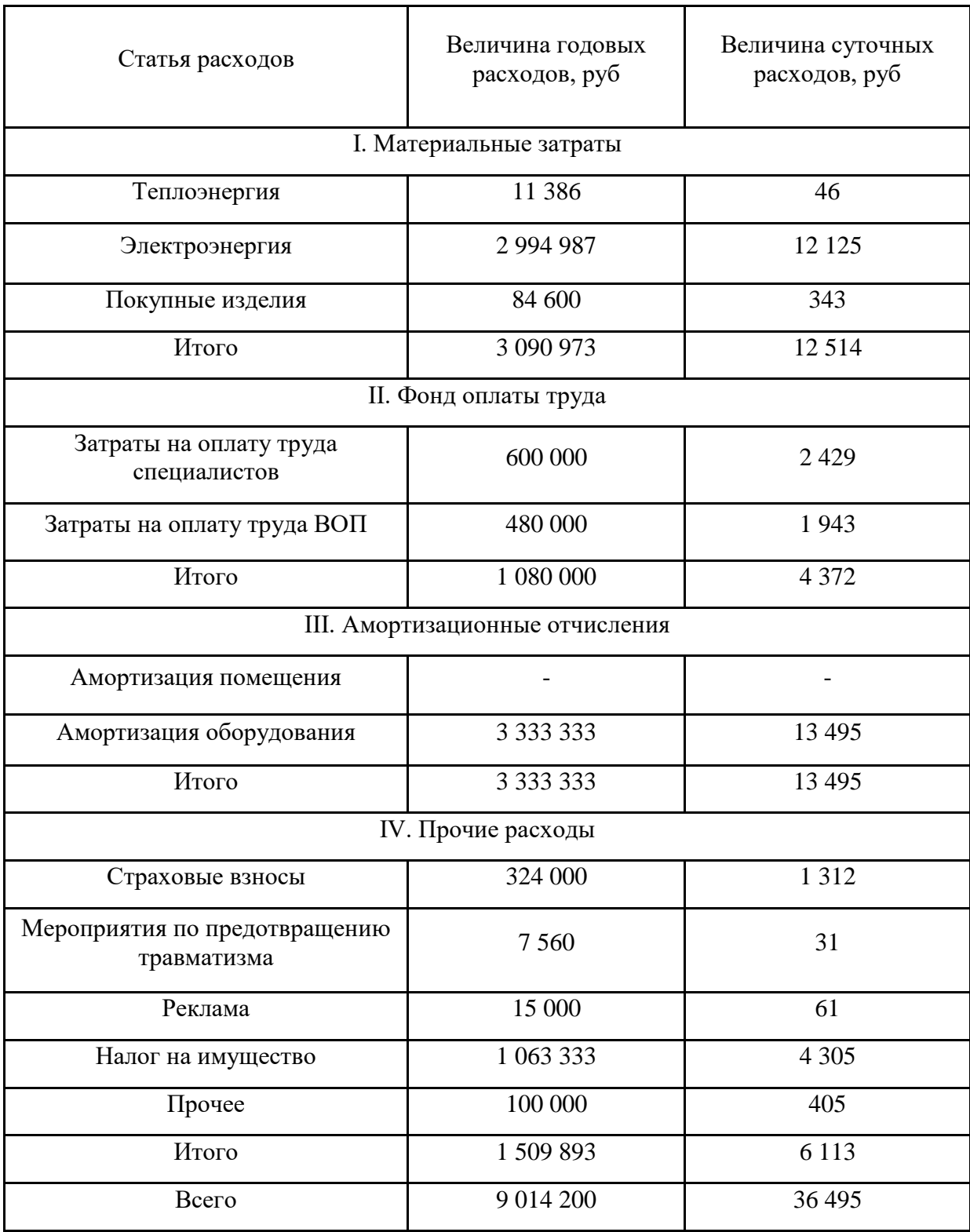

Смета затрат

## **7.3. Сравнительная таблица затрат на компьютерные и стендовые испытания**

Сравнение затрат на различные виды испытаний проводилось по величине суточных затрат.

Таблица 7.15

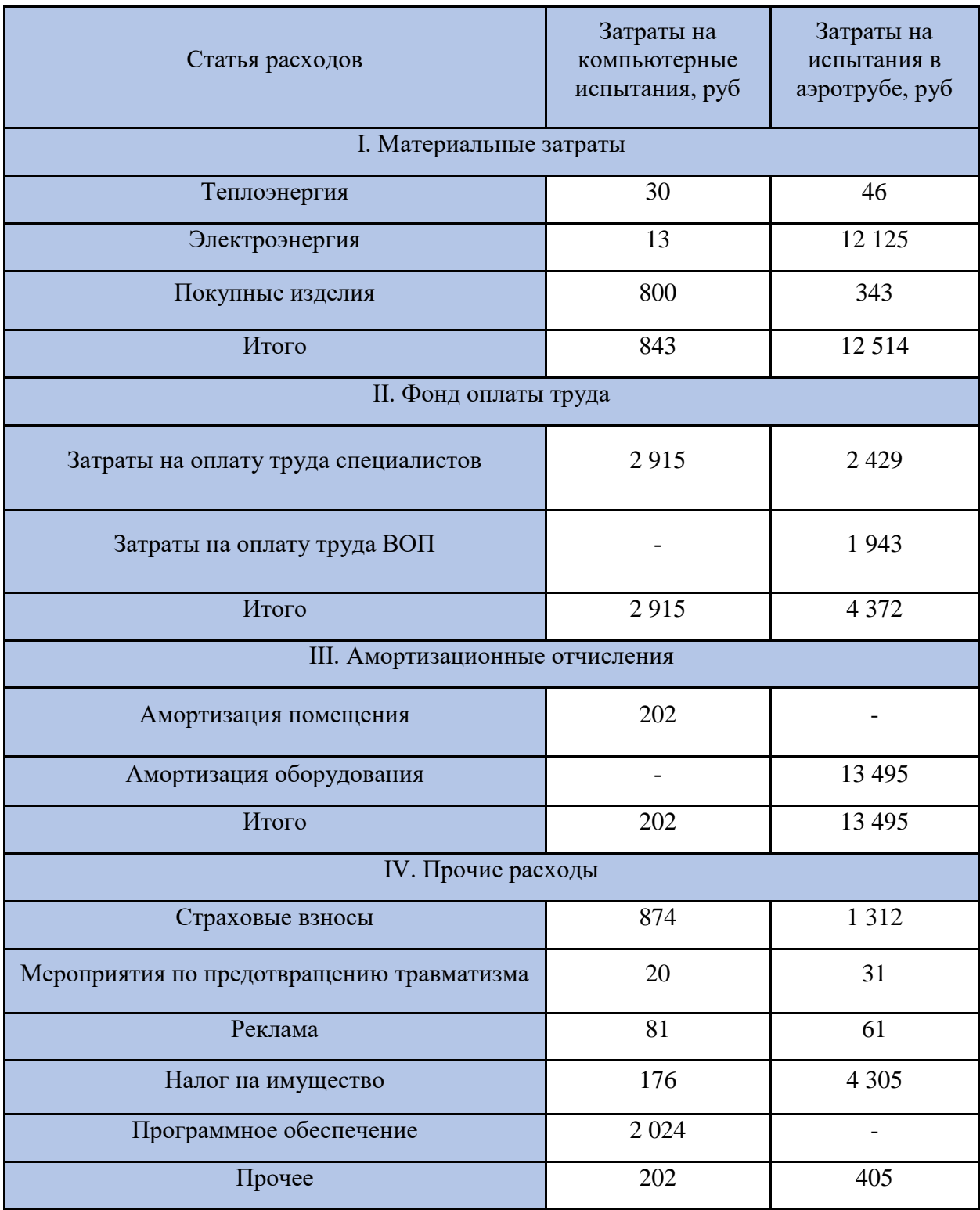

## Сравнение суточных затрат

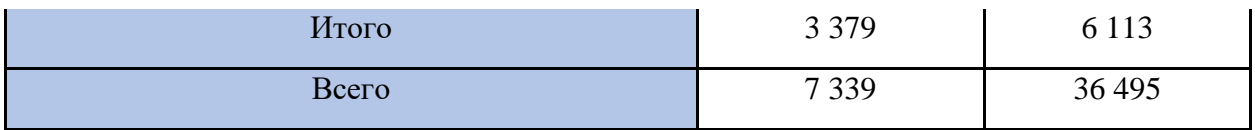

### **7.4. Выводы по главе**

Таким образом, затраты на компьютерные испытания в 4,9 раз ниже затрат на стендовые испытания. В первую очередь это обусловлено гораздо меньшей стоимостью программного обеспечения и оборудования для испытаний в виртуальной среде по сравнению с затратами на покупку и амортизацию испытательного стенда. К тому же, при проведении испытаний на ПК снижается площадь эксплуатируемого помещения, а, следовательно, и затраты на коммунальные платежи и аренду/амортизацию. При этом стендовые испытания требуют наличие вспомогательного рабочего оборудования, что также увеличивает итоговые затраты на реальные испытания.

#### **Заключение**

Рассмотреная методика поверхностного и твердотельного моделирования в программном комплексе SOLIDWORKS позволяет создать модель легкового автомобиля с геометрическими характеристиками, необходимыми для аэродинамических исследований в подпрограмме Flow Simulation.

При исследовании аэродинамики 3-D моделей различных конфигураций был выявлен характер изменения коэффициента аэродинамического сопротивления  $C_x$ . При установке на модель дополнительного багажника или запасного колеса наблюдается возрастание  $\textsf{C}_{\textsf{x}},$  о чем говорят следующие цифры, полученные при виртуальных испытаниях в программе Flow Simulation:

- серийный автомобиль без подкапотного пространства  $C_x=0,53$ ;

- серийный автомобиль с подкапотным пространством  $C_x=0,55$ ;

- серийный автомобиль с запасным колесом на крышке багажника  $C_x = 0.57$ ;

- серийный автомобиль с дополнительным багажником на крыше автомобиля  $C_x=0,60$ ;

- серийный автомобиль с дополнительным багажником на крыше и запасным колесом $C_x=0,64$ ;

- реальный автомобиль УАЗ «Патриот»  $C_x = 0.55$ .

Проведение компьютерных исследований позволяет ускорить процесс создания автомобиля за счет внесения изменений в модель на любом этапе проектирования, не затрагивая физическую модель. В конечном счете компьютерные аэродинамические испытания в 4,9 раза дешевле, чем испытания в аэродинамической трубе.

### **Список литературы**

1. Автомобили. Конструкция и рабочие процессы: учебник для вузов / А.М. Иванов, С.Н. Иванов, Н.П. Квасновская, В.Б. Кучер, А.Н. Нарбут, В.И. Осипов, А.И. Попов, А.Н. Солнцев; под ред. В.И. Осипова. – М.: Академия,  $2012. - 337$  c.

2. Автомобили: Теория эксплуатационных свойств: учебник для вузов / А.М. Иванов, А.Н. Нарбут, А.С. Паршин [и др.]; под ред. А.М. Иванова. – М.: Академия, 2013. – 176 с.

3. Евграфов, А.Н. Аэродинамика автомобиля: учебное пособие / А.Н. Евграфов. – М.: МГИУ, 2010. – 356 с.

4. Алямовский, А.А. Компьютерное моделирование в современной практике / А.А. Алямовский, А.А. Собачкин. – СПб.: БХВ-Петербург, 2013. – 1042 с.

5. Осипов, В.И. Компьютерные технологии при проектировании и аэродинамических исследованиях легкового автомобиля: учеб. пособие / В.И. Осипов, П.С.Михеев, И.Г.Маренков. – М.: МАДИ, 2018. – 106 с.

6. Осипов, В.И. Методические указания к расчетным работам по теме «Рабочие процессы и расчет агрегатов автомобиля». В 5 ч. Ч. 2. Трансмиссия / В.И. Осипов, М.С. Камитов, И.А. Карпов. – М.: МАДИ, 2015. – 88 с.

7. Осипов, В.И. Методические указания к расчетным работам по теме «Рабочие процессы и расчет агрегатов автомобиля». В 5 ч. Ч. 3. Проектирование ведущих мостов автомобилей / В.И. Осипов, Д.М. Прохоров, М.А. Тимохин. – М.: МАДИ, 2016. – 45 с.

8. Гетия И.Г. Безопасность при работе на ПЭВМ. – М.: МГАПИ, 2005, 73 с.

9. Артанова Л.И., Самохвалова Ж.П. Методические указания к выполнению курсовой работы «Эффективность, экономика сферы сервиса и основы предпринимательства» - М.: 2010 – 28 с.

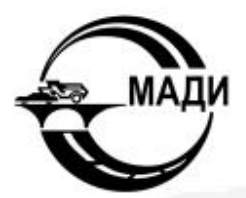

ТАТРИОТ

### МОСКОВСКИЙ АВТОМОБИЛЬНО-ДОРОЖНЫЙ **ГОСУДАРСТВЕННЫЙ ТЕХНИЧЕСКИЙ УНИВЕРСИТЕТ**

ФАКУЛЬТЕТ АВТОМОБИЛЬНОГО ТРАНСПОРТА КАФЕДРА «АВТОМОБИЛИ»

Аэродинамические исследования автомобиля УАЗ «Патриот»

> Студент: Акулов А.А. Руководитель: Осипов В.И.

Москва 2021

Цели и задачи

- Моделирование кузова легкового автомобиля инструментами поверхностного моделирования в программном комплексе **SOLIDWORKS**
- Исследование аэродинамических свойства модели кузова легкового автомобиля в подпрограмме SOLIDSORKS Flow Simulation
- Сравнение коэффициента лобового сопротивления моделей легкового автомобиля с применение различного навесного оборудования

# Методы исследования аэродинамических свойств автомобилей

#### Задачи:

1. Снижение коэффициента аэродинамического сопротивления при движении автомобиля; 2. Снижение аэродинамической подъемной силы. стремящейся оторвать колеса автомобиля от дороги при движении на больших скоростях

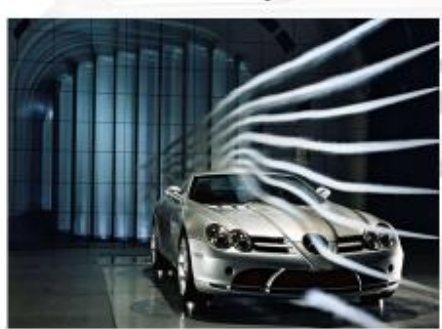

#### Результаты:

1. Увеличение максимальной скорости и увеличение экономичности; 2. Увеличение сцепления колес автомобиля с дорожным полотном, улучшение управляемости и повышение устойчивости

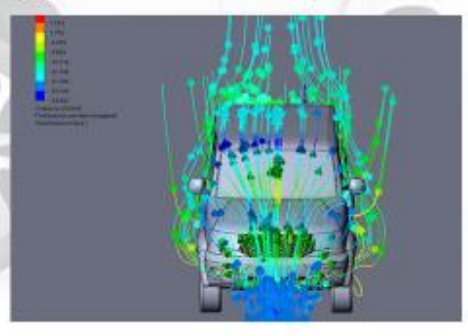

# Подготовка видовых искизов

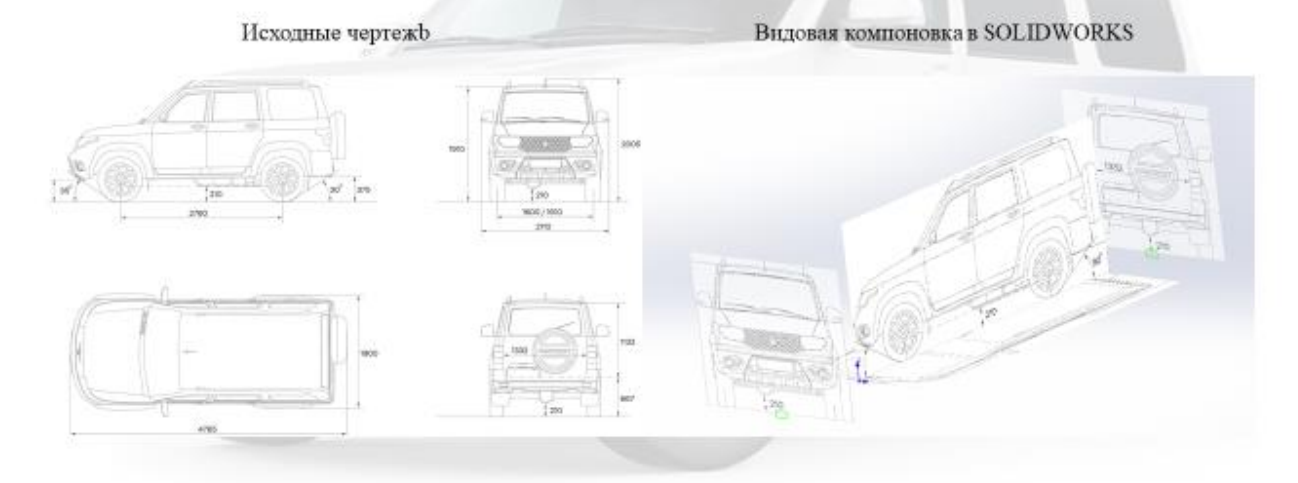

# Создание частей кузова автомобиля

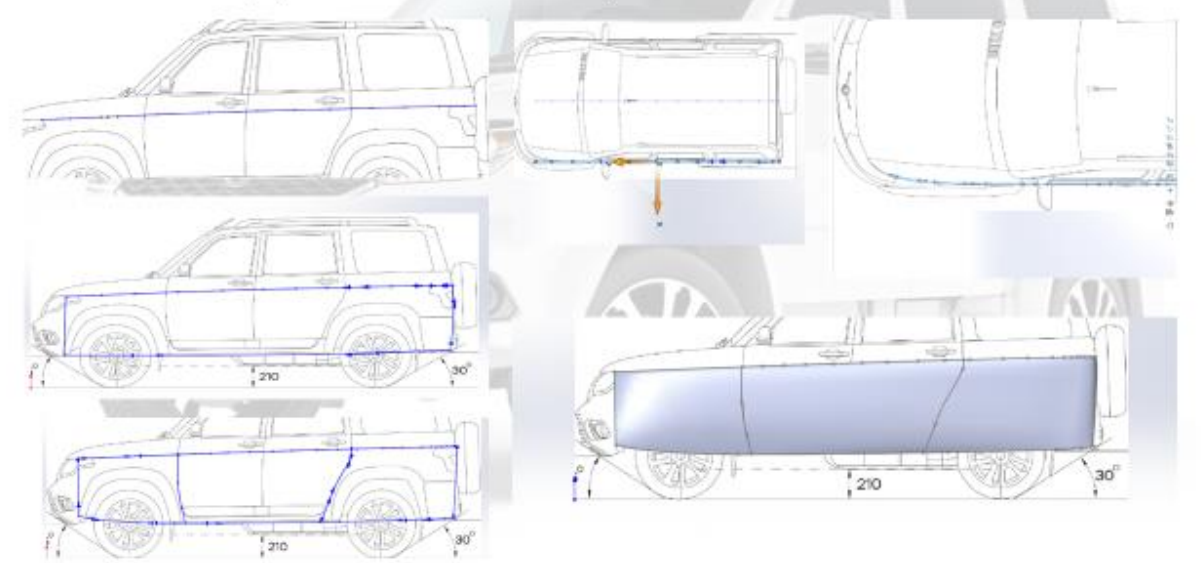

# Создание основных элементов трехмерной

модели

Создание боковых поверхностей

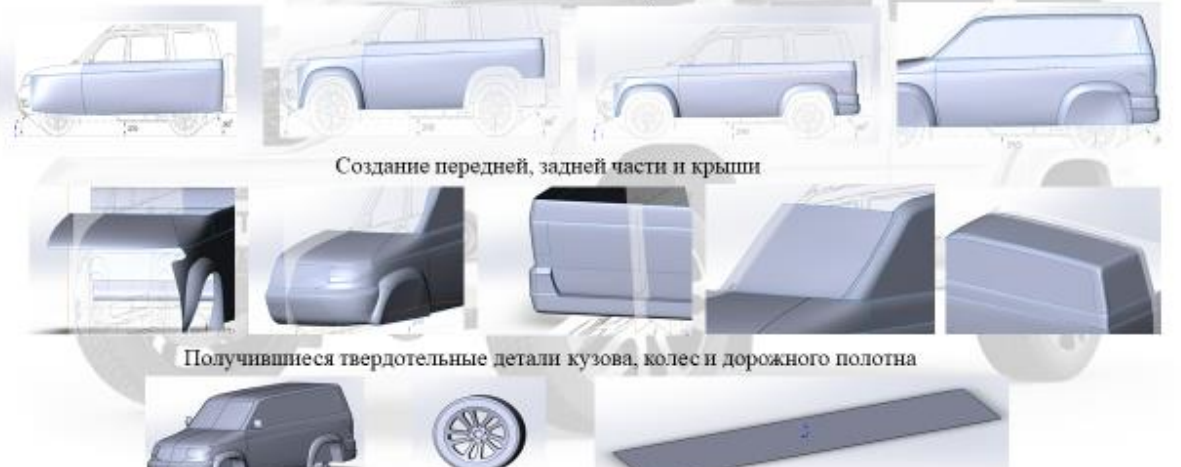

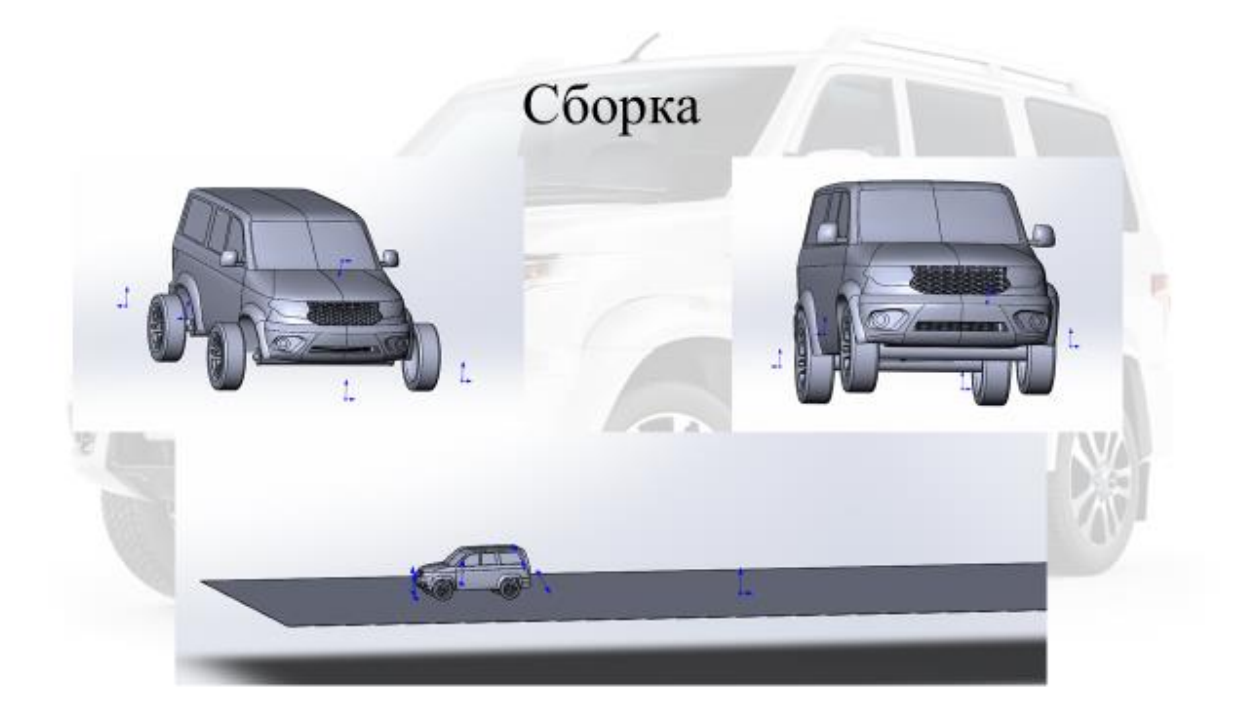

# Проведение исследования в программном комплексе SolidWorks

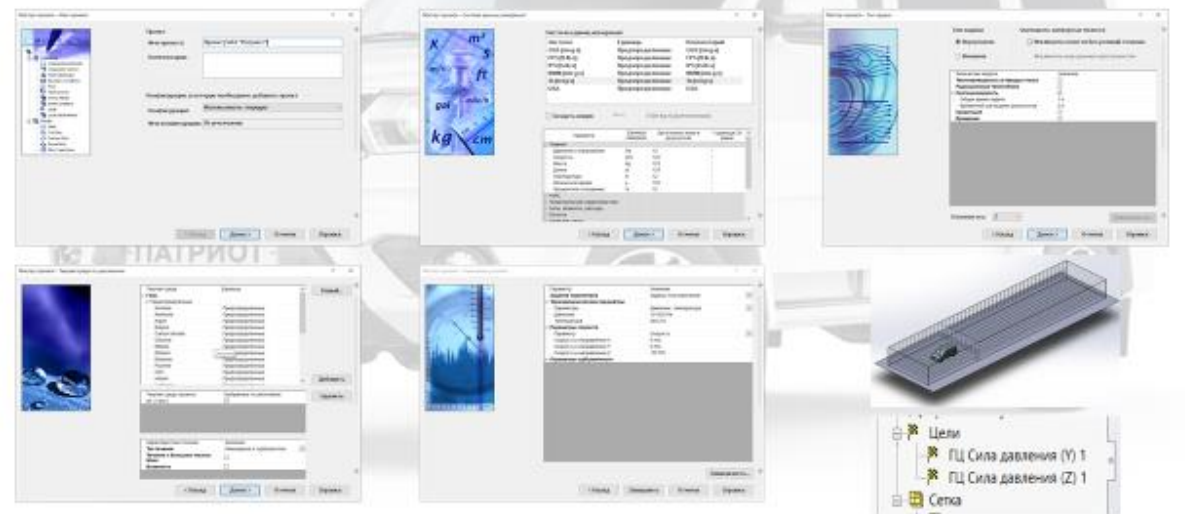

# Результаты компьютерного исследования

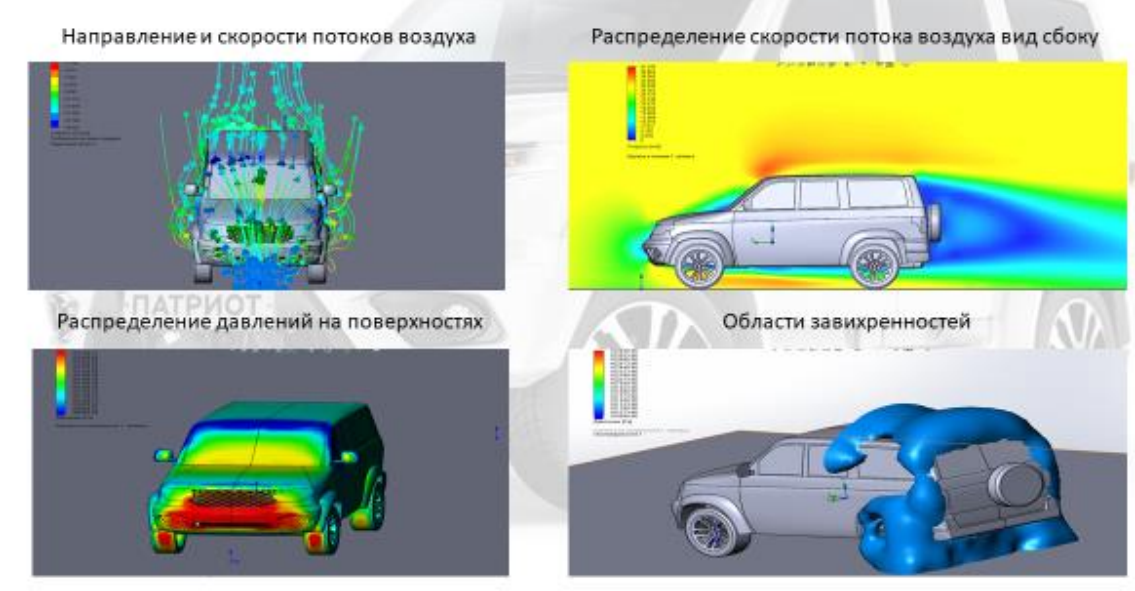

# Анализ результатов

Коэффициент аэродинамического сопротивления

$$
C_x = \frac{2F_n}{\rho_B \cdot A \cdot V^2}
$$

 $F_n$ - сила лобового сопротивления, 827 H;  $\rho_{\rm s}$  - плотность воздуха, 1.21 кг/м<sup>3</sup>;  $\rm A$  – лобовая площадь автомобиля (мидель), 2,76 м<sup>2</sup>; V - скорость автомобиля, 30 м/с.

Коэффициент аэродинамичского сопротивления Сх для автомобиля УАЗ «Патриот» составил 0,55

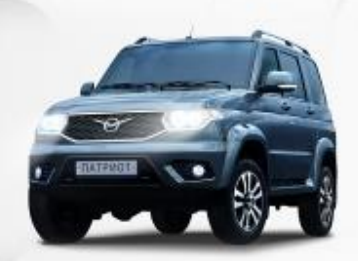

# Влияние наличия подкапотного пространства

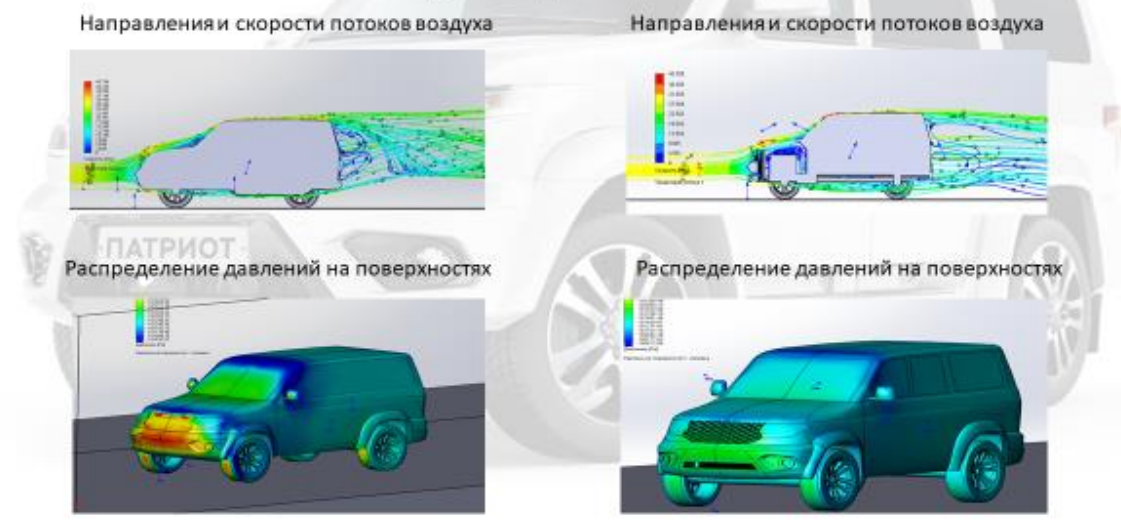

# Влияние навесных элементов на аэродинамические свойства

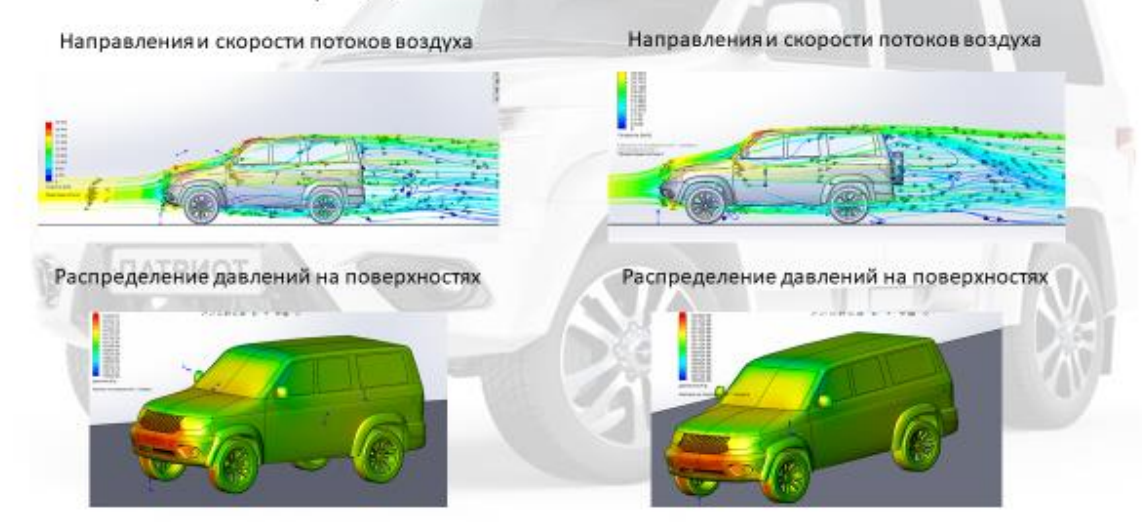

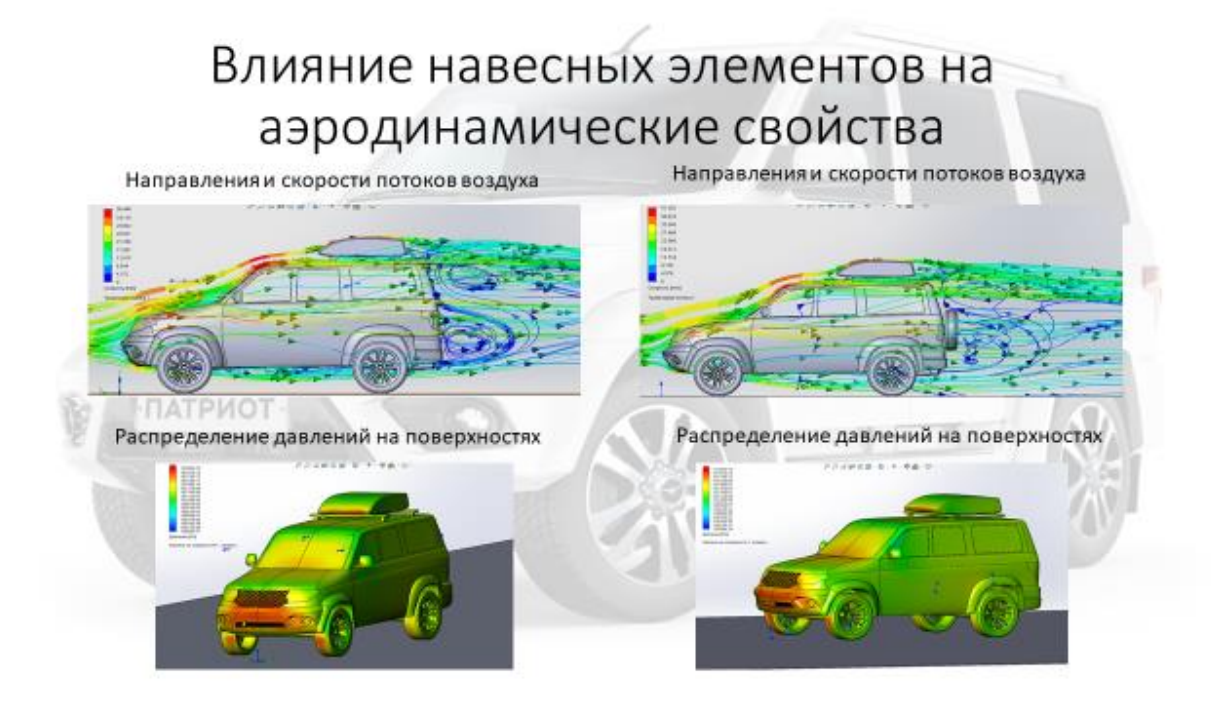

# Анализ полученных результатов

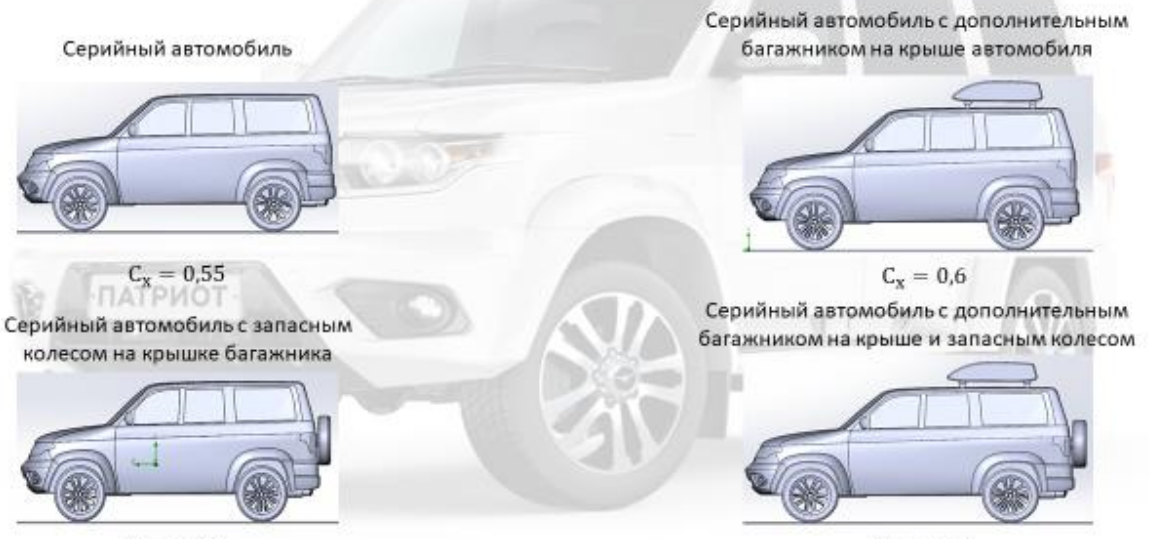

 $C_{\rm X}=0.56$ 

 $C_x = 0.64$ 

# Обеспечение безопасности оператора

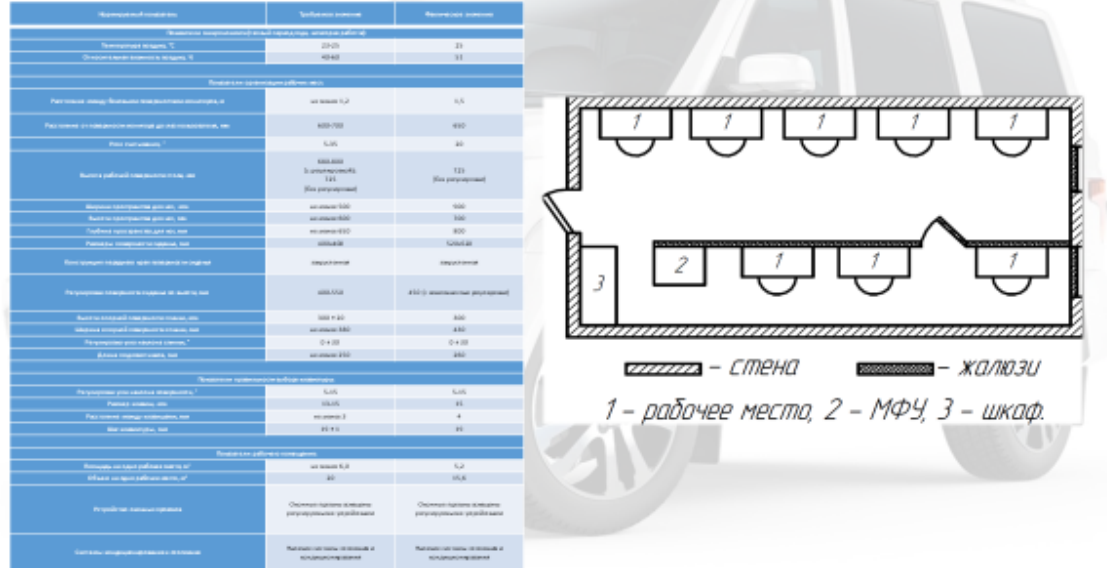

# Оценка экономической эффективности компьютерных исследований

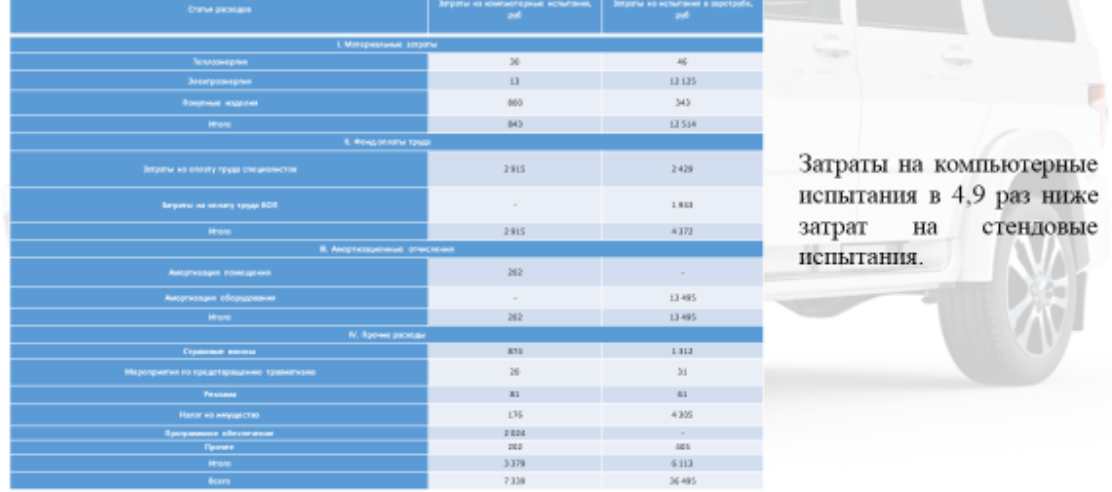

# Выводы

- Использованный метод поверхностного трехмерного моделирования позволяет полностью реализовать геометрические характеристики автомобиля
- Исследование моделей различной конфигурации выявило их влияние на коэффициент аэродинамического сопротивления:

- серийный автомобиль без подкапотного пространства  $C_x = 0.53$ 

- серийный автомобиль с подкапотным пространством  $C_x = 0.55$
- серийный автомобиль с запасным колесом на крышке багажника  $C_x = 0.57$
- серийный автомобиль с дополнительным багажником на крыше автомобиля  $C_x = 0,60$
- серийный автомобиль с дополнительным багажником на крыше и запасным колесом  $C_x = 0.64$